Вінницький національний технічний університет

Факультет інформаційних технологій та комп'ютерної інженерії

Кафедра обчислювальної техніки

# МАГІСТЕРСЬКА КВАЛІФІКАЦІЙНА РОБОТА

на тему:

TEXHOJIOFIA АВТОМАТИЗАЦІЇ РОЗГОРТАННЯ ІНФРАСТРУКТУРИ В ХМАРНОМУ СЕРЕДОВИЩІ

> Виконав студент 2 курсу, групи 2КІ-22м спеціальності 123 — Комп'ютерна інженерія Шевченко О.В. Керівник к.т.н., проф. каф. ОТ Захарченко С. М. " Од" грудня 2023р. Опонент доктор філософії, доцент каф. МБІС Салієва О.В. " ОВ" грудня 2023р.

## Допущено до захисту

Завідувач кафедри ОТ д.т.н., проф. Азаров О.Д.

 $\overline{\mathcal{Z}}$ 2023 p.

**BHTY 2023** 

# ВІННИЦЬКИЙ НАЦІОНАЛЬНИЙ ТЕХНІЧНИЙ УНІВЕРСИТЕТ

факультет інформаційних технологій та комп'ютерної інженерії

Кафедра обчислювальної техніки

Галузь знань — Інформаційні технології

Освітній рівень — магістр

Спеціальність - 123 Комп'ютерна інженерія

Освітньо-професійна програма — Комп'ютерна інженерія

#### **ЗАТВЕРДЖУЮ**

Завідувач кафедри обчислювальної техніки

Зер О.Д. Азаров<br>"26" вересня 2023 р.

#### ЗАВДАННЯ

## НА МАГІСТЕРСЬКУ КВАЛІФІКАЦІЙНУ РОБОТУ

## студенту Шевченку Олександру Вікторовичу

1 Тема роботи «Технологія автоматизації розгортання інфраструктури в хмарному середовищі» керівник роботи Захарченко Сергій Михайлович професор, затверджено наказом вищого навчального закладу від 18.09.2023 року № 247

2 Строк подання студентом роботи 12.12.2023 р.

3 Вихідні дані до роботи: ресурси розташовані у хмарному сервісі. віртуальний сервер доступу до інфраструктури, віртуальні сервери в кількості 10 шт, 3 віртуальні сервери для формування Managed instance group, одна віртуальна мережа, дві віртуальні підмережі, один балансувальник мережевого навантаження, **ОДИН NAT.** 

4 Зміст розрахунково-пояснювальної записки (перелік питань, які потрібно розробити): технологій аналіз автоматизованого розгортання вступ, інфраструктури в хмарних середовищах, дослідження методів розгортання

інфраструктури, розробка технології автоматизованого розгортання інфраструктури в хмарному середовищі, економічна частина.

5 Перелік графічного матеріалу (з точним зазначенням обов'язкових креслень): модель rpada залежностей pecypcis. схема залежностей інфраструктурних компонентів, життєвий цикл інфраструктури, алгоритм управління інфраструктурою гілка Create, алгоритм управління інфраструктурою гілка Read, алгоритм управління інфраструктурою гілка Update, алгоритм управління інфраструктурою гілка Delete.

6 Консультанти розділів роботи приведені в таблиці 1.

Таблиця 1 - Консультанти розділів роботи

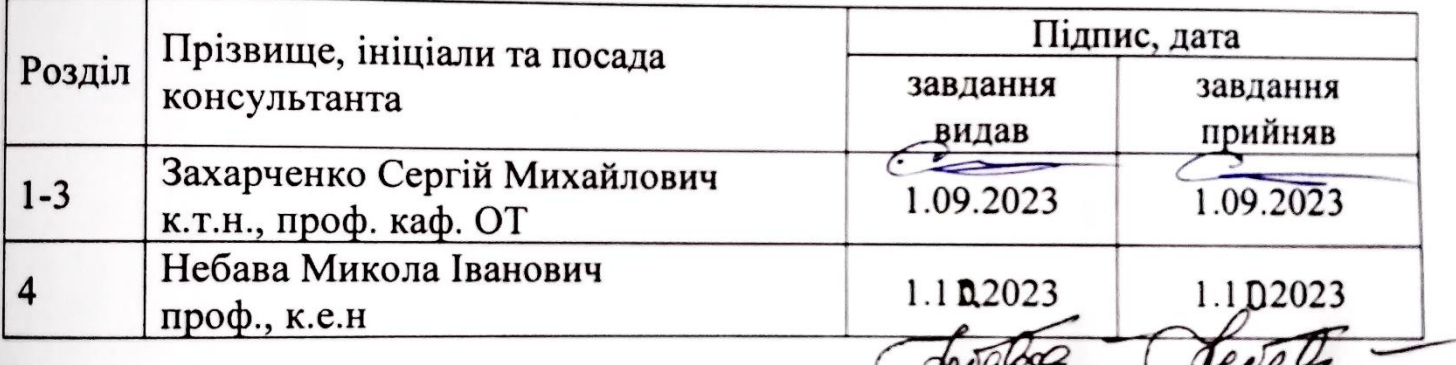

7 Дата видачі завдання 19.09.2023 р. Серевя до невель в Календарний план виконання МКР приведений в таблиці?

Таблиця 2 — Календарний план

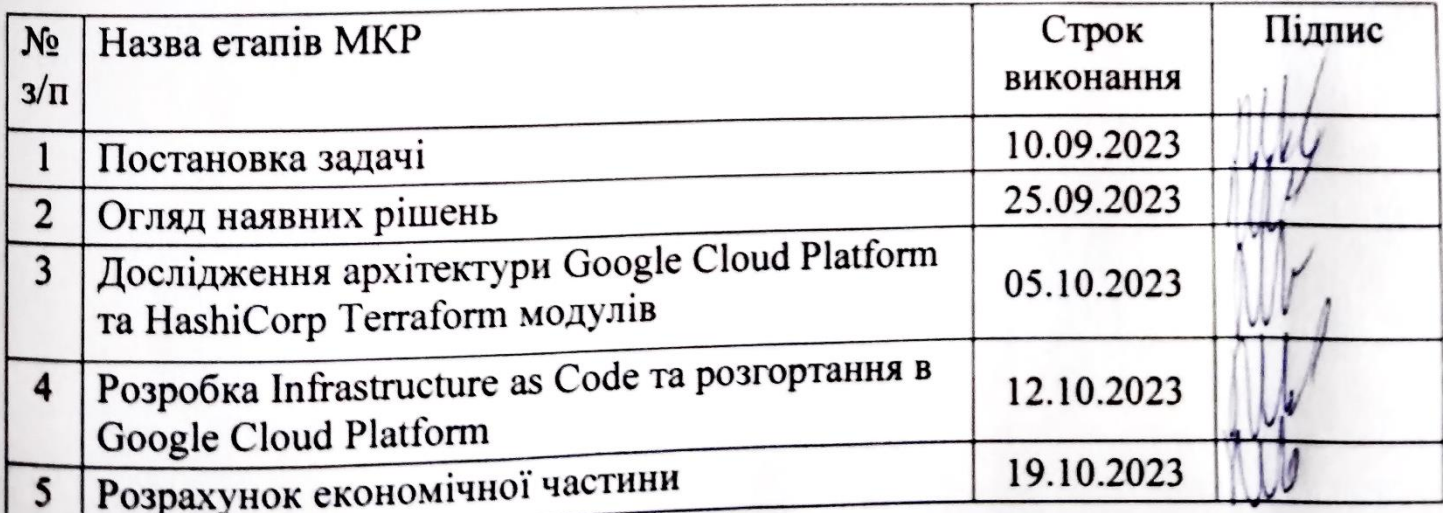

Продовження таблиці 2

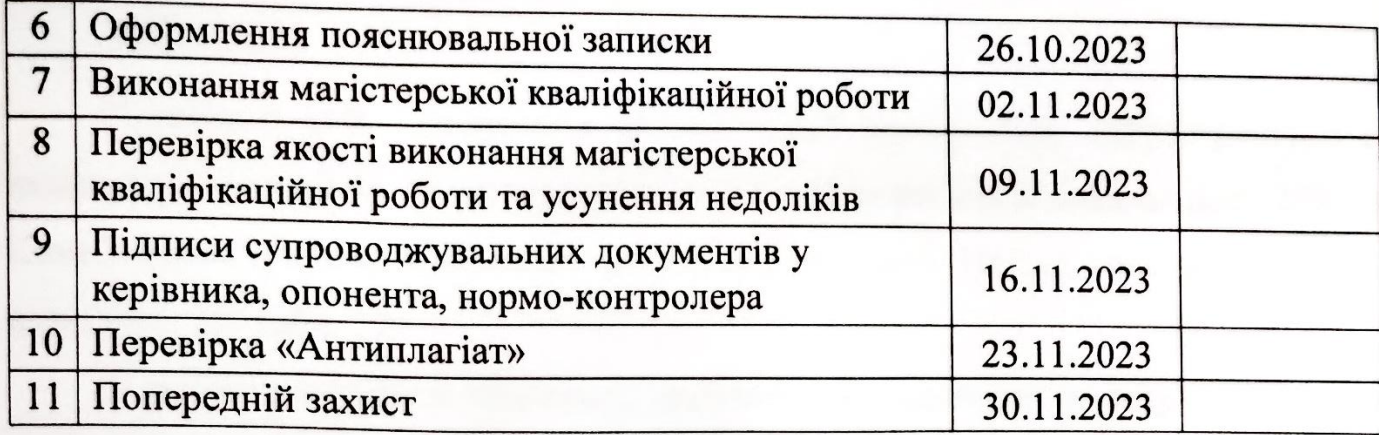

Студент

Шевченко Олександр Вікторович

к.т.н., проф. Захарченко Сергій Михайлович

Керівник

#### **АНОТАЦІЯ**

УДК 004.75

Шевченко О.В. Технологія автоматизації розгортання інфраструктури в хмарному середовищі. Магістерська кваліфікаційна робота зі спеціальності 123 — Комп'ютерна Інженерія, Вінниця: ВНТУ, 2023 — 121с. На укр. мові. Бібліогр.: 36 назв; рис.: 39; табл. 17.

У роботі розглянуто технології автоматизації розгортання інфраструктури в хмарному середовищі. Проведений аналіз сучасних підходів розгортання інфраструктури, розглянуто інструменти IaC, вибрано оптимальну технологію програмного створення інфраструктури в хмарному середовищі. Розроблено програмне рішення, з використанням хмари та мови конфігурації Hashicorp Configuration Language (HCL).

Ключові слова: IaC, Terraform, HCL, автоматизація, інфраструктура, хмарне середовище, ефективність, безпека, управління інфраструктурою.

#### **ABSTRACT**

УДК 004.75

Shevchenko Olekcandr. "Technology of Automated Deployment of Infrastructure in Cloud Environment". Master's qualification work in specialty 123 — Computer Engineering, Vinnytsia: VNTU, 2023 - 121 pages. In Ukrainian language. Bibliography: 36 titles; figures: 39; tables: 17.

The work discusses technologies for automating the deployment of infrastructure in a cloud environment. An analysis of modern approaches to infrastructure deployment is conducted, tools for IaC are considered, and the optimal technology for software creation of infrastructure in the cloud environment is selected. A software solution is developed, using the cloud and Hashicorp Configuration Language (HCL) for configuration.

Keywords: IaC, Terraform, HCL, automation, infrastructure, cloud environment, efficiency, security, infrastructure management.

## **ЗМІСТ**

7

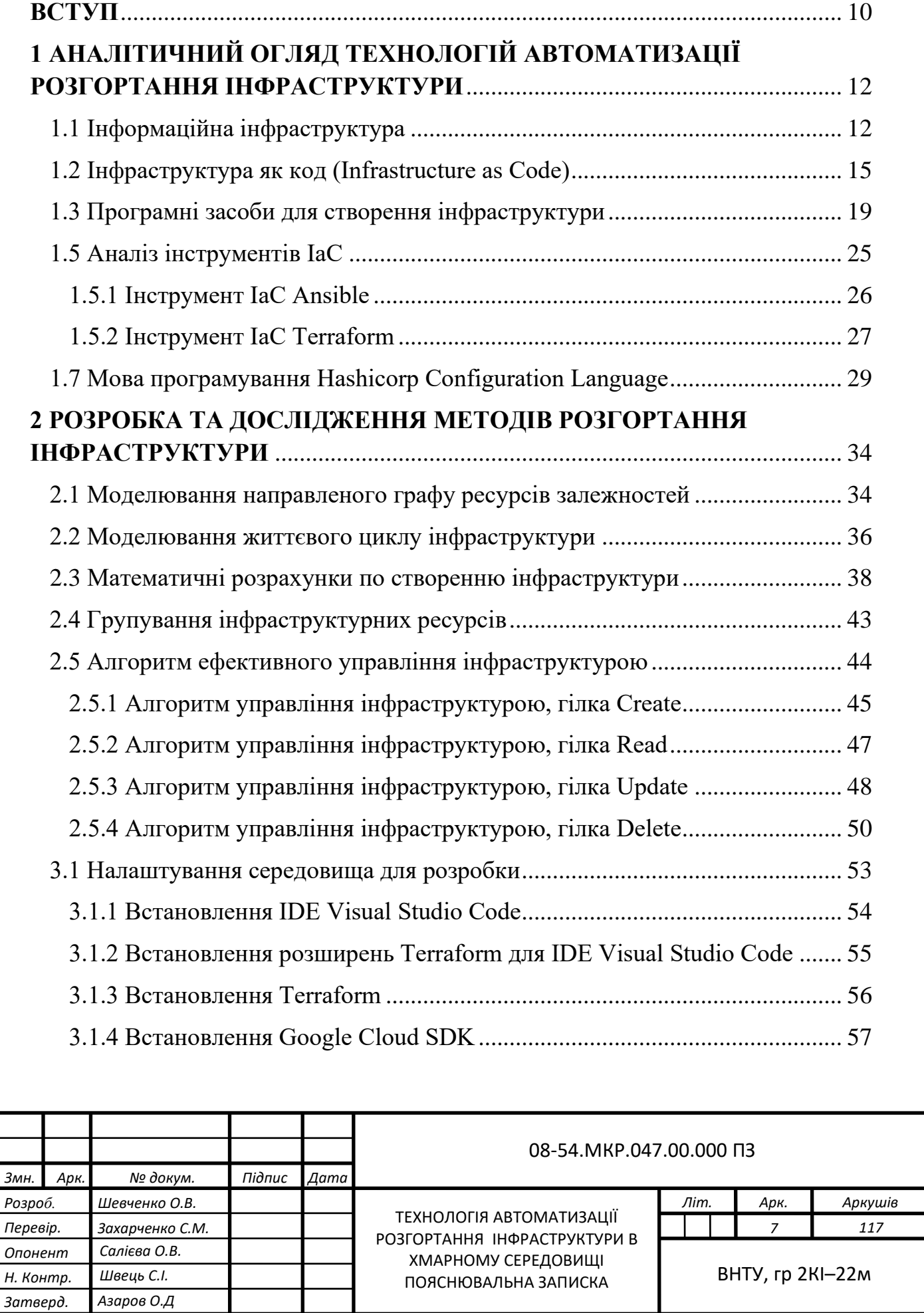

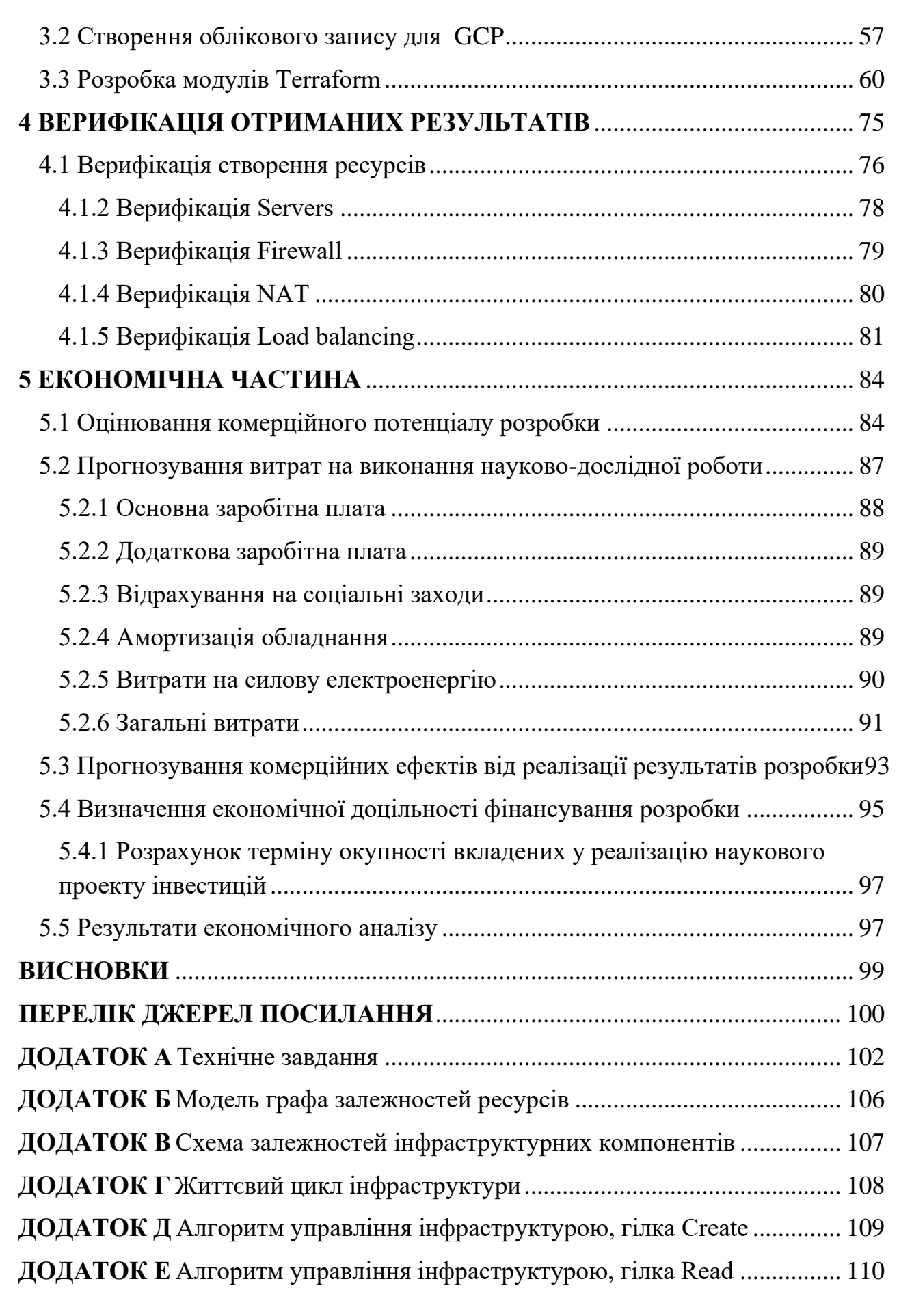

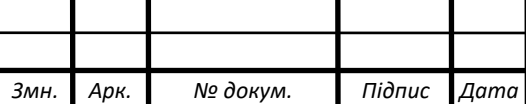

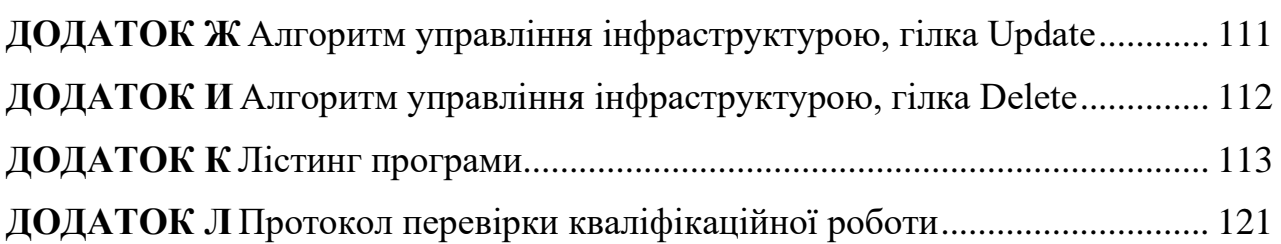

9

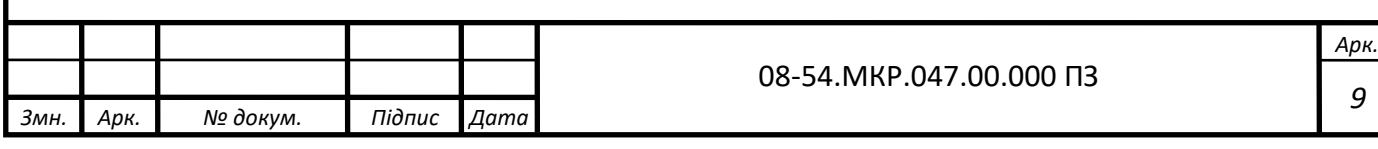

#### **ВСТУП**

<span id="page-9-0"></span>Інфраструктура як код (IaC) дозволяє надавати та підтримувати обчислювальну інфраструктуру за допомогою коду замість ручних процесів та налаштувань. Будь-яке середовище серверних додатків потребує безліч компонентів інфраструктури, таких як операційні системи, підключення до баз даних та сховища і т.д..

Ручне управління інфраструктурою займає багато часу, і при ньому є ризик виникнення помилок. Інфраструктура як код (IaC) дозволяє визначити бажаний стан інфраструктури. Завдяки автоматизованому управлінню інфраструктурою, розробники можуть зосередитися на розробці та вдосконаленні додатків, а не на керуванні середовищем. Організації використовують інфраструктуру як код для контролю витрат, зниження ризиків та швидкого реагування на нові бізнесможливості.

Сучасні організації, незалежно від їх масштабів та галузей діяльності, все більше спрямовані на використання хмарних інфраструктур для забезпечення високої доступності, масштабованості та зручності управління своїми обчислювальними ресурсами. Однак, для ефективного використання хмарних платформ необхідно забезпечити автоматизацію розгортання та управління інфраструктурою.

**Метою роботи** є розробити програмні модулі керування інфраструктурою з використанням HashiCorp Configuration Language (HCL) в хмарному середовищі.

Для досягнення мети необхідно розв'язати такі **задачі**:

— проаналізувати наявні підходи до автоматизації розгортання інфраструктури в хмарних середовищах;

— розробити план та методику автоматизації процесу розгортання і управління інфраструктурою в хмарному середовищі;

— провести практичні дослідження та експерименти з використанням розроблених модулів для перевірки ефективності та переваг IaC;

— оцінити вплив використання автоматизації на ефективність керування хмарною системою.

**Об'єктом дослідження** є процес керування інфраструктурою в хмарному середовищі.

**Предметом дослідження** є програмні модулі керування інфраструктурою в хмарному середовищі, створення, налаштування та управління хмарними ресурсами.

**Новизна** вдосконалено методи розгортання інфраструктури в хмарному середовищі шляхом створення програмного коду котрий керує цим процесом, що дозволило зменшити витрати часу та мінімізувати вплив людського чинника при повторних розгортаннях.

**Практична значення** полягає в розробці методики формування інструкцій для розгортання інфраструктури в хмарному середовищі та практичних рекомендацій щодо розгортання.

**Апробацію** результатів наукової роботи було проведено на науковій конференції : «Молодь в науці: дослідження, проблеми, перспективи (МН — 2024)», доповідь на тему «Технологія автоматизації розгортання інфраструктури в хмарному середовищі».

## <span id="page-11-0"></span>**1 АНАЛІТИЧНИЙ ОГЛЯД ТЕХНОЛОГІЙ АВТОМАТИЗАЦІЇ РОЗГОРТАННЯ ІНФРАСТРУКТУРИ**

1.1 Інформаційна інфраструктура

<span id="page-11-1"></span>Інформаційна інфраструктура — сукупність різноманітних інформаційних (автоматизованих) систем, інформаційних ресурсів, телекомунікаційних мереж і каналів передачі даних, засобів комунікацій і управління інформаційними потоками, а також організаційно-технічних структур, механізмів, що забезпечують їх функціонування.

Традиційна інфраструктура, апаратне та програмне забезпечення. Наприклад, це можуть бути різноманітні сервери та стаціонарні комп'ютери. Все обладнання розташоване під одним дахом, що полегшує доступ до необхідної інформації та обчислювальних потужностей.

Ця інфраструктура вимагає багато вільного місця на місці розгортання, а також потужності самого обладнання. Як наслідок, розробка та встановлення такого типу інфраструктури обходиться дорожче [1,2].

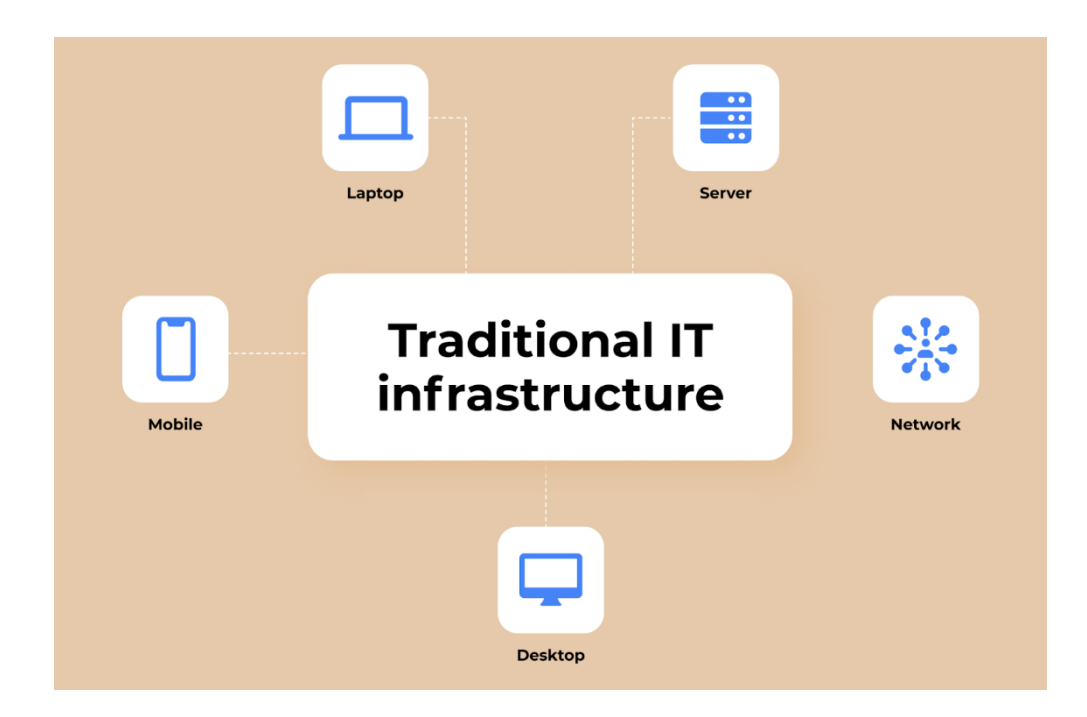

Рисунок 1.1 — Традиційна інфраструктура

Переваги традиційної інфраструктури:

— разом із системою ви отримуєте спеціальну команду, яка повністю задіяна в управлінні інфраструктурою;

— разом з оновленням інфраструктури вам також необхідно оновлювати програмне забезпечення, що дозволяє завжди бути на вістрі нових технологічних рішень;

— ви маєте можливість працювати з різними типами програмного забезпечення.

Хмарна інфраструктура — це сукупність апаратних (hardware) та програмних (software) компонентів, що необхідні для реалізації хмарних обчислень. Зазвичай цей термін використовується в контексті послуг хмарних провайдерів, у яких можна орендувати хмару під конкретні завдання бізнесу [1].

За оцінками IDC, International Data Corporation (IDC) — міжнародна компанія, постачальник маркетингових досліджень, консультаційних послуг, організатор конференцій в області інформаційних технологій, телекомунікацій і споживчої електроніки, до 2025 року 85% організацій підвищать стійкість на 35% лише за рахунок використання програмного забезпечення та хмарних інфраструктур.

Як наслідок, вам не доведеться витрачати купу грошей на обладнання та центри обробки даних, які можуть обслуговувати внутрішню ІТ-інфраструктуру вашого бізнесу. Замість цього ви можете знайти постачальника хмарних послуг і орендувати хмарне сховище, необхідне для перенесення туди всіх ваших внутрішніх процесів (включаючи цінні дані, додатки та багато іншого).

Крім того, ви можете розмістити свою ІТ-інфраструктуру на одному хмарному або декількох хмарних провайдерів. В результаті ваш бізнес отримає всі ці переваги від розробки хмарних додатків:

— усі дані зберігатимуться у хмарі, але якщо буде потреба, користувачі зможуть зберігати їх на своїх пристроях, щоб мати доступ до них в офлайн-режимі;

— співробітники можуть користуватися таким додатком на будь-якому пристрої з доступом будь-де;

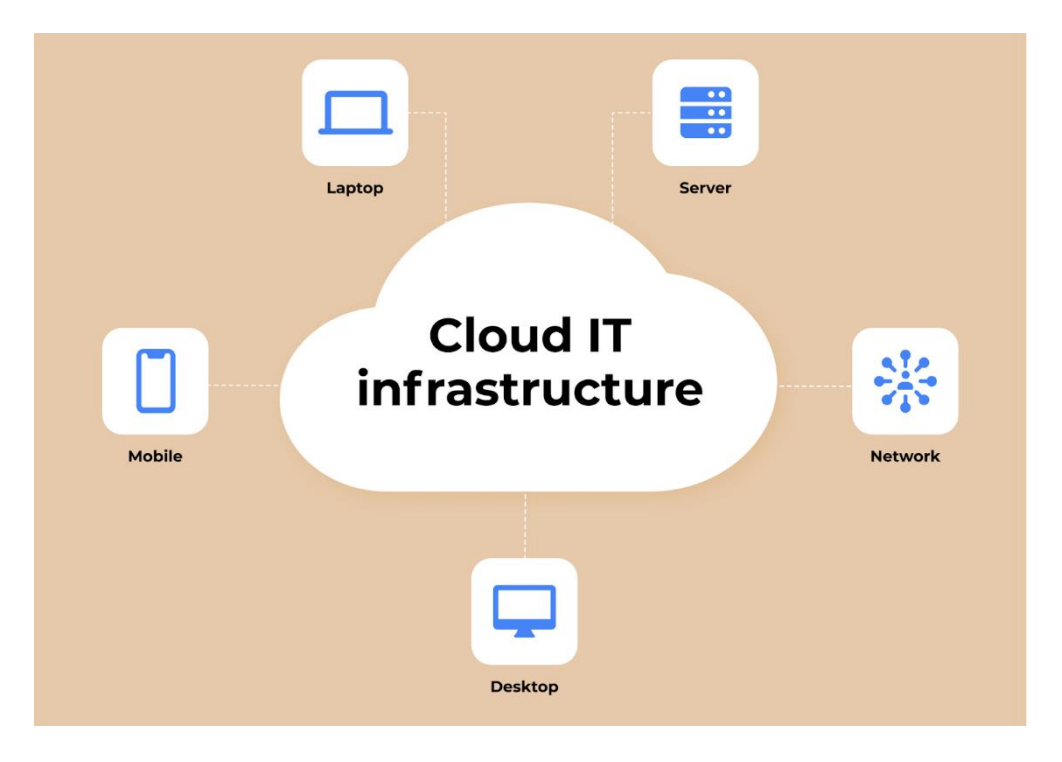

Рисунок 1.2 — Хмарна інфраструктура

Переваги хмарної ІТ-інфраструктури, велика гнучкість і масштабованість, гнучкість і масштабованість важливі, якщо ваша компанія прагне до швидкого зростання. А хмарні структури не мають обмежень на простір для зберігання даних і набагато більше потужності для обчислень. Крім того, набагато простіше масштабувати всю структуру вгору і вниз, а також збільшувати або зменшувати кількість серверів, якщо вам це потрібно [1].

Можливості автоматизації, впроваджуючи хмарні технології у свій бізнес, ви позбавляєтесь головного болю, пов'язаного з управлінням обладнанням та питаннями безпеки. Всі ці операції передаються на аутсорсинг постачальнику, який надає вам хмарну структуру, в той час як ви можете зосередитися на інших важливих аспектах бізнесу.

Ви можете бути здивовані, наскільки економічно вигідною є хмарна ІТінфраструктура. Це головним чином тому, що ви платите лише за конкретну послугу, якою користуєтесь. Вам не потрібно витрачати гроші на обладнання, управління, оновлення та інші аспекти, якими зараз займається постачальник [1, 2].

<span id="page-14-0"></span>1.2 Інфраструктура як код (Infrastructure as Code)

Це управління та створення інфраструктури за допомогою коду, а не за допомогою ручних процесів.

За допомогою Infrastructure as Code (IaC) створюються файли конфігурації, які містять специфікації вашої інфраструктури, що полегшує редагування та розповсюдження конфігурацій. Це також гарантує, що ви щоразу створюєте одне й те саме середовище. Кодуючи та документуючи ваші специфікації конфігурації, IaC допомагає керувати конфігурацією та допомагає вам уникнути незадокументованих, спеціальних змін конфігурації [3].

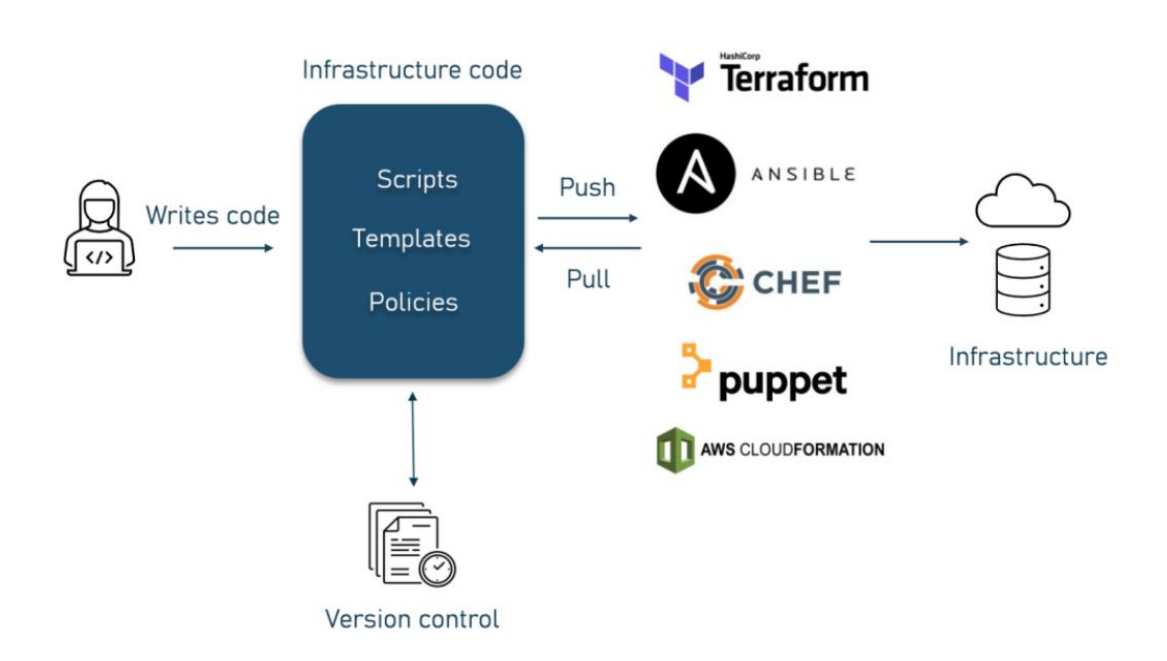

HOW INFRASTRUCTURE AS CODE WORKS

Рисунок 1.3 — Принцип роботи інфраструктура як код

Контроль версій є важливою частиною IaC, і ваші файли конфігурації повинні перебувати під їх керуванням, як і будь-який інший файл вихідного коду програмного забезпечення, цим повинна займатись система контролю версій. Це система, що записує зміни у файл або набір файлів протягом деякого часу, так що ви зможете повернутися до певної версії пізнише.

Розгортання вашої інфраструктури як коду також означає, що ви можете розділити свою інфраструктуру на модульні компоненти, які потім можна комбінувати різними способами за допомогою автоматизації.

Автоматизація надання інфраструктури за допомогою IaC означає, що розробникам не потрібно вручну надавати та керувати серверами, операційними системами, сховищем та іншими компонентами інфраструктури кожного разу, коли вони розробляють або розгортають програму.

Існує 2 способи підходу до IaC:

— декларативний;

— імперативний.

Декларативний підхід визначає бажаний стан системи, включно з тим, які ресурси вам потрібні та які властивості вони повинні мати, а інструмент IaC налаштує це для вас.

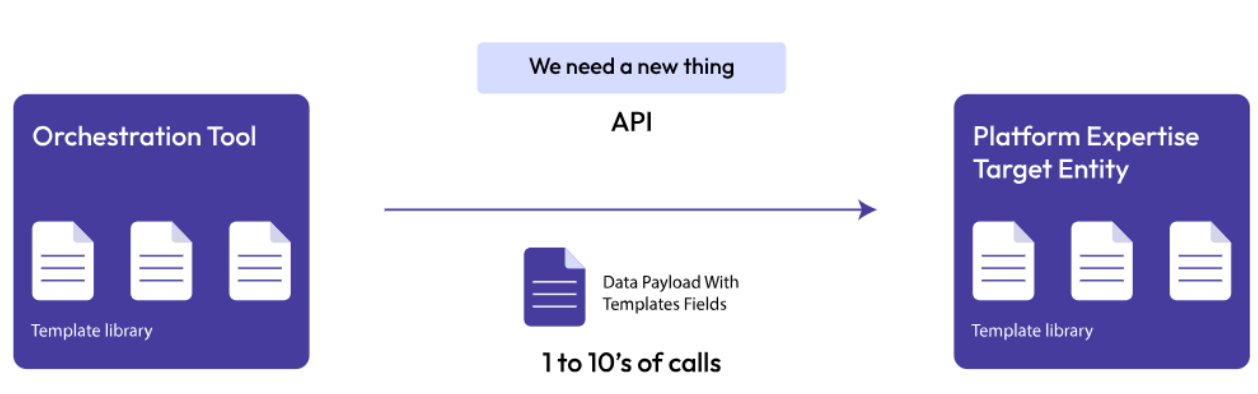

## **Declarative**

Рисунок 1.4 — Декларативний підхід

Імперативний підхід визначає конкретні команди, необхідні для досягнення бажаної конфігурації, і ці команди потім потрібно виконувати в правильному порядку (рисунок 1.5).

Багато інструментів IaC використовують декларативний підхід і автоматично надають бажану інфраструктуру. Якщо ви внесете зміни до бажаного стану, декларативний інструмент IaC застосує ці зміни за вас. Необхідний інструмент вимагатиме від вас з'ясувати, як ці зміни слід застосувати. Інструменти IaC часто

можуть працювати в обох підходах, але, як правило, віддають перевагу одному підходу над іншим [3,4].

## Imperative

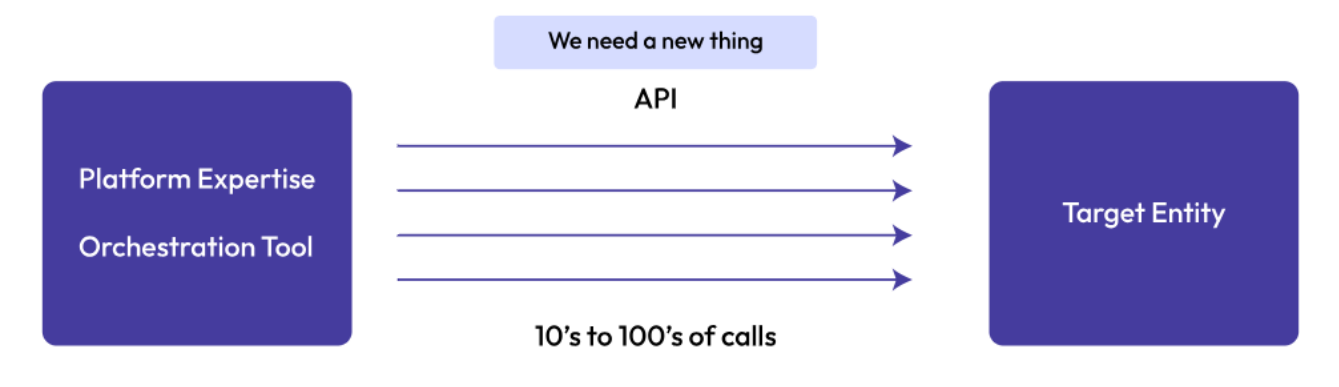

Рисунок 1.5 — Імперативний підхід

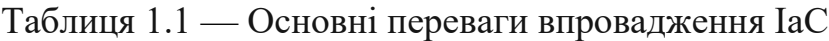

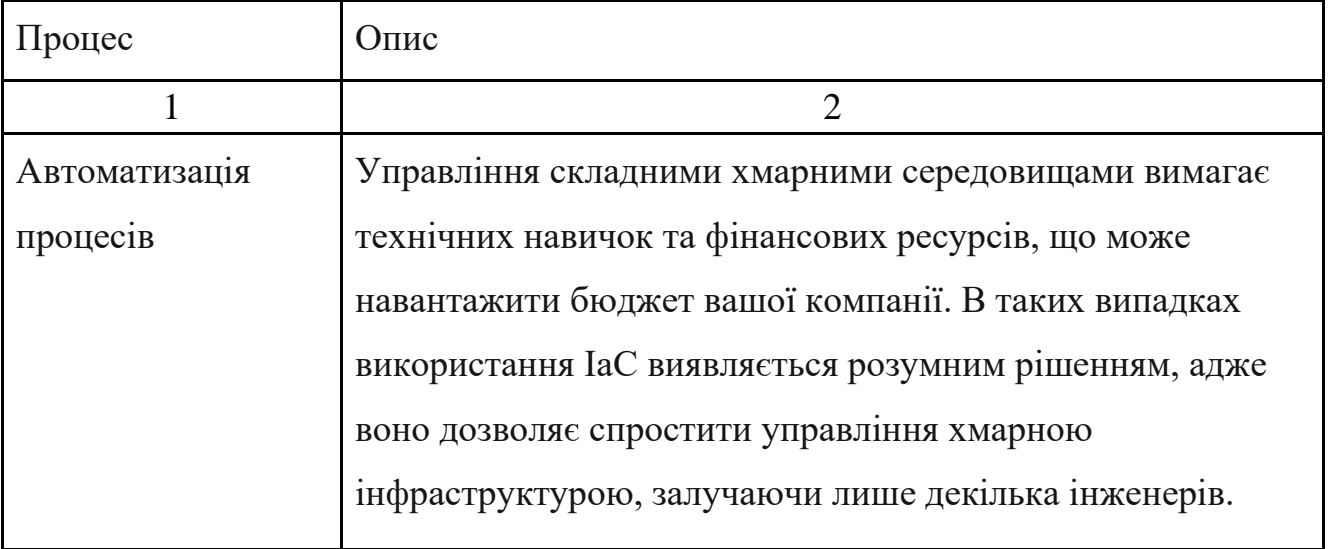

## Продовження таблиці 1.1

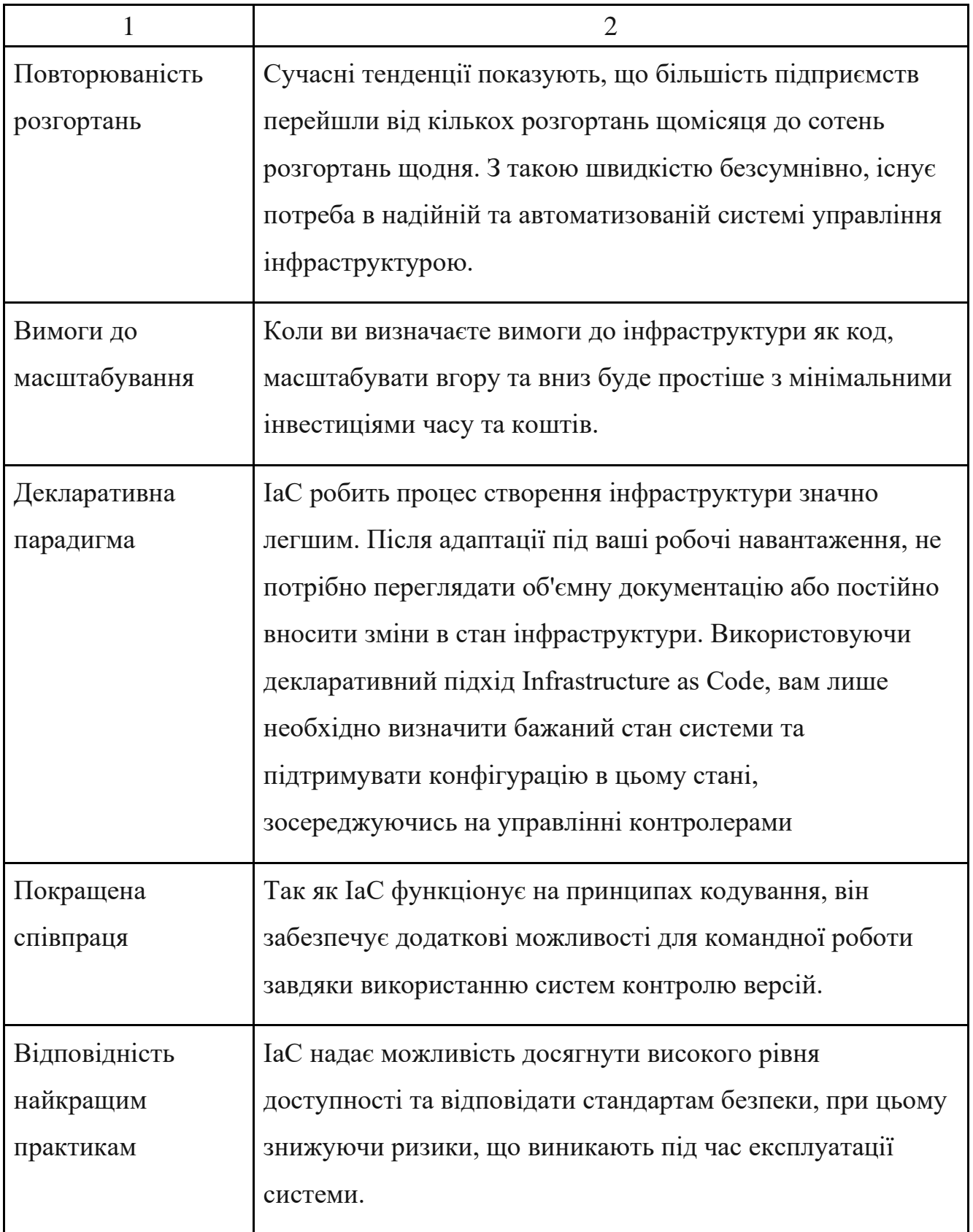

1.3 Програмні засоби для створення інфраструктури

<span id="page-18-0"></span>Інструменти розгортання інфраструктури можна розділити на два основних типи наведені в таблиці 1.2 та в таблиці 1.3.

Native tools, які пропонуються хмарними провайдерами і зазвичай інтегровані безпосередньо в їх платформи [5].

| Інструмент       | Короткий опис                                             |  |  |  |  |  |
|------------------|-----------------------------------------------------------|--|--|--|--|--|
|                  | $\mathfrak{D}$                                            |  |  |  |  |  |
| Google Cloud     | Інструмент для управління інфраструктурою Google Cloud,   |  |  |  |  |  |
| Deployment       | який використовує мову програмування високого рівня для   |  |  |  |  |  |
| Manager          | автоматизації створення та управління хмарними ресурсами  |  |  |  |  |  |
|                  | за допомогою сценаріїв YAML і Python. Цей інструмент      |  |  |  |  |  |
|                  | зручний для розробників, оскільки дозволяє повторно       |  |  |  |  |  |
|                  | використовувати код для послідовного розгортання і оцінки |  |  |  |  |  |
|                  | впливу змін до їх реалізації. Він також інтегрований з    |  |  |  |  |  |
|                  | екосистемою Google, що усуває потребу в додатковому       |  |  |  |  |  |
|                  | програмному забезпеченні для налаштування.                |  |  |  |  |  |
| <b>AWS Cloud</b> | AWS CloudFormation ефективно управляє ресурсами AWS,      |  |  |  |  |  |
| Formation        | спрощуючи управління інфраструктурою та зменшуючи час     |  |  |  |  |  |
|                  | на запуск застосунків. Він дозволяє швидко реплікувати    |  |  |  |  |  |
|                  | інфраструктуру в різних регіонах, забезпечуючи високу     |  |  |  |  |  |
|                  | Також CloudFormation забезпечує<br>доступність.<br>легке  |  |  |  |  |  |
|                  | відстеження та управління змінами в інфраструктурі,       |  |  |  |  |  |
|                  | підвищуючи безпеку та ефективність оновлень.              |  |  |  |  |  |

Таблиця 1.2 — Інструменти хмарних провайдерів (Native tools)

Продовження таблиці 1.1

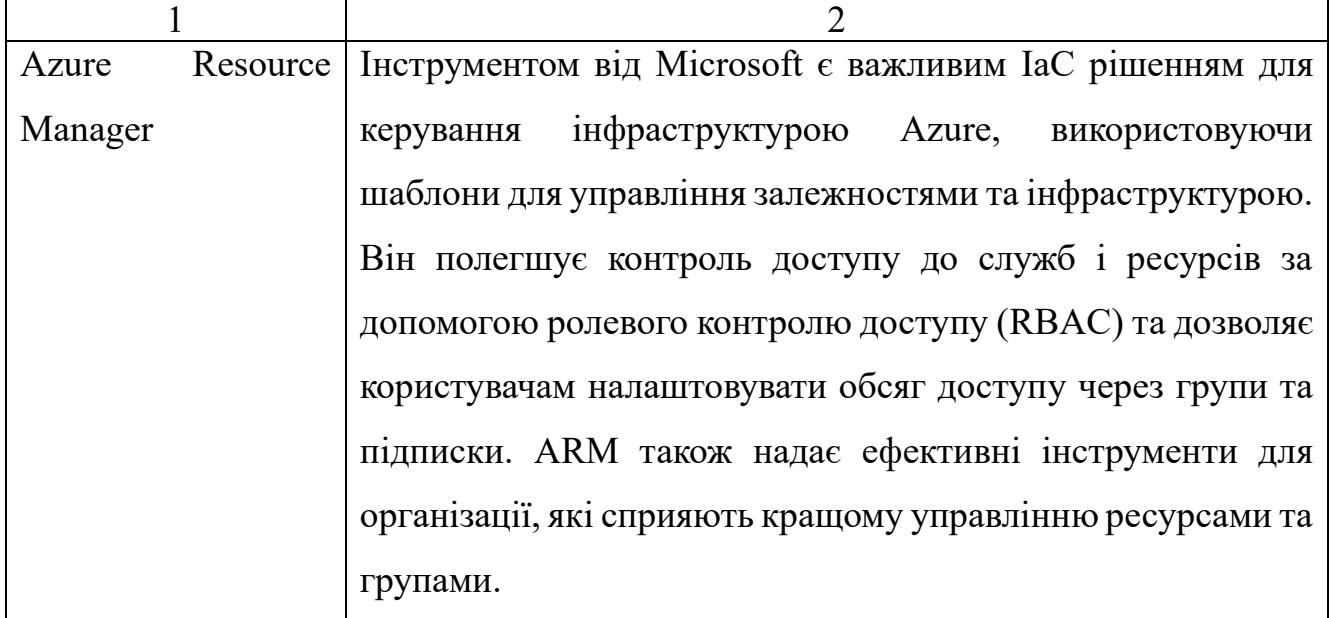

Third-Party Tools це інструменти розроблені сторонніми виробниками і часто надають більшу гнучкість та підтримку різноманітних хмарних сервісів.

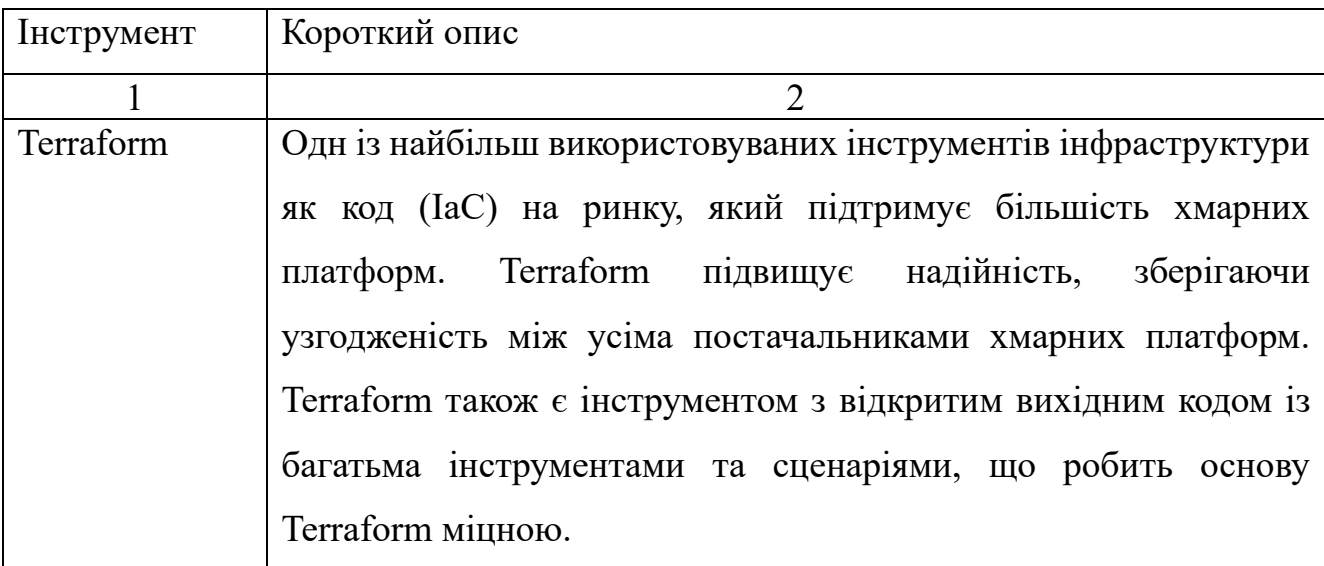

Таблиця 1.3 — Інструменти сторонніх виробників (Third-Party Tools)

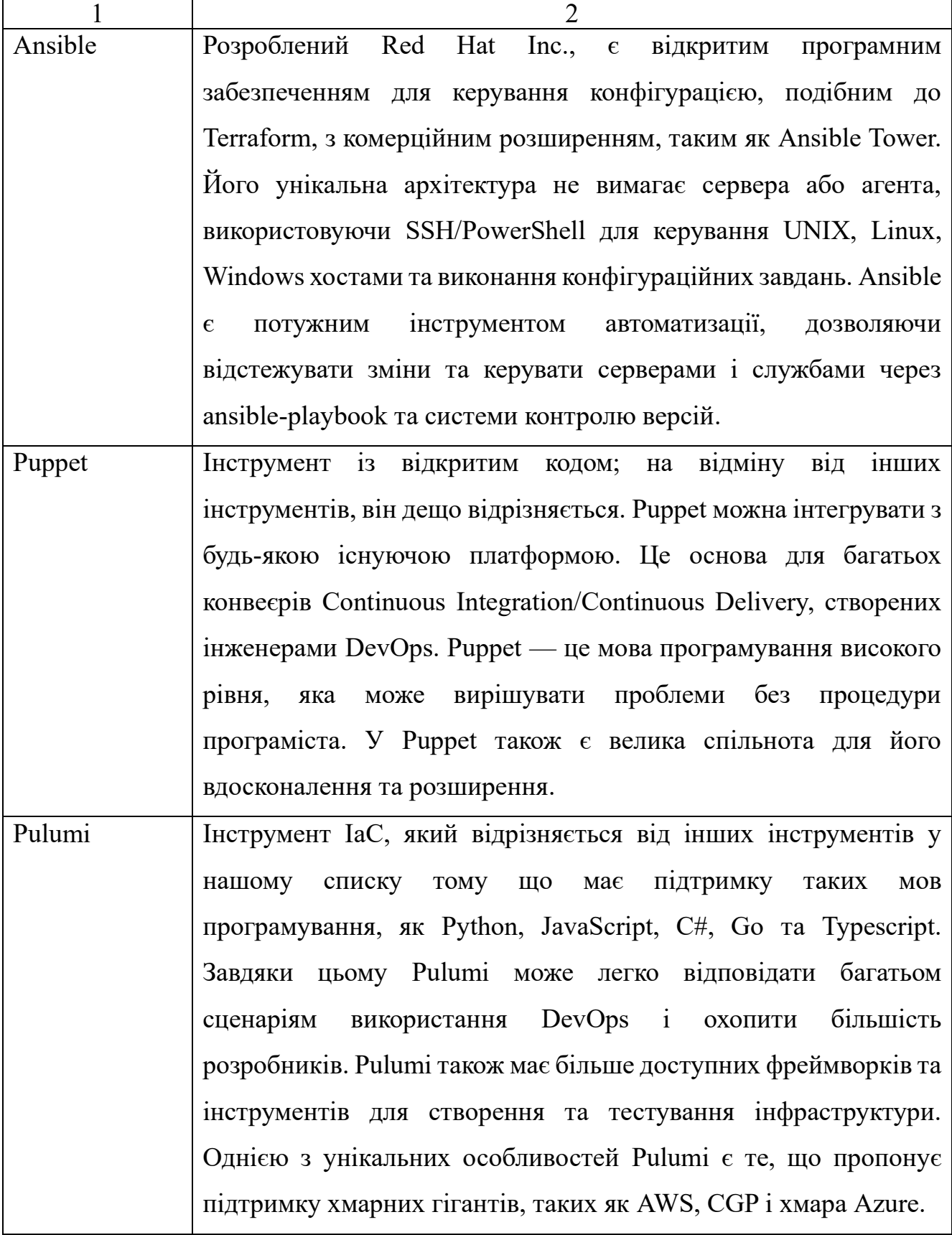

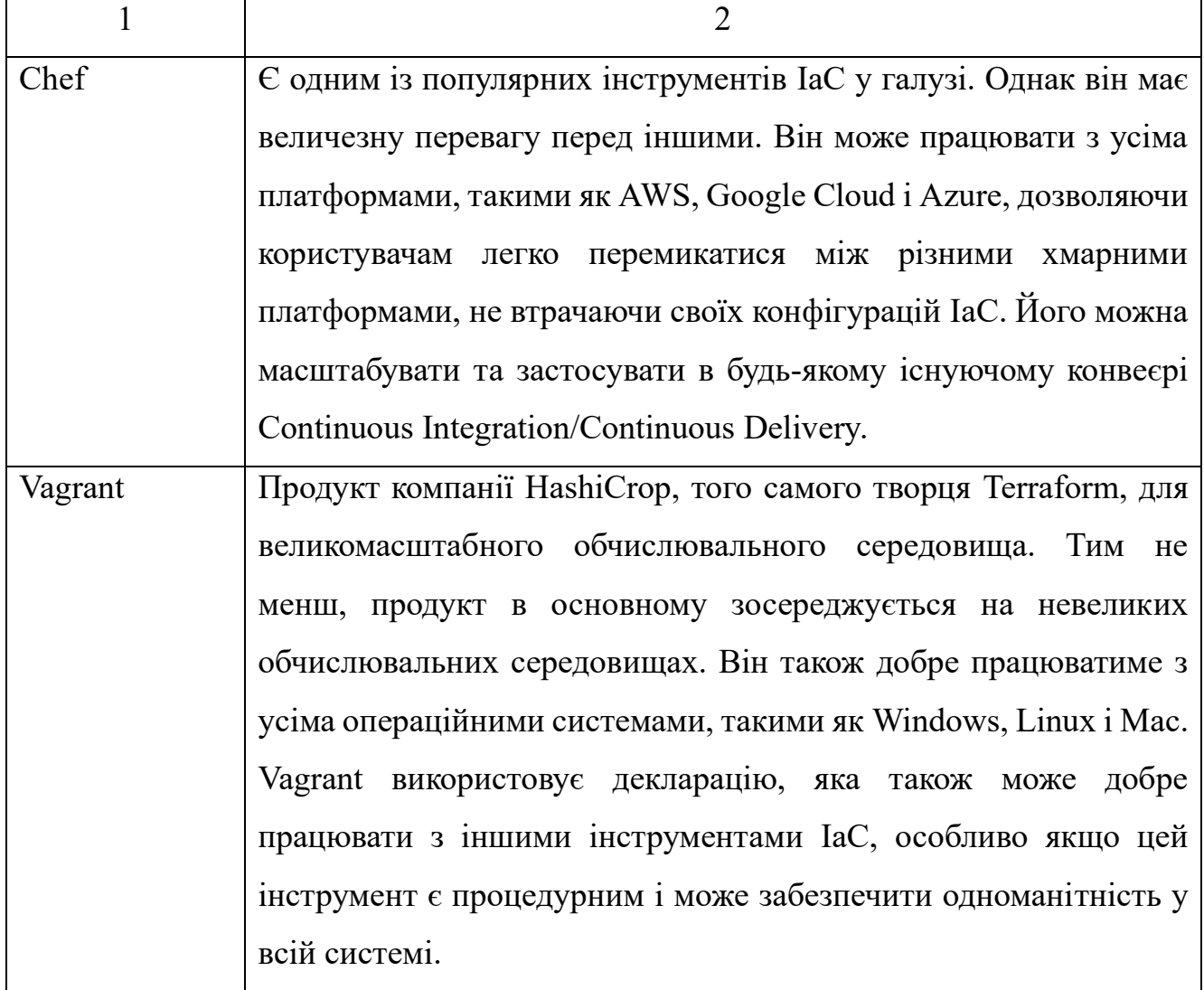

Native tools, які пропонуються хмарними провайдерами, зазвичай є інтегрованими в їхні платформи і забезпечують тісну сумісність з конкретними хмарними сервісами. Натомість, Third-Party Tools, розроблені сторонніми виробниками, часто пропонують більшу гнучкість і підтримку різноманітних хмарних сервісів. У таблицях 1.2 та 1.3 представлено порівняльний аналіз популярних інструментів IaC (Infrastructure as Code) з їх коротким описом. З урахуванням цього, можна зробити висновок, що на ринку існує достатньо інструментів для створення та керування IaC, що дозволяє користувачам вибирати рішення, що найкраще відповідає їх потребам [5,6].

Дані про різні інструменти IaC, включаючи інформацію про те, чи є вони з відкритим чи закритим кодом, які хмарні провайдери підтримуються ними,

загальну кількість учасників проекту та їх рейтенгу на GitHub, кількість доступних відкритих вихідних бібліотек для кожного інструменту, а також кількість запитань, пов'язаних з ними на популярні системі питань і відповідей для професійних програмістів та ентузіастів Stack Overflow. Результати наведено в таблиці 1.3. Варто зазначити, що інформаціє про деяких постачальників з закритим кодом, якот CloudFormation чи Cloud Deployment Manager, недоступна.

| Tool<br>(інструмент)           | Source<br>(джерело) | Cloud      | contribut<br>ors<br>(вкладни<br>$\overline{K}$ | <b>Stars</b><br>(GitHub) | Libraries<br>(бібліотек<br>$\mathbf{H}$ | <b>Stack</b><br>Overflow<br>(віккрити<br>$x$ TeM $)$ |
|--------------------------------|---------------------|------------|------------------------------------------------|--------------------------|-----------------------------------------|------------------------------------------------------|
| Chef                           | open                | all        | 640                                            | 6910                     | 3695                                    | 8295                                                 |
| Puppet                         | open                | all        | 571                                            | 6581                     | 6871                                    | 3996                                                 |
| Polumi                         | open                | all        | 1402                                           | 12723                    | 15                                      | 327                                                  |
| Ansible                        | open                | all        | 5328                                           | 23479                    | 31329                                   | 12052                                                |
| Terraform                      | open                | all        | 1621                                           | 33019                    | 9641                                    | 13370                                                |
| Cloud<br>Deployment<br>Manager | closed              | Google     |                                                |                          | 402                                     | 9134                                                 |
| Cloud<br>Formation             | closed              | <b>AWS</b> |                                                |                          | 369                                     | 7252                                                 |
| Resource<br>Manager<br>(ARM)   | closed              | Azure      |                                                |                          | 398                                     | 5687                                                 |

Таблиця 1.4 — Порівняння спільноти та вкладень в інструменти IaC

Деякі інструменти мають більше ніж одне сховище, наприклад, у 2017 році Terraform розділив код провайдера, специфічний для:

- Amazon Web Services;
- Google Cloud Platform;
- Microsoft Azure.

За допомогою даних, представлених у таблиці 1.4, можна визначити лідерів у сфері IaC, серед яких виділяються Terraform та Ansible. Ці інструменти переважають інших завдяки значній кількості доступних відкритих бібліотек, великій кількості учасників, які беруть участь у їх розробці, а також високій активності обговорень на форумі Stack Overflow.

Використовуючи дані з таблиці 1.4, які відображають зміни коду на GitHub, здійснені спільнотою між 2016 та 2023 роками, ми створили графічне відображення цієї інформації (рисунок 1.6). Цей графік візуалізує динаміку змін коду, внесених учасниками спільноти протягом зазначеного періоду.

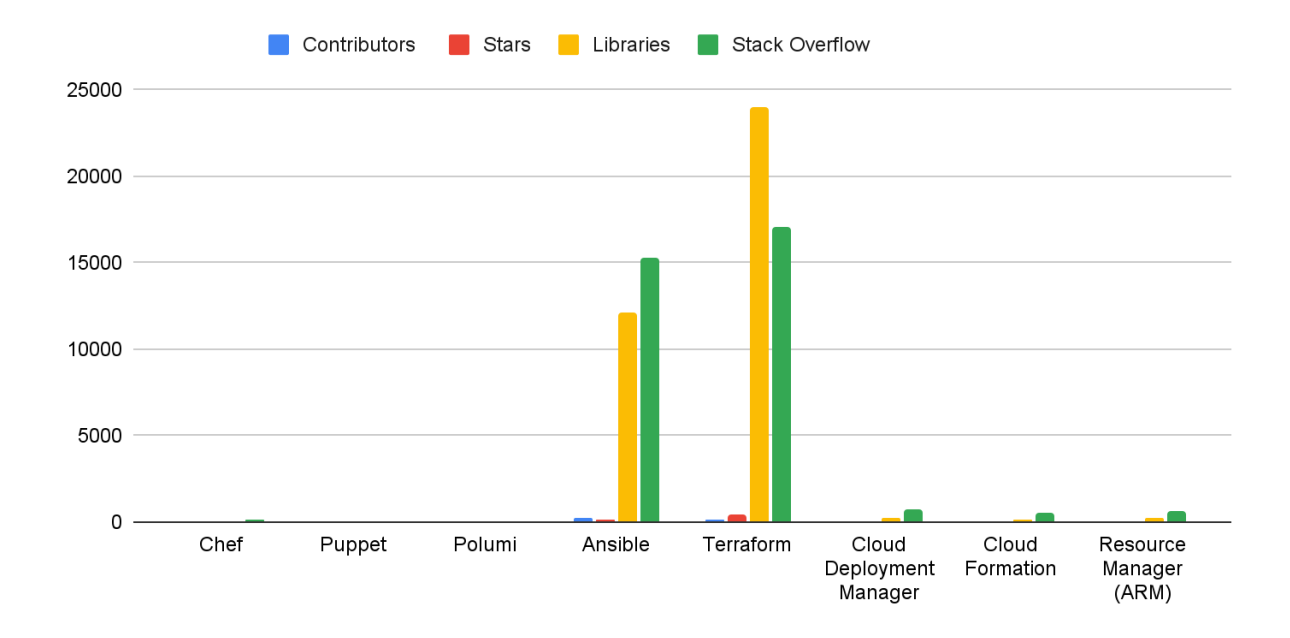

Рисунок 1.6 — Кількість змін на GitHub зроблених спільнотою з 2016 — 2023

Terraform і Ansible переживають вибухове зростання. Збільшення кількості співавторів, рейтингу, бібліотек з відкритим кодом і публікацій Stack Overflow. Обидва ці інструменти сьогодні мають великі активні спільноти, і, судячи з цих тенденцій, цілком імовірно, що в майбутньому вони стануть ще більшими.

Ще одним ключовим фактором, який слід враховувати при виборі будь-якої технології, є зрілість. А отже варто поставити наступні питання:

— чи це технологія, яка існує вже багато років, де добре зрозумілі всі моделі використання, найкращі практики, проблеми та режими збоїв?

— чи це нова технологія, де вам доведеться вивчати все з нуля?

Важливим критерієм при виборі технології є її зрілість, яка включає розуміння моделей використання, найкращих практик, виявлених проблем та сценаріїв збоїв. Таблиці 1.5 демонструє початкові дати випуску інструментів.

| <b>Tool</b><br>(Інструмент)    | Initial release<br>(Початковий випуск) | <b>Current Version</b><br>(Поточна версія) |  |
|--------------------------------|----------------------------------------|--------------------------------------------|--|
| Chef                           | 2009                                   | 23.7.1042                                  |  |
| Puppet                         | 2005                                   | 8.3.1                                      |  |
| Polumi                         | 2017                                   | 3.91.1                                     |  |
| Ansible                        | 2012                                   | 2.15                                       |  |
| Terraform                      | 2014                                   | 1.6.2                                      |  |
| Cloud Deployment Manager (SDK) | 2015                                   | 452.0.1                                    |  |
| <b>Cloud Formation</b>         | 2011                                   | 2.13.30                                    |  |
| <b>Resource Manager (ARM)</b>  | 2014                                   | 2.53.1                                     |  |

Таблиця 1.5 — Рік першого релізу

Нові технології можуть вимагати глибокого вивчення та адаптації, у той час як більш зрілі технології, такі як Terraform, вже мають усталену базу знань і досвід. З огляду на ці аспекти, Terraform виглядає більш привабливим вибором порівняно з Ansible, особливо в контексті довгострокового використання, кількості змін на GitHub та стабільності [7].

#### <span id="page-24-0"></span>1.5 Аналіз інструментів IaC

Terraform *i* Ansible є двома популярними інструментами, які використовуються в області інфраструктури як код. Обидва інструменти використовуються для автоматизації підготовки та керування інфраструктурою, але вони служать різним цілям і пропонують різні можливості.

#### <span id="page-25-0"></span>1.5.1 Інструмент IaC Ansible

Це інструмент автоматизації та керування налаштуваннями. Він призначений для автоматизації завдань, таких як встановлення та налаштування програмного забезпечення, на кількох віддалених хостах в мережі. Ansible розроблений як безагентний, що означає, що він може керувати віддаленими системами без необхідності встановлення будь-якого програмного забезпечення на таких системах. Він використовує просту, зрозумілу людині мову під назвою YAML для опису бажаного стану систем і програм. Організації можуть ефективніше та послідовніше керувати своєю інфраструктурою за допомогою Ansible шляхом автоматизації завдань [8].

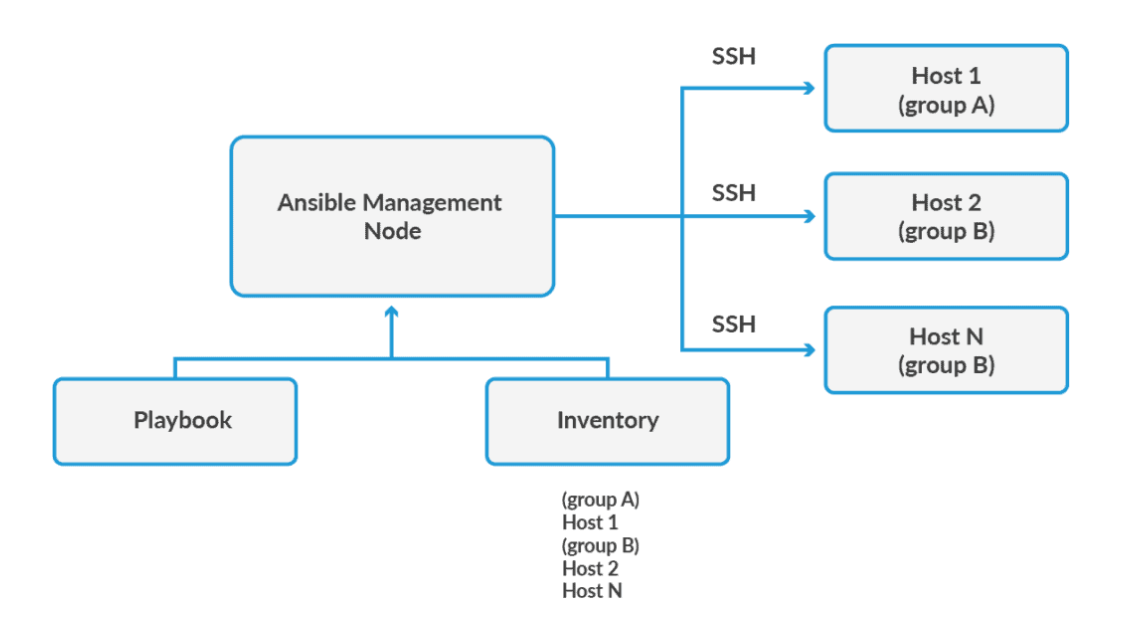

Рисунок 1.7 — Схема роботи IaC Ansible

Особливості Ansible:

— використовується для керування конфігурацією та дотримується процедурного підходу;

— працює з як з традиційними інфраструктурними платформами так із хмарними;

— дотримується ідемпотентної поведінки (метод, який можна викликати багато разів без різних результатів), що змушує його переводити вузол у той самий стан кожного разу;

— використовує інфраструктуру як системну конфігурацію коду в усій інфраструктурі;

— пропонує швидке та просте розгортання багаторівневих програм без використання агента;

— якщо код переривається, це дозволяє ввести код знову без будь-яких конфліктів з іншими викликами.

<span id="page-26-0"></span>1.5.2 Інструмент IaC Terraform

Це інструмент із відкритим вихідним кодом для безпечного та ефективного створення, зміни та керування версіями інфраструктури. Будучи інструментом «Інфраструктура як код» (IaC), він дає користувачам змогу керувати та надавати інфраструктуру за допомогою процедур кодування, а не вручну. Для створення інфраструктури Terraform пропонує мову налаштування високого рівня.

Він також підтримує низку хмарних провайдерів, зокрема:

- Amazon Web Services;
- Microsoft Azure;
- Google Cloud Platform;
- та багато інших хмарних провайдерів.

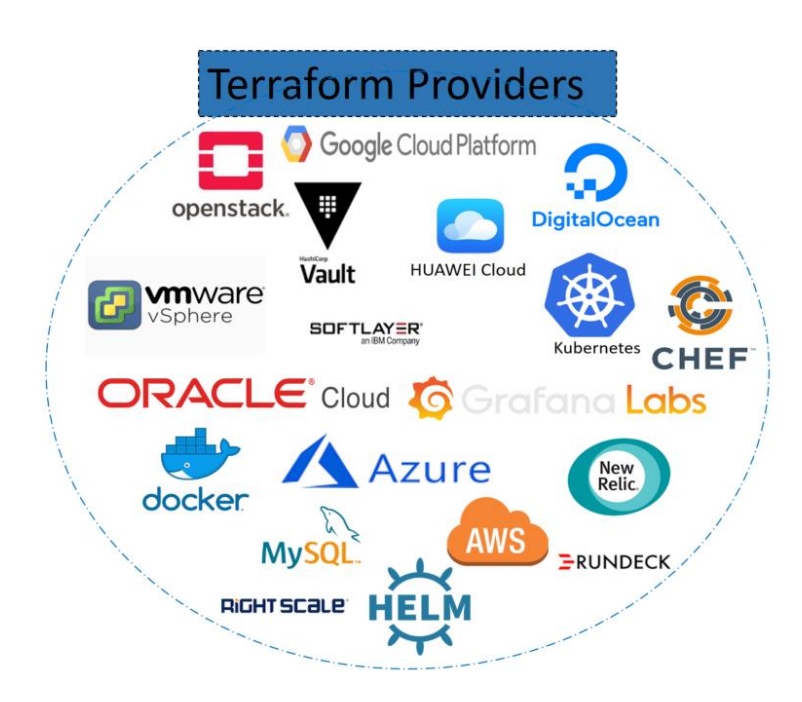

#### Рисунок 1.8 — Підтримка хмарних провайдерів

Організації можуть використовувати Terraform для стандартизованого, повторюваного та версійного керування своєю інфраструктурою.

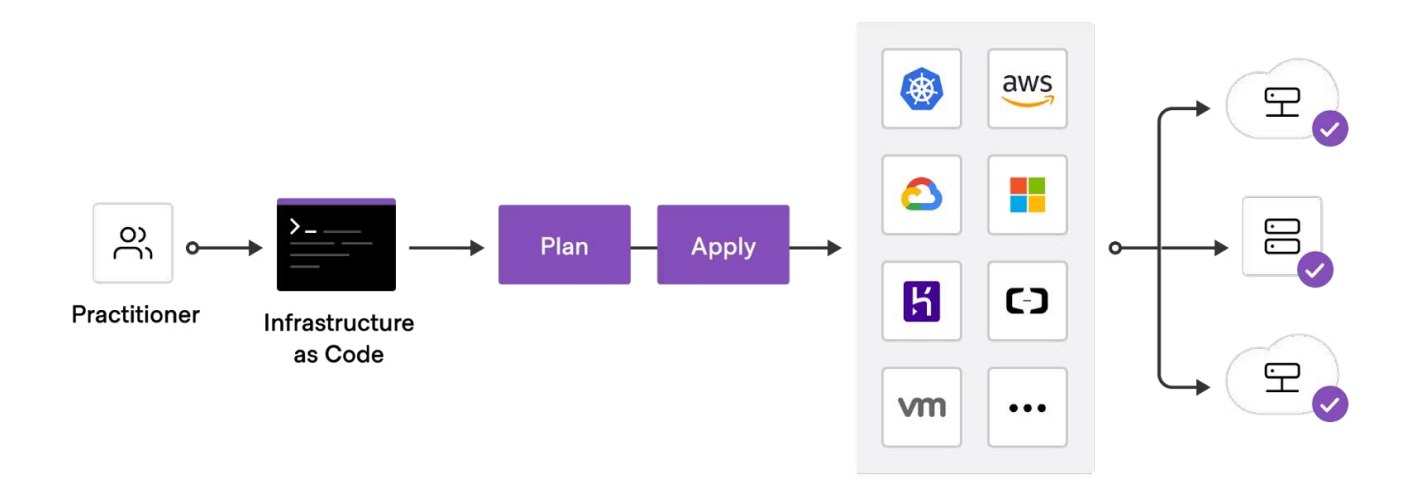

Рисунок 1.9 — Схема роботи роботи IaC Terraform

Особливості Terraform:

— дотримується декларативного підходу, що робить розгортання швидким і легким;

— зручний інструмент для відображення отриманої моделі в графічній формі;

— керує зовнішніми постачальниками послуг, такими як хмарні мережі та власні рішення;

— один із рідкісних інструментів, який пропонує створення інфраструктури з нуля, будь то публічна, приватна чи мультихмарна;

— допомагає керувати паралельними середовищами, що робить його хорошим вибором для тестування, перевірки виправлень помилок і офіційного прийняття;

— модульний код допомагає досягти узгодженості, багаторазового використання та співпраці;

— може керувати кількома хмарами для підвищення відмовостійкості.

Terraform дозволяє використовувати той самий робочий процес для керування декількома провайдерами та керування міжхмарними залежностями. Це спрощує керування для великомасштабних багатохмарних інфраструктур [8].

У великій організації ваша централізована операційна група може отримувати багато повторюваних запитів інфраструктури. Ви можете використовувати Terraform, щоб побудувати модель інфраструктури, яка дозволяє групам продуктів самостійно керувати власною інфраструктурою. Ви можете створювати та використовувати модулі Terraform, які кодифікують стандарти для розгортання та керування службами у вашій організації, дозволяючи командам ефективно розгортати служби відповідно до практик вашої організації [8].

У вас можуть бути проміжні середовища або середовища контролю якості, які ви використовуєте для тестування нових програм перед випуском їх у виробництво. Оскільки виробниче середовище стає все більшим і складнішим, стає все важче підтримувати оновлене середовище для кожного етапу процесу розробки. Terraform дозволяє швидко розгортати та виводити з експлуатації інфраструктуру для розробки, тестування, контролю якості та виробництва. Використання Terraform для створення одноразових середовищ за потреби є більш рентабельним, ніж підтримувати кожну з них нескінченно довго [9].

<span id="page-28-0"></span>1.7 Мова програмування Hashicorp Configuration Language

Мова конфігурації HashiCorp (HCL) — це унікальна мова конфігурації. Вона була розроблена для використання з інструментами HashiCorp, особливо з Terraform, але HCL розширилася як більш загальна мова конфігурації. Вона візуально схожа на JSON з додатковими структурами даних та вбудованими можливостями [4].

HCL складається з трьох підмов:

— structural;

— expression;

— templates.

Structural — частина HCL відповідає за визначення структури конфігурації. Вона дозволяє користувачам описувати конфігурації у вигляді ієрархічних блоків, які можуть включати ресурси, модулі, змінні тощо. Цей аспект мови забезпечує чітку організацію та легкість управління конфігураціями.

Expression — вирази у HCL використовуються для виконання динамічних обчислень всередині конфігурацій. Це може включати арифметичні операції, доступ до даних змінних, використання функцій тощо. Вирази дозволяють створювати більш гнучкі та адаптивні конфігурації.

Templates — шаблони в HCL дозволяють вбудовувати шаблонізований текст, який може бути згенерованим або трансформованим під час виконання конфігурації. Це особливо корисно для генерації динамічних рядків або конфігураційних файлів, які мають включати змінні або вирази, що обчислюються в реальному часі [10].

HCL також можна використовувати з інструментами, крім Terraform. З часом з'явилися різні парсери, такі як Go, Java та Python, їх популярність наведенв на (рисунок 1.10).

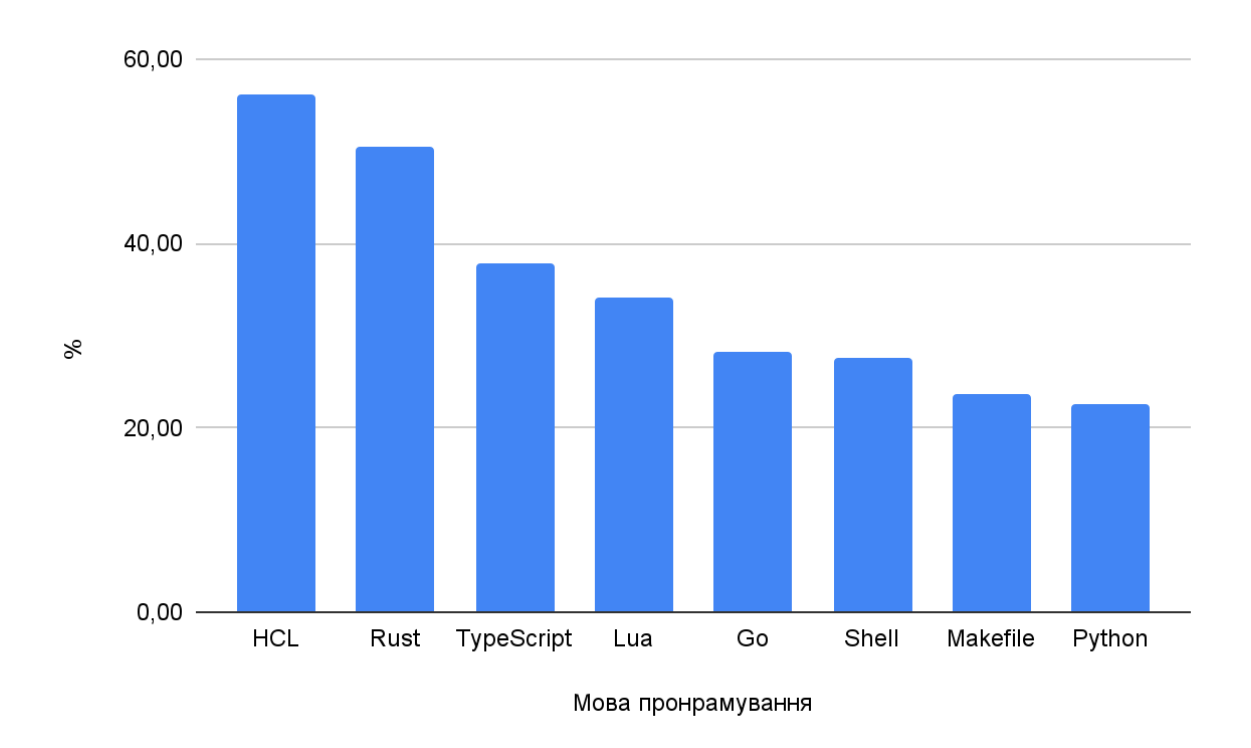

Рисунок 1.10 — Рейтинг парсерів мов програмування IaC з 2021 по 2023

Рейтинг мов програмування, які швидкими темпами набирають популярність для програмування IaC. Ця інформація представлена у щорічному звіті Octoverse.

За останній рік використання мова конфігурації Hashicorp (HCL) значно зросло. Це було зумовлено зростанням популярності інструменту Terraform і практик IaC для все більшої автоматизації розгортань [10,11].

Базовий синтаксис мови HCL наведено в таблиці1.6. з прикладами та поясненнями.

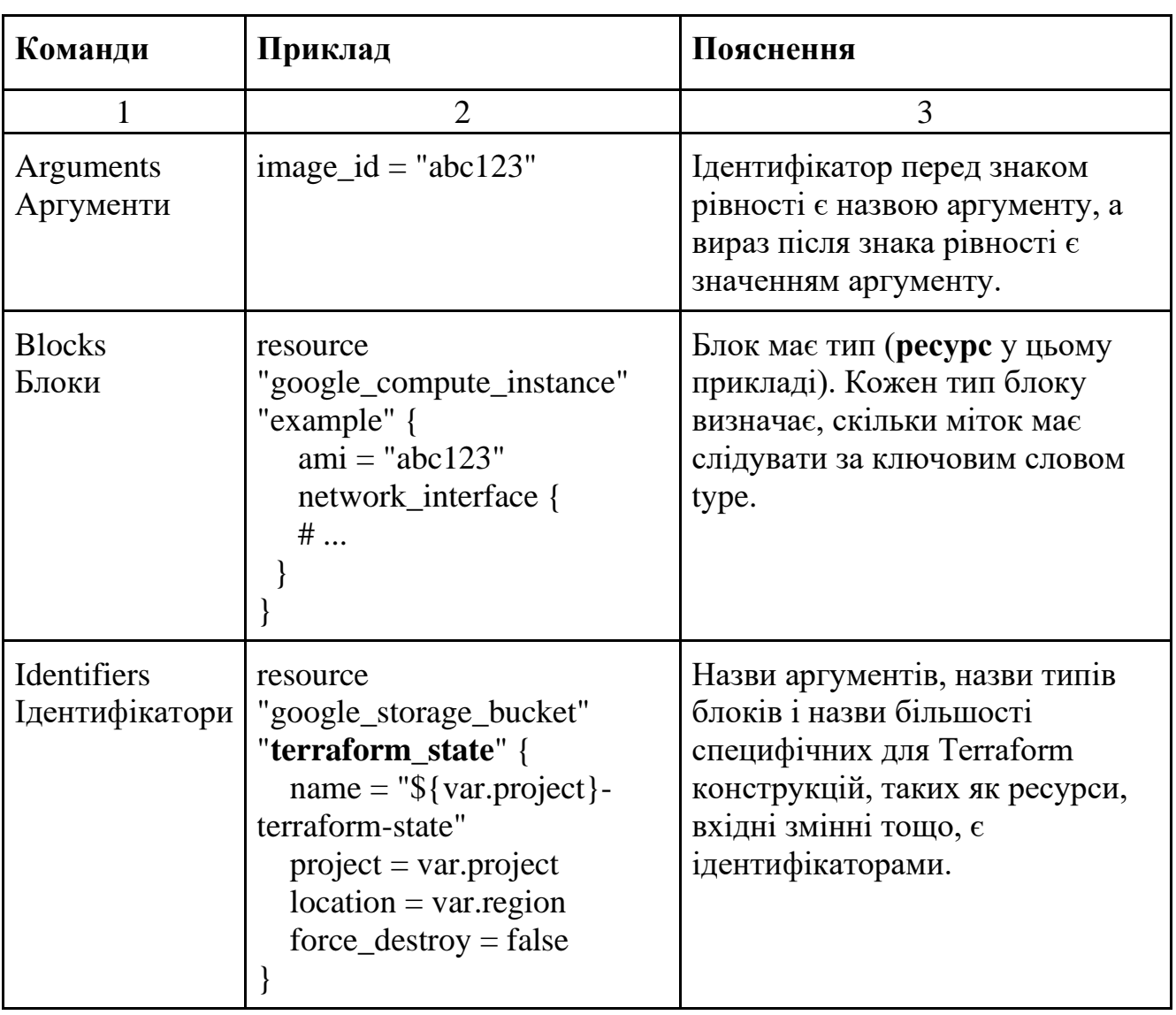

Таблиця 1.6 — Базовий синтаксис мови HCL

HashiCorp Configuration Language (HCL) має кілька переваг над іншими мовами IaC:

— легкість використання: HCL — це простий у вивченні і використанні мову конфігурації;

— зручність читання: HCL має чітку і зрозумілу синтаксис, що полегшує читання та розуміння конфігурацій;

— підтримка Terraform: HCL є офіційною мовою конфігурації Terraform, що означає, що він повністю підтримується Terraform;

— для невеликих або простих інфраструктурних проектів. HCL може бути кращим вибором для невеликих або простих інфраструктурних проектів, де не потрібно створювати складні конфігурації;

— для розробників, які не мають досвіду роботи з програмуванням. HCL може бути кращим вибором для розробників, які не мають досвіду роботи з програмуванням;

— для проектів, які потребують високої продуктивності. HCL може бути кращим вибором для проектів, які потребують високої продуктивності.

Приклад створення ресурсу наведений в лiстинг 4.

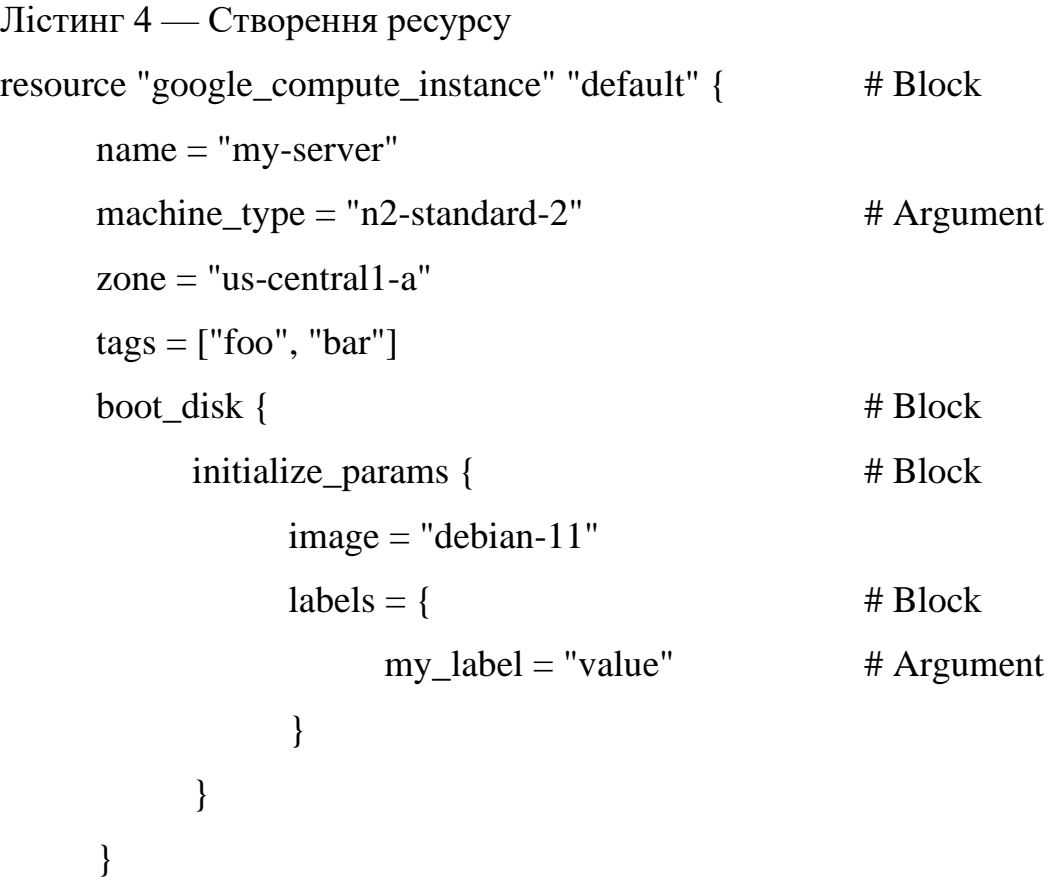

service\_account {

email = google\_service\_account.default.email # Argument with value as expression  $scopes = ['cloud-platform"]$  } }

Отже, HCL — це потужний інструмент, який може допомогти інженерам інфраструктури створювати та управляти складними інфраструктурними рішеннями. Його простота використання, зручність читання та ефективність роблять його хорошим вибором для широкого спектру проектів.[12]

## <span id="page-33-0"></span>**2 РОЗРОБКА ТА ДОСЛІДЖЕННЯ МЕТОДІВ РОЗГОРТАННЯ ІНФРАСТРУКТУРИ**

<span id="page-33-1"></span>2.1 Моделювання направленого графу ресурсів залежностей

Керування залежностями в Terraform включає автоматичне відстеження порядку створення, оновлення та видалення ресурсів на основі їх взаємозалежностей.

Граф ресурсів залежностей є ключовим інструментом при проєктуванні обчислювальної інфраструктури, оскільки він відображає взаємозв'язки між різними елементами. Використання графа залежностей дозволяє Terraform ефективно управляти складними інфраструктурами, забезпечуючи правильний порядок виконання операцій. Такі залежності мають деревоподібну структуру, що спрощує візуалізацію та розуміння взаємозв'язків між ресурсами. Кожен вузол у графі залежностей представляє окремий ресурс, а ребра вказують на залежності між цими ресурсами. Terraform використовує цей граф для визначення транзитивних відношень між ресурсами, що дозволяє автоматизувати процеси розгортання. Неявні залежності в Terraform створюються через посилання між ресурсами, які визначаються в коді конфігурації.

Залежності між ресурсами, як наприклад віртуальні машини та образи дисків, є критично важливими для забезпечення стабільності та надійності інфраструктури. Автоматичне керування ними зменшує ризик помилок, які можуть виникнути при ручному управлінні порядком створення ресурсів. Така організація ресурсів дає можливість швидше реагувати на зміни вимог та умов проекту. Додатково, це сприяє ефективній координації між різними командами, що працюють над проектом. Ясність у структурі залежностей також спрощує процес документування та передачі знань в команді.

Оптимізація процесів через граф залежностей дозволяє зменшити час на впровадження змін та оновлень. Ефективне використання ресурсів сприяє зниженню витрат, що особливо важливо для великих та складних проектів. Це також дозволяє краще враховувати потреби замовників, адаптуючи інфраструктуру

під конкретні вимоги. Завдяки гнучкості Terraform, можливо швидко реагувати на зміни у сфері технологій, підтримуючи інфраструктуру на передовому рівні [12].

Отже, змоделюємо та проаналізуємо такий граф (рисунок 2.1).

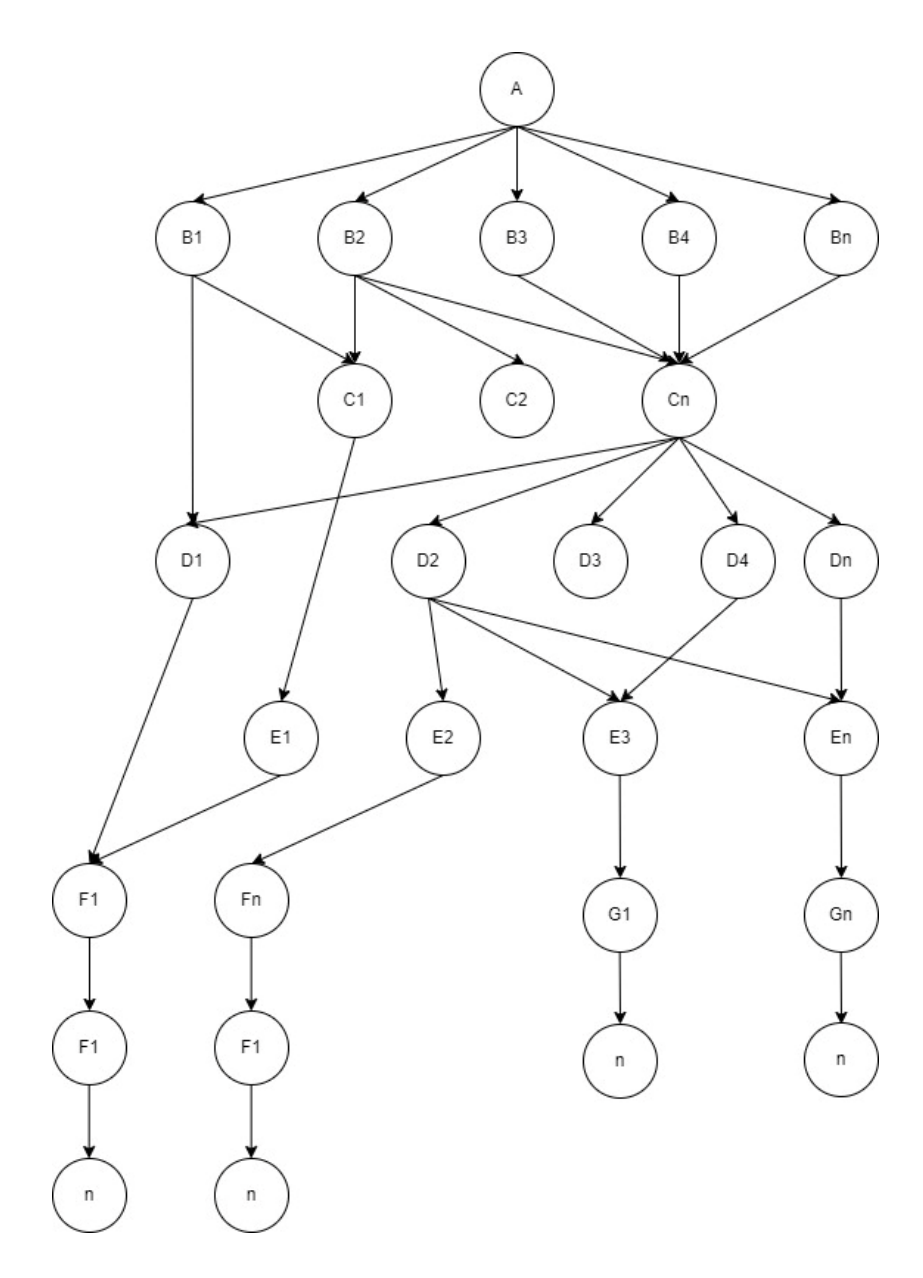

Рисунок 2.1 — Модель графа залежностей ресурсів

Управління залежностями в Terraform (рисунок 2.2) використовує граф залежностей для визначення порядку створення, оновлення та видалення ресурсів, спираючись на їх взаємні залежності. Цей підхід сприяє більш ефективному та безпомилковому управлінню інфраструктурою, забезпечуючи автоматизацію процесів та зменшення ризику помилок, особливо у складних системах [13].

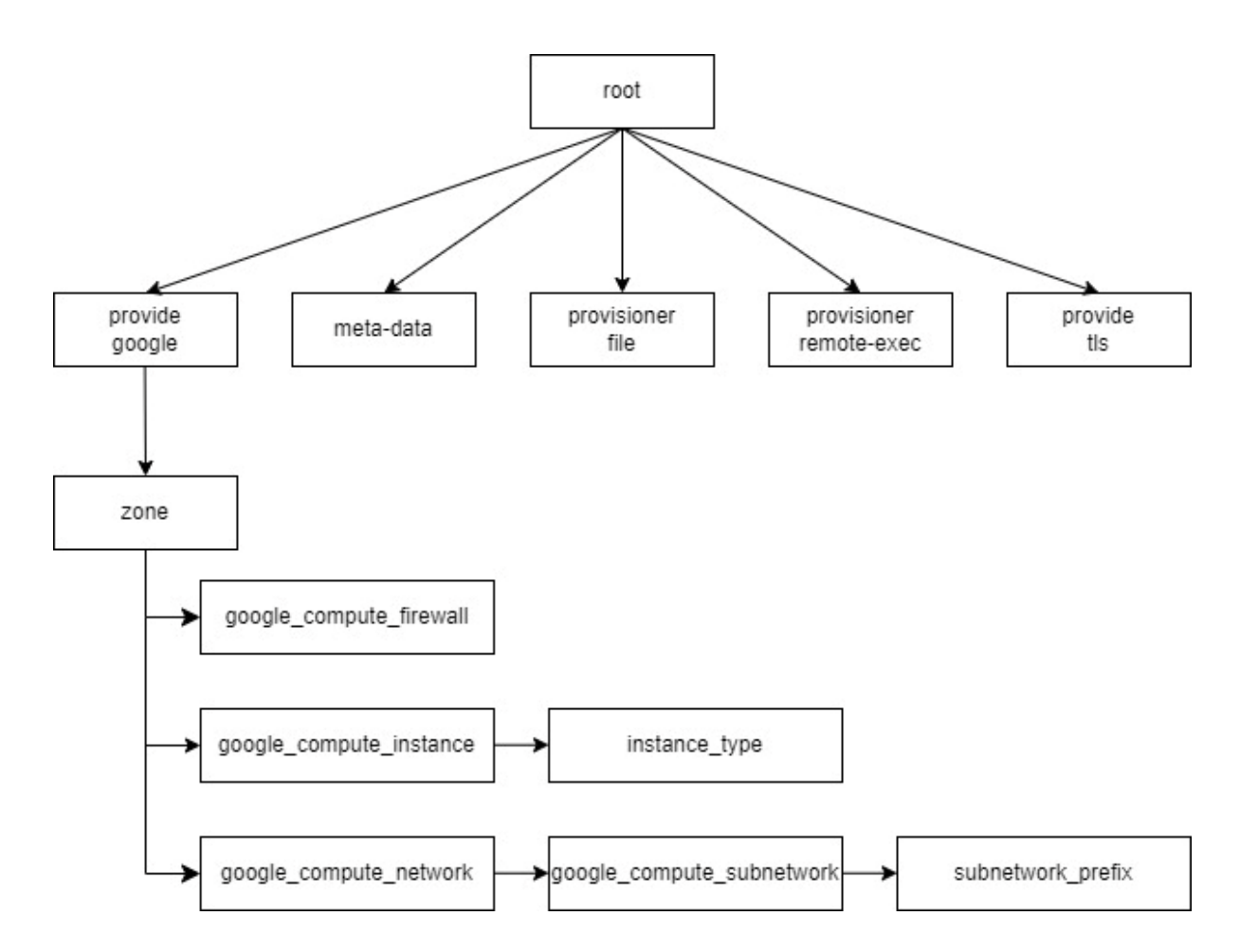

Рисунок 2.2 — Модель залежностей для ресурсу віртуальний сервер (instance)

#### <span id="page-35-0"></span>2.2 Моделювання життєвого циклу інфраструктури

Інфраструктура може переходити через багато станів свого життєвого циклу. Коли ми створюємо нову інфраструктуру, клаудний провайдер виділяє для запуску виділяє ті чи інші ресурси (сервери, лоад-балансери чи віртуальні мережі). Далі, інфраструктура переходить у стадію підготовки, де вона готується до першого запуску. Протягом свого життя інфраструктура може бути неодноразово зупинена, перезапущена, оновлена, це продемонстровано на рисунок 2.3.

Проаналізувавши це можемо чітко визначити всі стани інфраструктури в котрих вона може перебувати:

— ПРОВІЗІЯ (PROVISIONING) — ресурси виділяються провайдером, але ще не запущені;

— ПІДГОТОВКА (**STAGING**) — ресурси отримані, готуються до першого запуску;
— ПРАЦЮЄ (**RUNNING**) — ресурс завантажується або працює;

— ЗУПИНЕННЯ (**STOPPING**) — ресурс зупиняється, ви запросили зупинку, або сталася помилка, це тимчасовий статус, після якого ресурс переходить у стан ЗАВЕРШЕНО (TERMINATED);

— РЕМОНТ (**REPAIRING**) — ресурс ремонтується, ремонт відбувається, коли ресурс зіткнулася з внутрішньою помилкою або через технічне обслуговування на стороні провайдера;

— ЗАВЕРШЕНО (**TERMINATED**) — ресурс зупинений, та може бути перезапущеним або видалити;

— ПРИЗУПИНЕННЯ (**SUSPENDING**) — ресурс знаходиться в процесі призупинення;

— ПРИЗУПИНЕНО (**SUSPENDED**) — ресурс перебуває в призупиненому стані, ви можете відновлювати або видалити його.

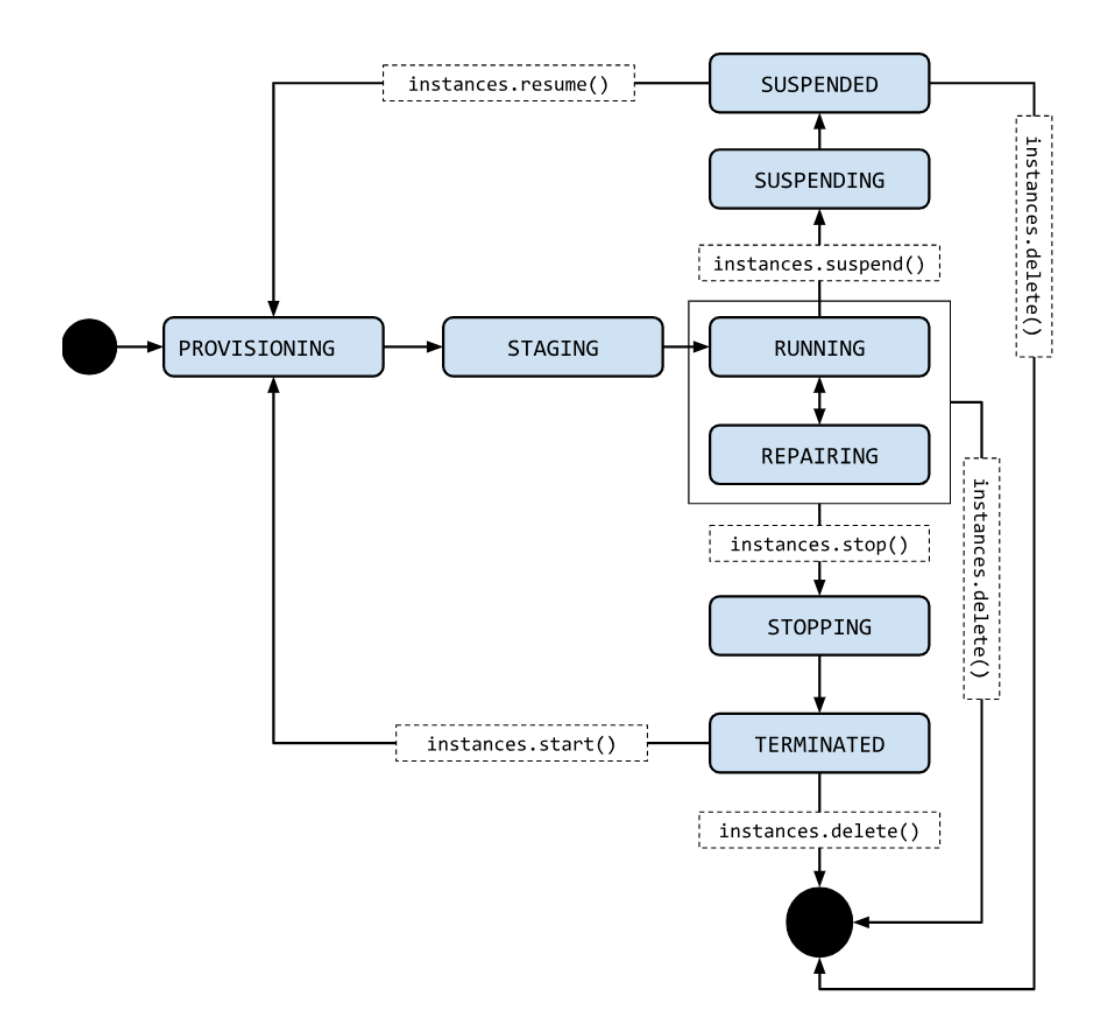

Рисунок 2.3 — Життєвий цикл інфраструктури

Отже, опис станів інфраструктури дає нам розуміння як цими процесами можна керувати і які переваги вони нам надають [13].

2.3 Математичні розрахунки по створенню інфраструктури

Розглянемо найпростішу інфраструктуру наведену у таблиці 2.1, її було створено за допомогою Web інтерфейсу, та зафіксовано приблизний час на створення та налаштування кожного ресурсу.

| Назва ресурсу                 | Кількість (шт) | Час (хв)/одиницю |  |
|-------------------------------|----------------|------------------|--|
| Server (сервер)               |                | 15               |  |
| Network (мережа)              |                | 15               |  |
| Sub-network (під-мережа)      |                | 15               |  |
| Firewall (брадмаузер)         |                | 15               |  |
| Load balancing (Балансування) |                | 30               |  |
| <b>NAT</b>                    |                | 30               |  |

Таблиця 2.1 — Найпростіша хмарна інфраструктура

Для розрахунку часу, необхідного на створення 10 серверів, потрібно врахувати час ініціалізації кожного сервера та можливі затримки у мережі. Якщо нам відомо середній час створення одного сервера наведеного у таблиці 2.1, ми можемо просто помножити цей час на 10, враховуючи що сервери створюються послідовно через Web інтерфейсу [13,14].

$$
t_{\rm ser} = t_{\rm create} * n_{\rm server} \quad , \tag{2.1}
$$

$$
t_{\text{ser}} = 15 * 10 = 150 / 60 = 2,5
$$
 год.

Якщо промоделювати створення мережі, то це залежить від складності її конфігурації, включаючи визначення діапазонів IP-адрес, маршрутизації та правил безпеки, але ми моделюємо найпростішу мережу. Для створення підмережі потрібно планування розподілу IP-адрес, встановлення маски підмережі та інтеграції з основною мережею, що може зайняти додатковий час. Отже, використавши формулу, зробимо розрахунки:

$$
t_{\text{net}} = t_{\text{create}} * n_{\text{net.sub}} ,
$$
\n
$$
t_{\text{net}} = 15 * 2 = 30 / 60 = 0,5 \text{ roq}.
$$
\n(2.2)

Для налаштування брандмауера через UI, залежить від складності його правил та політик безпеки, які можуть включати фільтрацію трафіку, блокування портів та інші параметри безпеки. Конфігурація брандмауера в складній мережевій інфраструктурі, особливо з багатьма підмережами та різними рівнями доступу, може вимагати додаткового часу для планування та тестування, ми ж моделюємо найпростіший брадмаузер.

$$
t_{\text{fw}} = t_{\text{create}} * n_{\text{fw}},
$$
\n
$$
t_{\text{fw}} = 15 * 2 = 30 / 60 = 0.5 \text{ for } n.
$$
\n(2.3)

Налаштування NAT, залежить від складності мережевої архітектури та вимог до маршрутизації, включаючи кількість підмереж, які потребують трансляції адрес. Конфігурація NAT великої мережі з багатьма внутрішніми IP-адресами, які

потребують доступу до зовнішнього Інтернету, може бути часозатратною через необхідність детального планування та тестування правил трансляції.

$$
t_{\text{nat}} = t_{\text{create}} * n_{\text{nat}},
$$
\n
$$
t_{\text{nat}} = 30 * 2 = 60 / 60 = 1 \text{ roq}.
$$
\n(2.4)

Load balancing його налаштування, залежить від складності мережевої інфраструктури та вимог до розподілу трафіку, включаючи кількість серверів та сервісів, які потрібно балансувати. Конфігурація балансувальника навантаження в складних системах, які включають багатошарову архітектуру та різні типи трафіку (HTTP, HTTPS, TCP), може бути часозатратною через необхідність детального планування та тестування.

$$
t_{\text{lb}} = t_{\text{create}} * n_{\text{lb}}, \qquad (2.5)
$$

$$
t_{\text{lb}} = 30 * 2 = 60 / 60 = 1
$$
 год.

Знаючи час, необхідний для створення основних ресурсів, таких як мережі, підмережі, брандмауери, NAT та балансувальники навантаження, сервери можна розрахувати загальний час tgeneral, потрібний для розгортання повноцінної мережевої інфраструктури. Це дозволяє ефективно планувати проекти та ресурси, забезпечуючи оптимізацію часу та зусиль, необхідних для реалізації мережевих рішень.

$$
t_{\text{general}} = t_{\text{ser}} + t_{\text{net}} + t_{\text{fw}} + t_{\text{nat}} + t_{\text{lb}} + t_n, \qquad (2.6)
$$

$$
t_{\text{general}} = 2.5 + 0.5 + 0.5 + 1 + 1 = 5.5 \text{ roq.}
$$

Загальний час, необхідний для розгортання мережевої інфраструктури, складе 5,5 години, що дозволяє точно спланувати робочий процес та ресурси. Під час використання послуг хмарного провайдера, важливо враховувати, що за цей час буде нараховуватися плата за використані ресурси. Тому ефективне управління часом та ресурсами є ключовим для мінімізації витрат і оптимізації бюджету проекту [14].

Ми можемо визначити зробити розрахунки будь-якого члена послідовності: 0,25; 0,5; 0,75; 1; 1,25; 1,5; 1,75; 2; 2,25; 2,5, має загальну різницю  $d = 0.25$ , кожний наступний член на 0,25 більший за попередній, це демонструє рисунок 2.4.

Проведення математичних розрахунків часу, необхідного для створення 10 серверів, це дозволяє точно оцінити загальний час, потрібний для реалізації цього проекту.

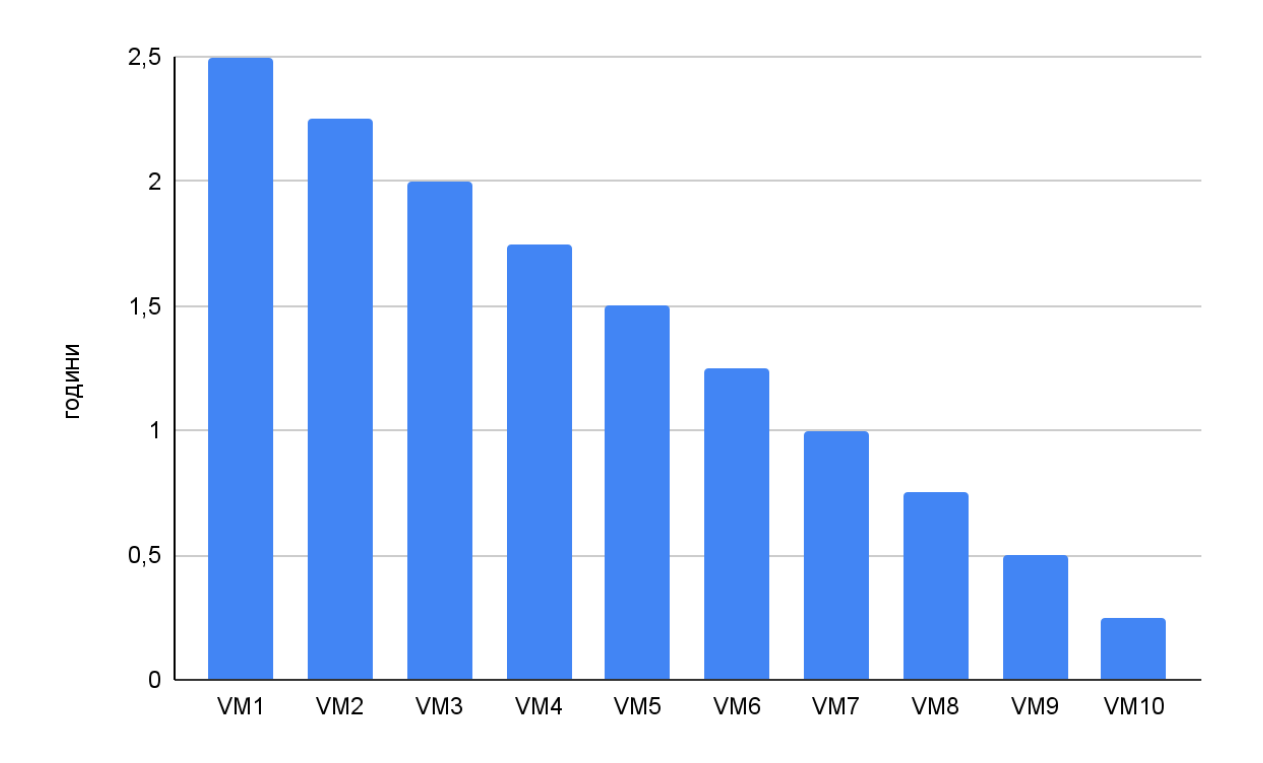

Рисунок 2.4 — Час простоювання кожного із серверів

Для визначення загальної суми арифметичної послідовності, яка складається з чисел 0,25; 0,5; 0,75; 1; 1,25; 1,5; 1,75; 2; 2,25; 2,5, можна застосувати формулу 2.7.

$$
S_n = \frac{n}{2}(a + a_n),\tag{2.7}
$$

де  $S_n$  — сума перших n членів;

a — перший член;

- a<sup>n</sup> n-й член послідовності;
- $a = 0,25$  (перший член);
- $a_n = 2.5$  (десятий, тобто останній член);
- n = 10 (кількість членів у послідовності).

$$
S_{10} = \frac{10}{2}(0.25 + 2.5) = 5 * 2.75 = 13.75
$$
 год.

Сумарний час роботи всіх серверів, які були створені між першим та останнім, та працюють відповідно до послідовності часу (0,25; 0,5; 0,75; 1; 1,25; 1,5; 1,75; 2; 2,25; 2,5 годин), складає 13,75 години.

Скориставшись формулою 2.8 для розрахунку вартості віртуальної машини Price<sub>vm</sub>, де маємо загальний час, витрачений на створення або використання сервера, а також вартість однієї години використання. Цей підхід дозволяє точно визначити витрати на кожну віртуальну машину, виходячи з її часу використання та ставки оплати за годину [15].

Таке моделювання є корисним для бюджетування та планування витрат у проєкт, що включають використання серверів, особливо в хмарних середовищах, де вартість ресурсів часто розраховується на годинній основі.

Таблиця 2.2 — Білінг стандартного сервера

| Machine type      | Virtual CPU <sub>s</sub> | Memory | Price (USD) |
|-------------------|--------------------------|--------|-------------|
| $ e2$ -standard-2 |                          | 8GB    | 0,086334    |
| $n2$ -standard-2  |                          | 8GB    | 0.125124    |

В таблиці 2.2 показує розрахункову вартість для стандартних серверів у сімействі машин E2 та N2. Віртуальний процесор (Virtual CPUs) та пам'ять(Memory) кожного з цих типів машин розраховуються за їх індивідуальними попередньо визначеними цінами. В таблиці 2.2 показано вартість, яку ви можете очікувати, використовуючи конкретний тип машини [15].

$$
Pricevm = tsumvm * Price,
$$
 (2.8)

$$
Pricevm = 13,75 * 0.086334 = 1,18
$$

За допомогою формули можна зробити розрахунок, що загальна вартість використання або створення серверів за вказаний часовий період становить 1,18 долара. Цей розрахунок враховує загальний час використання стандартного сервера, який складає 13,75 години, помножений на ставку ціни 0.086334 долара за годину [16].

Такий підхід дозволяє точно бюджетувати витрати на хмарні ресурси, однак він може не бути найбільш економічно вигідним, оскільки ручне створення та управління інфраструктурою часто вимагає значних фінансових витрат. Тому оптимізація процесу за допомогою технологія автоматизації розгортання

обчислювальної інфраструктури в хмарному середовищі може бути кращим рішенням для зниження витрат та підвищення ефективності використання хмарних ресурсів.

# 2.4 Групування інфраструктурних ресурсів

Модуль — це логічне об'єднання ресурсів, котрі можуть використовуватися у різних проєктах. Зазвичай ресурси модуля є ідентичними для різних проєктів, відрізняються тільки значення змінних [16].

Використовуючи модулі, ми уникаємо дублювання коду. Якщо нам треба створити 15 однакових серверів (які потребують security\_group, security group rules, public ip etc.) у різних проєктах, можемо написати один модуль і 15 разів його викликати.

$$
N_{\text{line}} = N_{\text{m1}} + N_{\text{m2}} + N_{\text{mn}}, \qquad (2.9)
$$

Для розрахунку кількості стрічок коду для створення сервера bastion, для середовища DEV, можна визначити за формулою:

$$
N_{\text{dev}} = N_{\text{server}} + N_{\text{network}} + N_{\text{fw}} + N_{\text{lb}} + N_{\text{nat}} ,
$$
\n
$$
N_{\text{dev}} = 15 + 8 + 12 + 20 + 20 = 75.
$$
\n(2.10)

Наприклад коду обсягом близько 75 рядків, що включає створення ресурсів, такі як параметри безпеки, правила мережі та налаштування bastion хосту, забезпечує детальне управління та безпеку. Це також пришвидшує процес створення інфраструктур, як демонструється на рисунку 2.5.

Використання цього підходу в Terraform для модуля "bastion" сприяє ефективному розгортанню хмарних ресурсів. Це також дозволяє контрольоване управління ресурсами. Написаний модуль можна використовувати повторно, що збільшує його практичність [16].

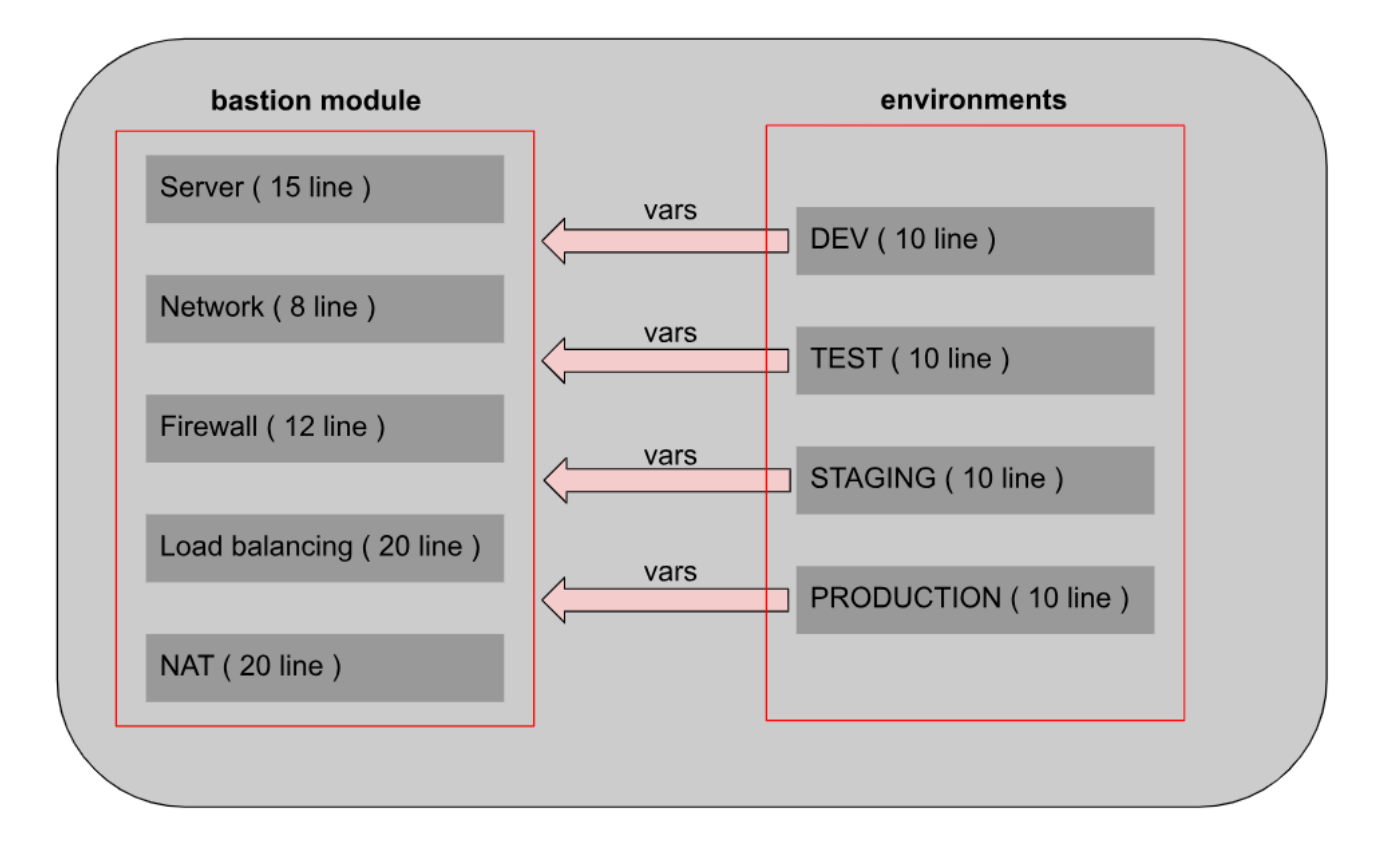

Рисунок 2.5 — Групування інфраструктурних ресурсів

Написання модулів спрощує процес розробки, дозволяючи повторно використовувати однакові ресурси в різних проектах. Єдина відмінність між проектами полягає в значеннях змінних, що робить модулі гнучкими і універсальними для різноманітних застосувань.

#### 2.5 Алгоритм ефективного управління інфраструктурою

Алгоритми ефективного управління в хмарному обчисленні дозволяє оптимізувати розподіл та використання ресурсів, знижуючи витрати та підвищуючи продуктивність. Вона включає автоматизацію процесів, таких як масштабування, балансування навантаження та управління життєвим циклом ресурсів, щоб забезпечити ефективність та відповідність потребам користувачів. Завдяки алгоритмізації, хмарні системи можуть швидко адаптуватися до змін у навантаженні та потребах, забезпечуючи високий рівень доступності та надійності сервісів [16].

2.5.1 Алгоритм управління інфраструктурою, гілка Create

Для представлення процесу планування Terraform у вигляді алгоритму з використанням умовних операторів if-else.

Лiстинг 1 — Алгоритм управління інфраструктурною, гілка Create **START** 

Запустити Terraform

IF файли конфігурації та стану існують

**THEN** 

Прочитати файли конфігурації та стану

Виконати розрахунки на основі прочитаної інформації

IF потрібно створити ресурси

**THEN** 

Виконати Create()

ELSE IF потрібно оновити ресурси

**THEN** 

Виконати Update()

ELSE IF потрібно прочитати стан ресурсів

**THEN** 

Виконати Read()

ELSE IF потрібно видалити ресурси

**THEN** 

Виконати Delete()

ELSE

Виконати No-op

Згенерувати план виконання

Вивести план виконання

END

ELSE

Вивести повідомлення про відсутність файлів конфігурації або стану

## END

END

У графічному вигляді алгоритм матиме вигляд як показано на рисунку 2.6.

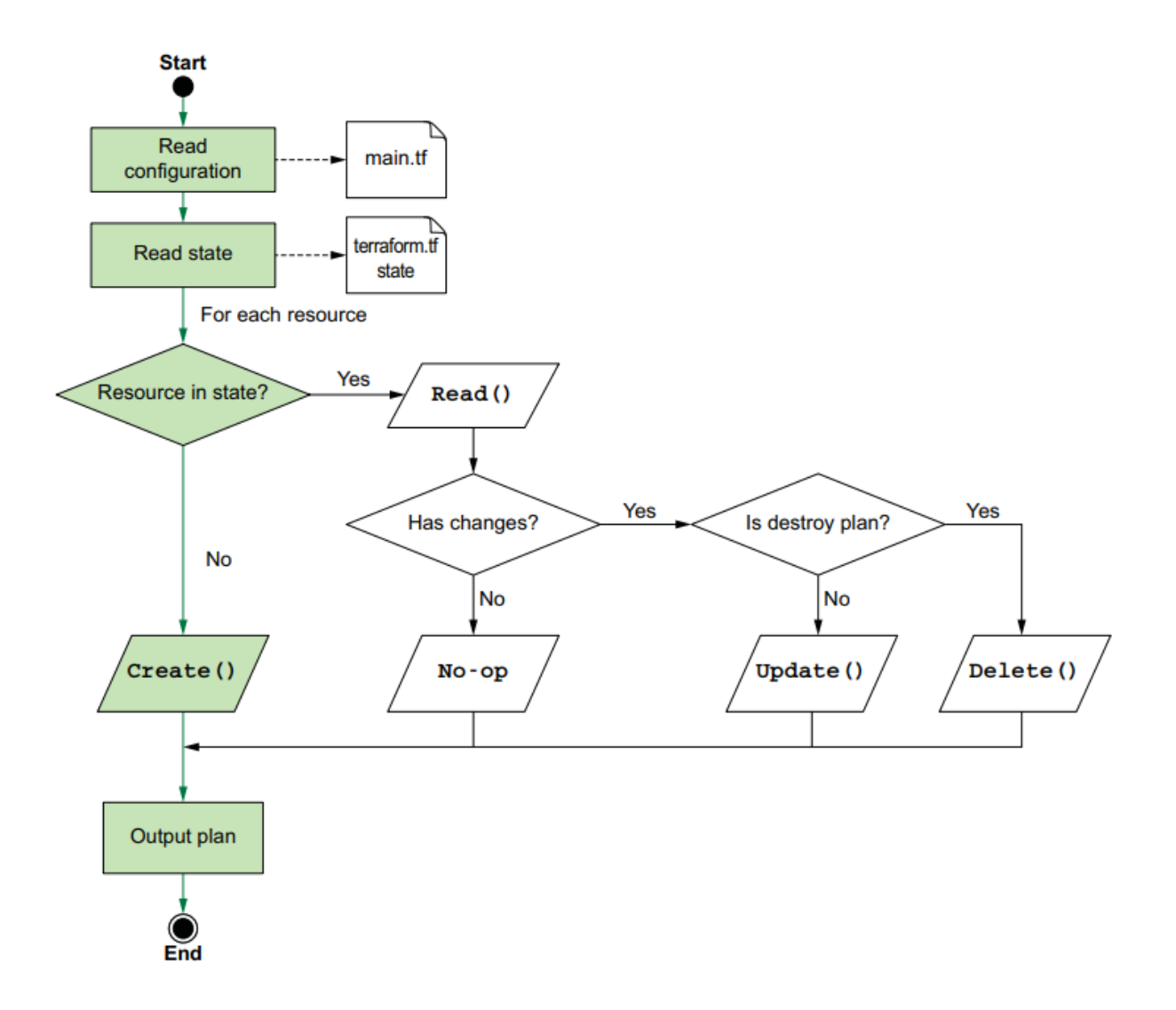

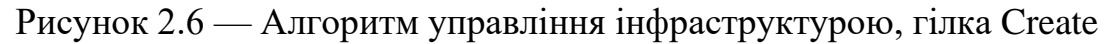

Під час запуску Terraform виконує перший крок, де система аналізує конфігурацію, вичитуючи дані з конфігураційних файлів. Після цього, Terraform переходить до читання стану існуючої інфраструктури, перевіряючи наявність визначених ресурсів. У випадку, коли ресурс ще не існує, Terraform ініціює процес його створення, забезпечуючи відповідність конфігурації та реального стану інфраструктури.

2.5.2 Алгоритм управління інфраструктурою, гілка Read

В наступному алгоритмі використовуються умовні оператори для перевірки наявності файлів стану та визначення дій, які потрібно виконати на основі результатів функції Read().

Лiстинг 2 — Алгоритм управління інфраструктурою, гілка Read START

Запустити terraform plan

IF файли стану існують

**THEN** 

Для кожного ресурсу у файлі стану:

Викликати Read()

IF Read() не виявляє змін

**THEN** 

Виконати операцію без дій (no-op)

ELSE

Виконати необхідні дії для досягнення бажаного стану Вивести результати Read()

END

**END** 

END

У графічному вигляді алгоритм матиме вигляд як показано на рисунку 2.7.

При запуску Terraform, першим кроком є аналіз конфігураційних файлів, щоб зрозуміти заплановану структуру інфраструктури. Далі Terraform перевіряє стан існуючої інфраструктури, звіряючи його з конфігурацією. Якщо виявлено, що ресурс вже існує, результата виводить в консоль, що змін немає.

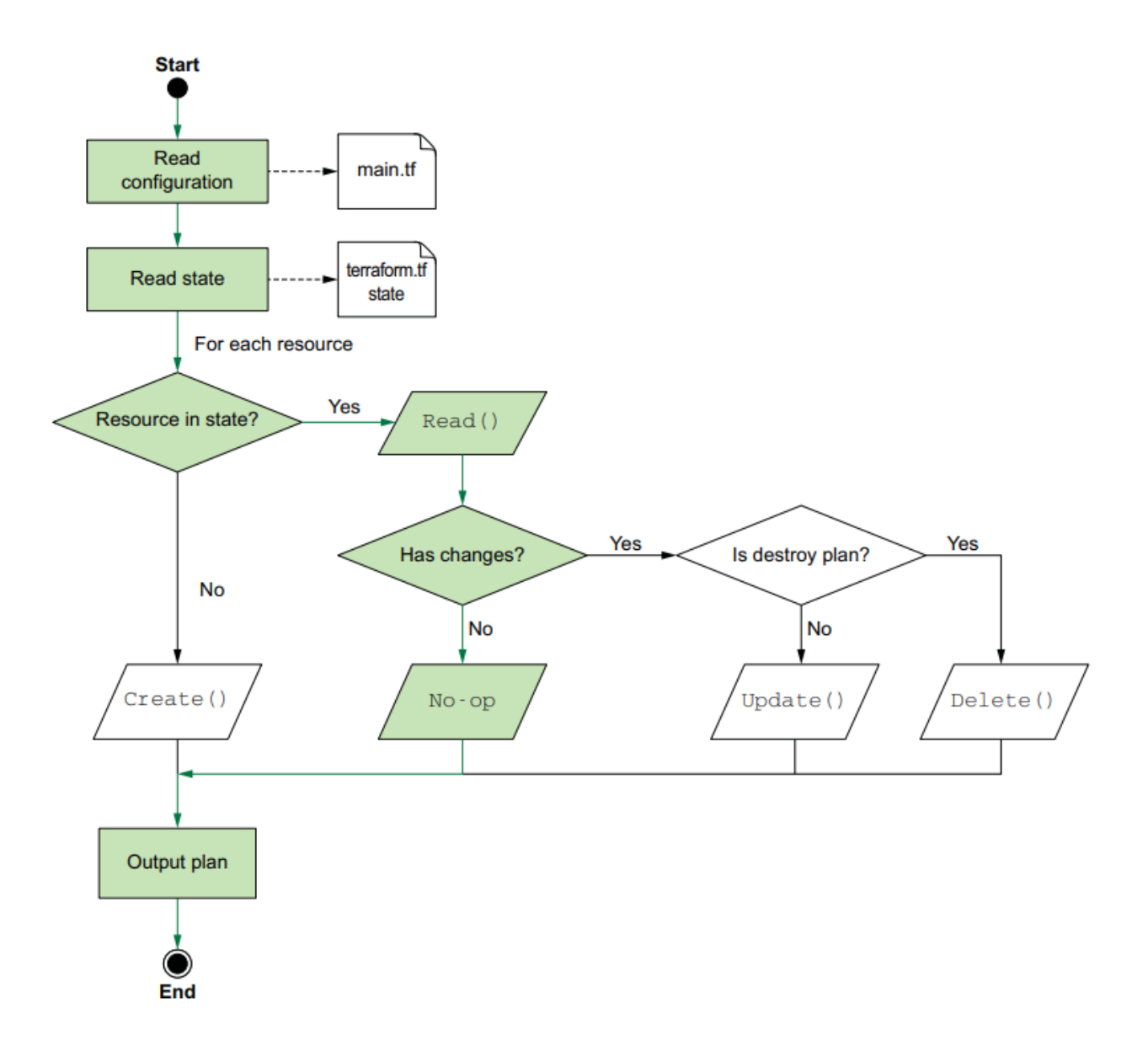

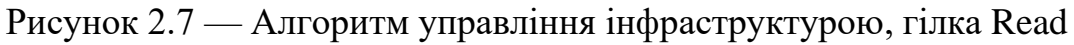

# 2.5.3 Алгоритм управління інфраструктурою, гілка Update

Алгоритм процесу планування Terraform з використанням умовних операторів if-else для Update().

Лiстинг 3 — Алгоритм управління інфраструктурою, гілка Update **START** 

Оновити код main.tf для відображення нового стану Запустити terraform plan IF terraform plan показує зміни

**THEN** 

Вивести план виконання

IF змінено атрибут content

## **THEN**

Terraform пропонує знищити старий ресурс і створити новий

IF content позначений як атрибут, що вимагає нового створення

**THEN** 

Підготуватися до створення ресурсу заново

### ELSE

Виконати оновлення атрибуту на місці END

## ELSE

Виконати інші необхідні оновлення Update()

#### END

Запустити terraform apply -auto-approve для застосування змін Вивести повідомлення, що змін немає

END

### END

У графічному вигляді алгоритм матиме вигляд як показано на рисунку 2.8.

Під час запуску Terraform відбувається аналіз конфігураційних файлів, метою якого є з'ясування планованої структури інфраструктури. Після цього Terraform здійснює перевірку поточного стану існуючої інфраструктури, порівнюючи її з налаштуваннями у конфігурації. У разі виявлення змін в існуючому ресурсі, Terraform автоматично оновлює його, замість створення нового, та відображає відповідне повідомлення про оновлення в консолі.

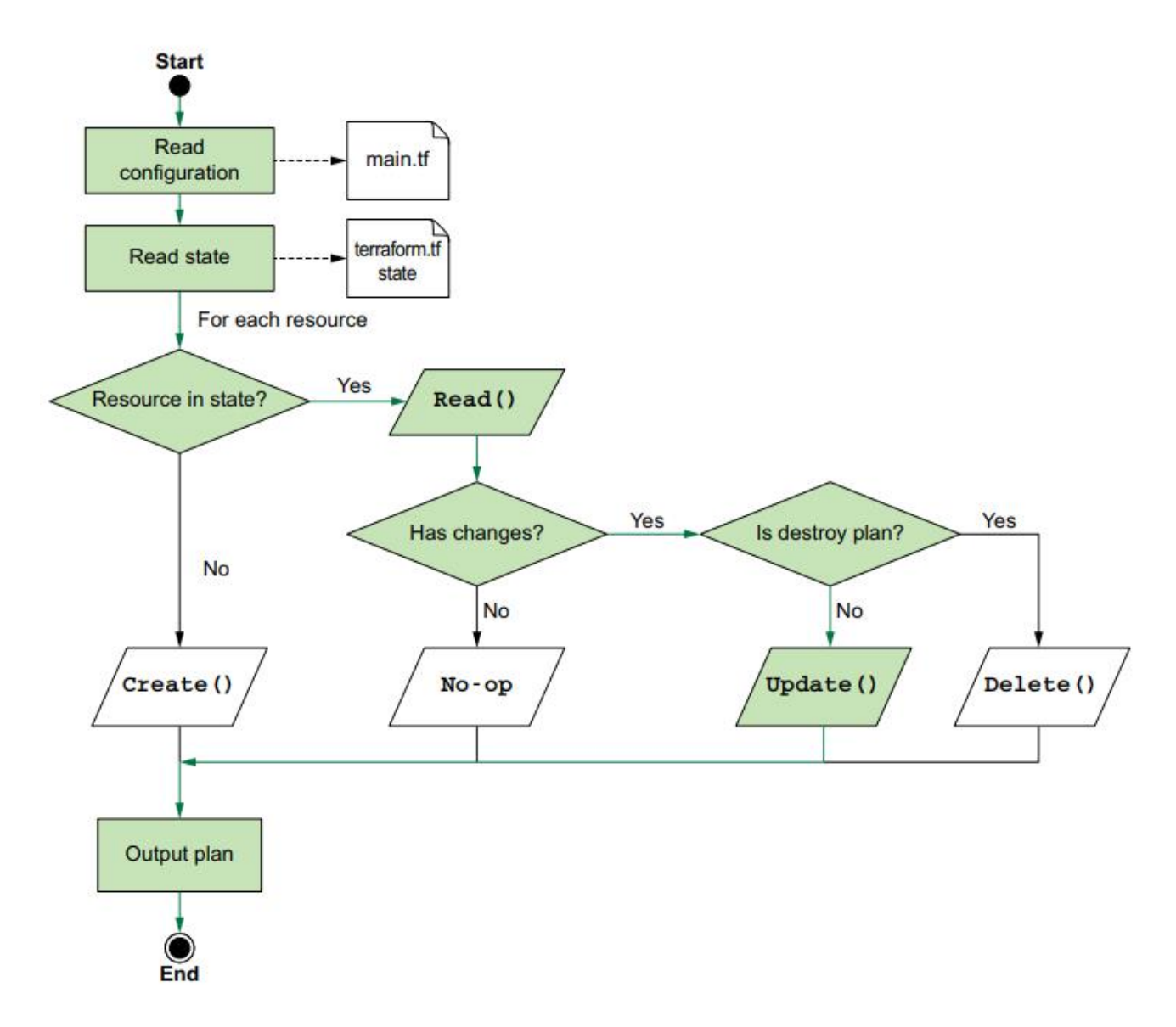

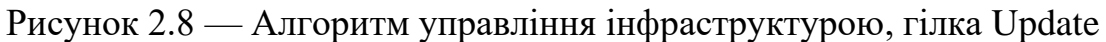

2.5.4 Алгоритм управління інфраструктурою, гілка Delete

Алгоритм застосовує Delete() для того, щоб перевірити, чи є файли стану, та встановити, які кроки слід вжити для кожного ресурсу, виходячи з того, чи присутній він у файлі стану.

Лiстинг 4 — Алгоритм управління інфраструктурною, гілка Delete START

Запустити terraform destroy -auto-approve IF файли стану існують

**THEN** 

Для кожного ресурсу у файлі стану: Вивести результати Read() Викликати Read() для перевірки існування ресурсу IF ресурс існує

**THEN** 

Викликати Delete() для видалення ресурсу

Вивести повідомлення про знищення ресурсу **ELSE** 

Вивести повідомлення, що ресурс вже не існує END

#### END

Вивести повідомлення про завершення процесу знищення Вивести повідомлення про відсутність файлів стану

END

У графічному вигляді алгоритм матиме вигляд як показано на рисунку 2.9.

Початковим етапом при запуску Terraform є аналіз конфігураційних файлів, що дозволяє зрозуміти задуману структуру інфраструктури. На наступному кроці Terraform перевіряє відповідність між поточним станом інфраструктури та збереженим файлом стану. У разі виявлення розбіжностей, що свідчить про зміни або відсутність ресурсу в поточній конфігурації, Terraform видаляє такий ресурс, приводячи стан інфраструктури у відповідність з останньою конфігурацією.

Terraform використовує декларативний підхід для видалення ресурсів, де видалення здійснюється шляхом модифікації конфігураційних файлів, а не через окрему команду delete. Ресурси видаляються з конфігурації і підтверджуються через terraform apply, або можуть бути видалені з використанням команди terraform destroy, яка видаляє усі ресурси, описані в конфігурації. Для видалення конкретних ресурсів можна використовувати опцію -target з командою terraform destroy.

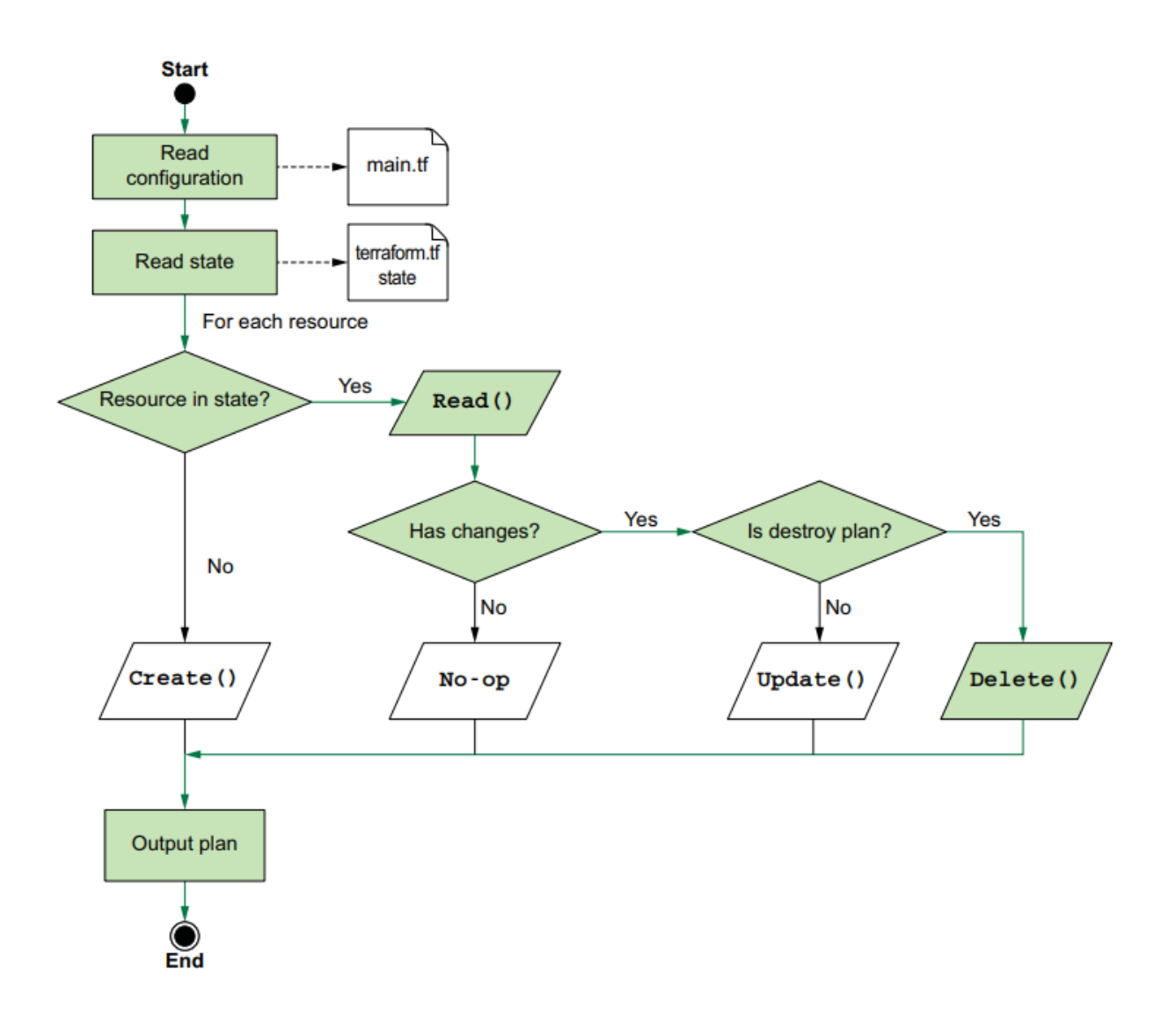

Рисунок 2.9 — Алгоритм управління інфраструктурною, гілка Delete

## **3 РОЗРОБКА IAC МОДУЛІВ РОЗГОРТАННЯ ІНФРАСТРУКТУРИ**

Інструменти IaC передбачають те, що інфраструктура буде розгортатися у хмарному провайдері. Для виконання магістерської роботи був обраний провайдер Google Cloud Platform (GCP), як один з найпопулярніших та найбільш поширених провайдерів [16,17].

Перед початком роботи над модулями Terraform необхідно підготовити робочу машину до написання коду, встановити все необхідне та розробити структуру файлів конфігурації, а саме:

1) IDE для роботи; встановити IDE та розширення;

2) встановити Terraform;

- 3) створити обліковий запис GCP;
- 4)згенерувати GCP service account;
- 5) налаштування запити до GCP API;
- 6) розробка IaC за допомогою HCL;
	- a) налаштування провайдера GCP;
	- b) сворення мережі та підмережі;
	- c) створення віртуальних серверів;
	- d) створення NAT транслятора;
	- e) створення балансування мережевого навантаження.

3.1 Налаштування середовища для розробки

Для виконання дипломної роботи буде використано Linux Ubuntu 22.04

LTS, отже всі наступні команди розглядатимуться в контексті Linux.

Інтегроване середовище розробки (скор. "IDE" від англ. "Integrated Development Environment") — це програмне забезпечення, яке містить все необхідне для розробки, компіляції, та налагодження коду програм. Нам необхідно встановити одну з таких IDE для написання програм на мові HCL [16].

## 3.1.1 Встановлення IDE Visual Studio Code

Visual Studio Code (часто абревіатура VS Code) — це безкоштовне відкрите середовище розробки від Microsoft. Хоча це не є IDE, виключно призначеним для HCL, VS Code здатний використовуватися для розробки HCL завдяки своїм розширенням і гнучкості.

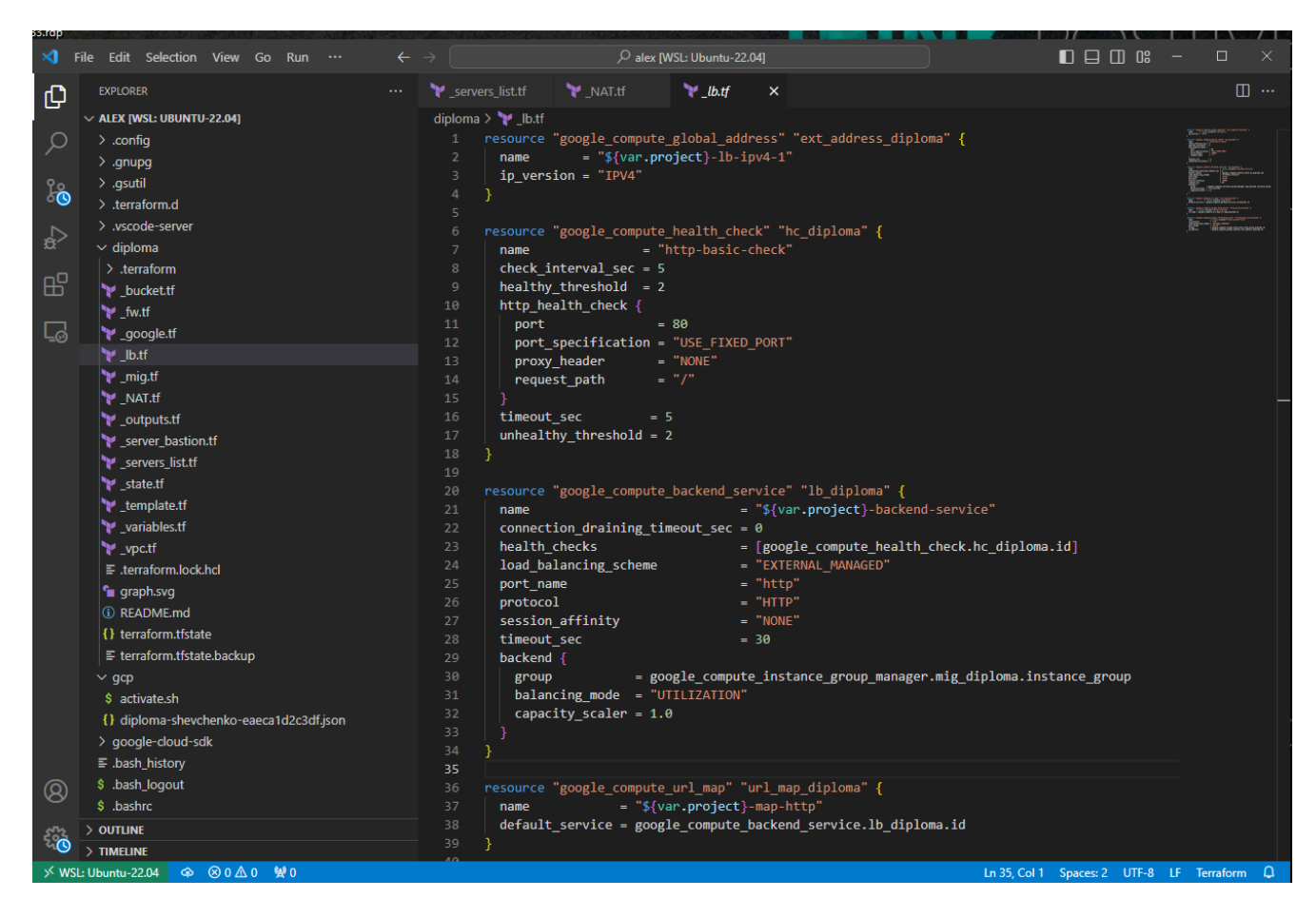

Рисунок 3.1 — Робоча область Visual Studio Code

Visual Studio Code (VS Code) вирізняється своєю потужністю та гнучкістю, роблячи його ідеальним інструментом для розробки на мові HCL та багатьох інших мовах. Інтелектуальне автодоповнення, форматування коду та вбудовані інструменти відлагодження роблять процес розробки на HCL більш продуктивним. Вбудована підтримка Git спрощує роботу з контролем версій, забезпечуючи комфортну інтеграцію з Git. Можливість налаштування та розширень робить VS Code універсальним редактором для розробки, незалежно від конкретних потреб користувача.

Розглянемо порядок виконання команд для встановлення VS Code:

- 1) запустіть «Термінал» через Ctrl + Alt + T або скористайтеся відповідною іконкою в меню;
- 2) введіть команду "sudo snap install --classic vscode*"* для завантаження та установки VS з офіційного сховища.

### 3.1.2 Встановлення розширень Terraform для IDE Visual Studio Code

Visual Studio Code (VS Code) включає базові функції, але за допомогою розширень можна значно розширити його функціонал, включаючи підтримку різних мов програмування та робочих процесів. Автори розширень можуть використовувати ті ж API, що і сам VS Code, для інтеграції з його інтерфейсом. Розширення можна переглядати та встановлювати через вкладку "Розширення" в VS Code. Для пошуку та встановлення специфічного розширення, наприклад "Terraform", достатньо скористатися функцією пошуку в цій вкладці. Розширення "HashiCorp Terraform" для VS Code забезпечує розширений функціонал для роботи з файлами Terraform, включаючи підсвічування синтаксису та інтелектуальні функції редагування [17].

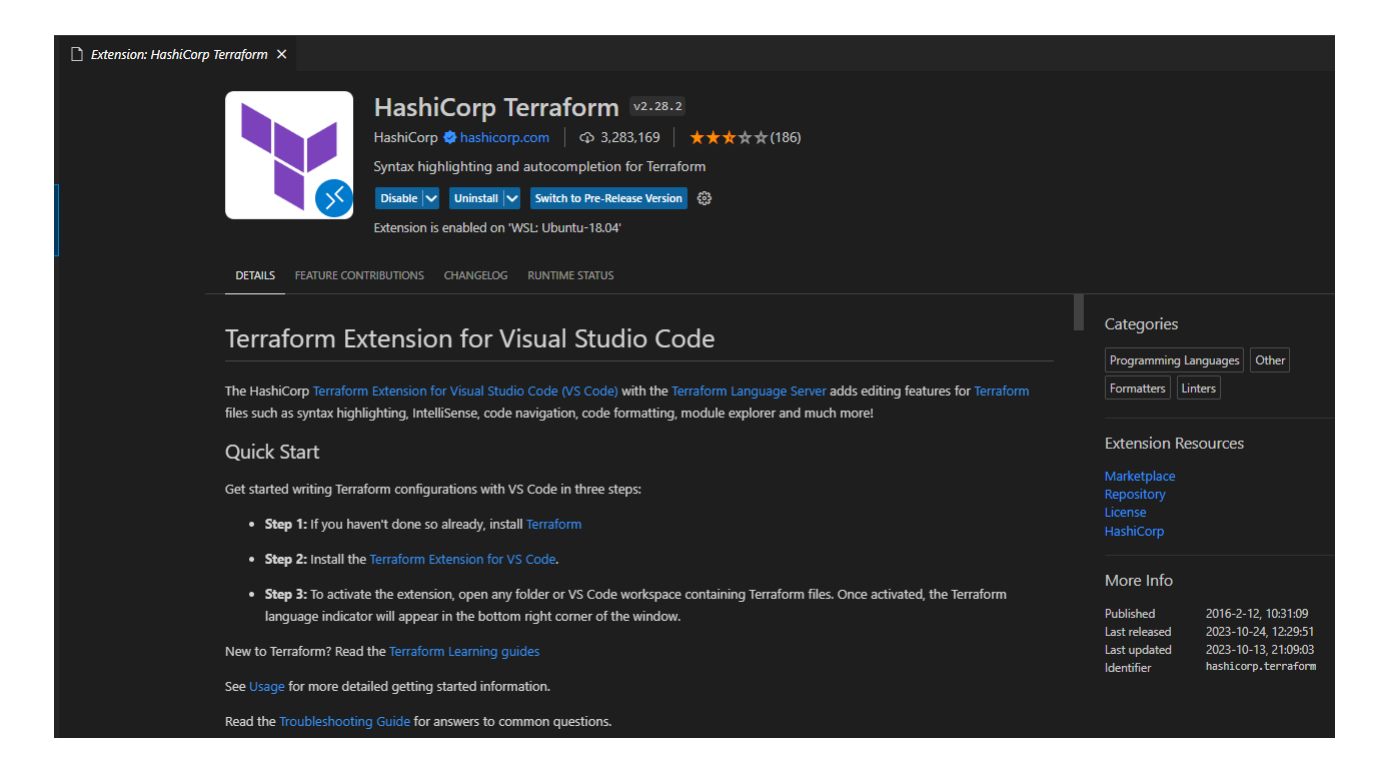

Рисунок 3.2 — Встановлення розширення Terraform

## 3.1.3 Встановлення Terraform

Виходячи з наявної ОС, нижче наведено інструкція для встановлення інструменту Terraform. Ми будемо встановлювати Terraform за допомогою пакетного менеджера apt-get [18].

Лістинг 3.1 — Встановлення Terraform

```
wget -O- https://apt.releases.hashicorp.com/gpg &&
sudo gpg --dearmor -o /usr/share/keyrings/hashicorp-archive-keyring.gpg &&
echo "deb [signed-by=/usr/share/keyrings/hashicorp-archive-keyring.gpg] 
https://apt.releases.hashicorp.com $(lsb_release -cs) main" | sudo tee 
/etc/apt/sources.list.d/hashicorp.list &&
sudo apt update &&
sudo apt install terraform &&
terraform --version
```
#### alex@lenovo13: ~

```
alex@lenovo13:~$ terraform -help
Usage: terraform [global options] <subcommand> [args]
The available commands for execution are listed below.
The primary workflow commands are given first, followed by
less common or more advanced commands.
Main commands:
                Prepare your working directory for other commands
 init
 validate
                Check whether the configuration is valid
                Show changes required by the current configuration
 plan
 apply
                Create or update infrastructure
  destroy
                Destroy previously-created infrastructure
```
## Рисунок 3.3 — Перевірка працездатності Terraform

Для керування модулями у Terraform є чотири основні команди:

- terraform init, підготувати робочий каталог для інших команд Terraform;
- terraform validate, перевіряє конфігураційні файли в робочому каталозі;
- terraform plan, переглянути зміни, для внести у вашу інфраструктуру;
- terraform apply, створення, оновлення або знищення інфраструктури;

— terraform destroy, знищення інфраструктури.

3.1.4 Встановлення Google Cloud SDK

Для роботи з хмарним провайдером Google Cloud Planform потрібно інсталювати на комп'ютер Google Cloud SDK.

Бібліотеки клієнтських SDK для популярних мов програмування, Cloud SDK надає специфічні для мови бібліотеки клієнтів Cloud, що підтримують природні конвенції та стилі кожної мови. Це спрощує взаємодію з API Google Cloud на мові котру ви вибрати, в нашому випадку це Hashicorp Configuration Language. Клієнтські бібліотеки також обробляють аутентифікацію, та асинхронного оброблення довготривалих операцій.

Лістинг 3.2 — Встановлення Google Cloud SDK curl -O [https://dl.google.com/dl/cloudsdk/channels/rapid/downloads/google](https://dl.google.com/dl/cloudsdk/channels/rapid/downloads/google-cloud-sdk-453.0.0-linux-x86_64.tar.gz)[cloud-sdk-453.0.0-linux-x86\\_64.tar.gz](https://dl.google.com/dl/cloudsdk/channels/rapid/downloads/google-cloud-sdk-453.0.0-linux-x86_64.tar.gz) && tar zxvf google-cloud-sdk-453.0.0-linux-x86\_64.tar.gz && ./google-cloud-sdk/install.sh && ./google-cloud-sdk/bin/gcloud init && gcloud components update

3.2 Створення облікового запису для GCP

Для того, щоб рухатися далі, згідно з поставленими задачами у даній дипломній роботі, необхідно створити GCP обліковий запис, в якому будуть виконуватися всі дії написані у коді Terraform.

Перейти за посиланням https://console.cloud.google.com, (рисунок 3.4.) де ми попадаємо на головну сторінку керування хмарними ресурсами, після чого потрібно активувати безкоштовний пробний період, натиснувши кнопку "START FREE" в правому верхньому куті. Далі буде декілька полів від хмарного провайдера, котрі потрібно заповнити, та активувати доступ до користування хмарними сервісами [19].

Працюючи з Google Cloud Platform(GCP) ми будемо оперувати таким терміном як "project", (рисунок 3.5) проект це сукупність всіх наших ресурси в GCP, котрі складаються з налаштувань, дозволів та інших метаданих для того чи іншого ресурсу. Працюючи з GCP, ви використовуєте такі ідентифікатори, як ідентифікатор проекту (diploma-shevchenko) та номер проекту (diplomashevchenko), у певних командах і викликах API.

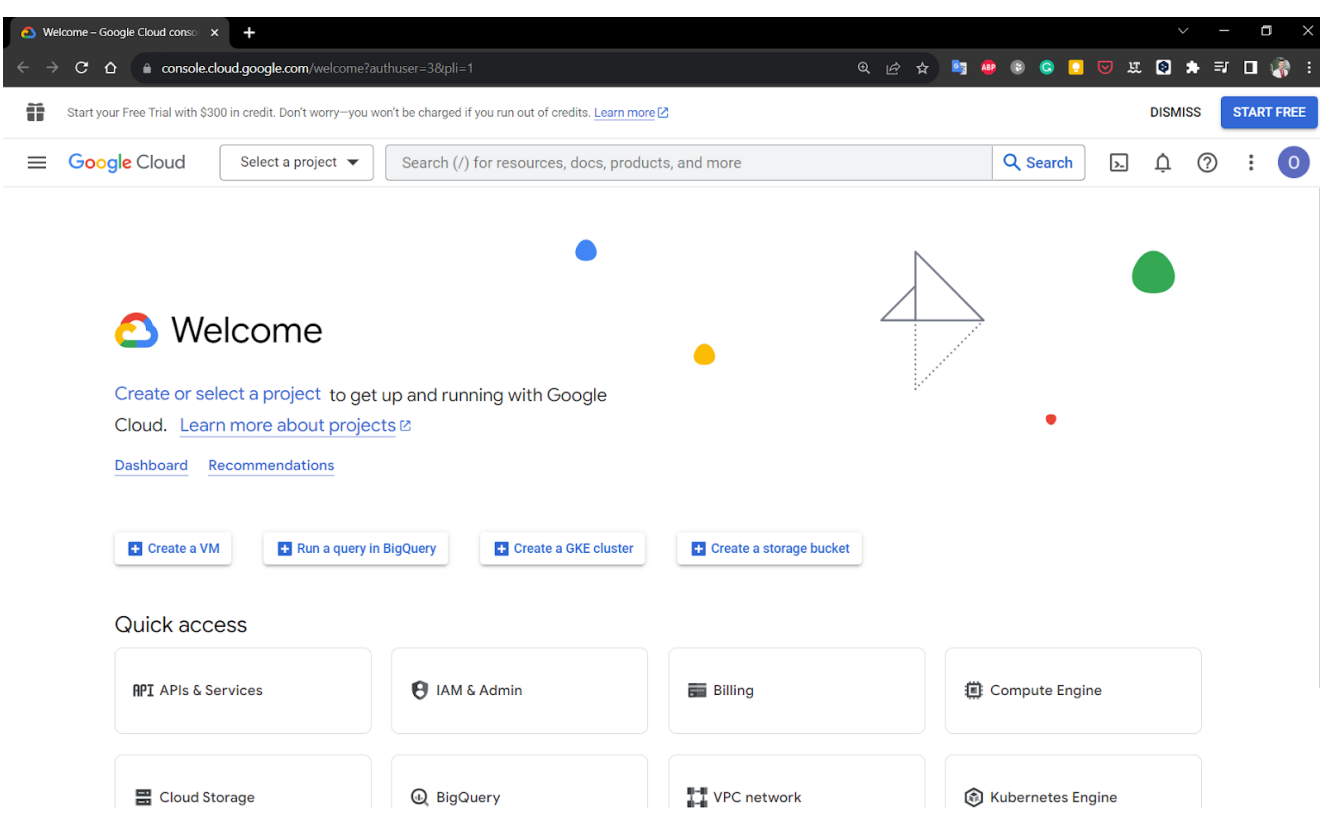

Рисунок 3.4 — Сторінка вітання Google Cloud Platform

|               | Select a project              |                     | $\bullet$ | <b>NEW PROJECT</b> |
|---------------|-------------------------------|---------------------|-----------|--------------------|
| Q             | Search projects and folders = |                     |           |                    |
| <b>RECENT</b> | STARRED<br><b>ALL</b>         |                     |           |                    |
|               | <b>Name</b>                   | ID                  |           |                    |
| ✓☆ ፦          | diploma-shevchenko            | diploma-shevchenko  |           |                    |
|               | My First Project <sup>2</sup> | peaceful-web-404122 |           |                    |
|               |                               |                     |           |                    |
|               |                               |                     |           |                    |

Рисунок 3.5 — Вибір ідентифікатора проекту (diploma-shevchenko)

Наступним кроком буде створення Service Account-а (SA). SA це спеціальний тип облікового запису в рамках проекту Google Cloud Platform (GCP), який використовується віртуальними машинами або програмою замість окремого кінцевого користувача.

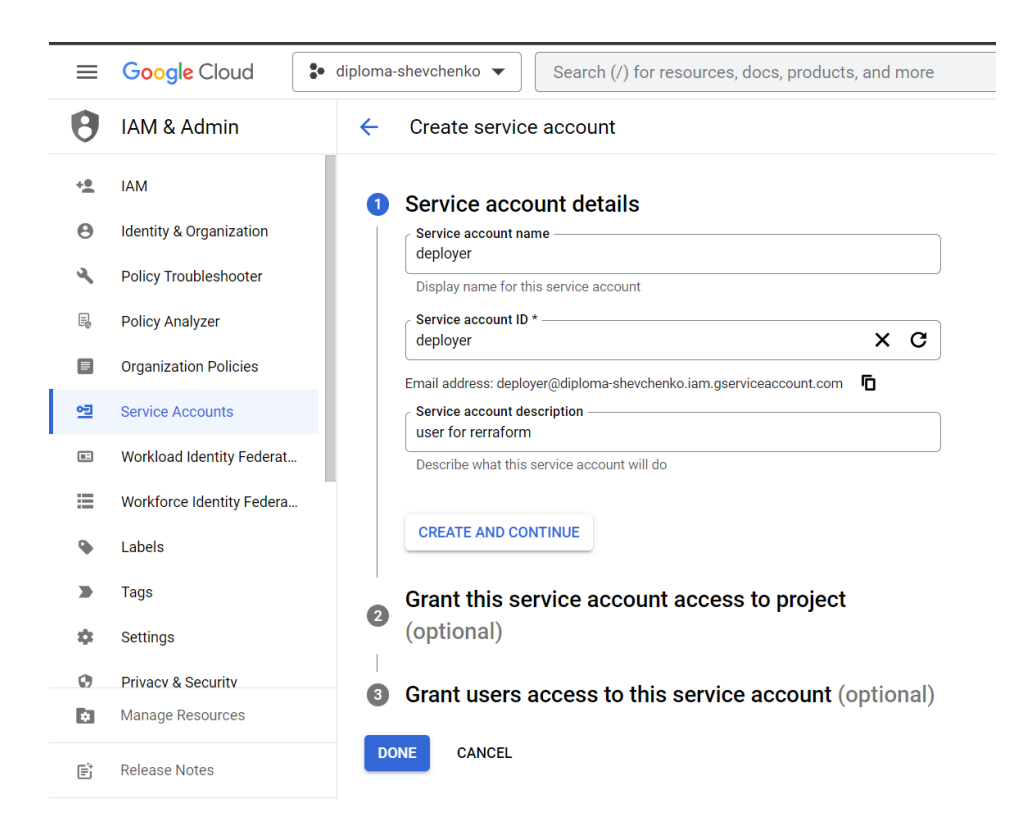

Рисунок 3.6 — Створення Service Account-а (SA)

Останнім кроком буде створення спеціального JSON-ключа, для доступу для SA до проекту, для цього тиснемо "Keys", потім "Add key" і "Create new key". Тип ключа потрібно вибрати "JSON" та натиснути кнопку "Create", та зберегти ключ в надійному місці на файлові системі (рисунок 3.7).

Щоб зробити запити до GCP API, вам потрібно аутентифікуватися, щоб довести, що це ви робите запит. Бажаний метод розгортання ресурсів за допомогою Terraform на вашій робочій станції — використання Google Cloud SDK, про яке ми згадували раніше. Наразі єдині підтримувані облікові дані службового облікового запису — це облікові дані, завантажені з Cloud Console або створені за допомогою gcloud.

Ви надаєте ключ Terraform, використовуючи змінну оточення GOOGLE APPLICATION CREDENTIALS, встановлюючи значення на розташування файлу за допомогою Command-line interface (CLI): export GOOGLE APPLICATION CREDENTIALS={{path}}, отже підставимо свої значення і отримаємо: export GOOGLE\_APPLICATION\_CREDENTIALS= =/home/alex/gcp/diploma-shevchenko-eaeca1d2c3df.json.

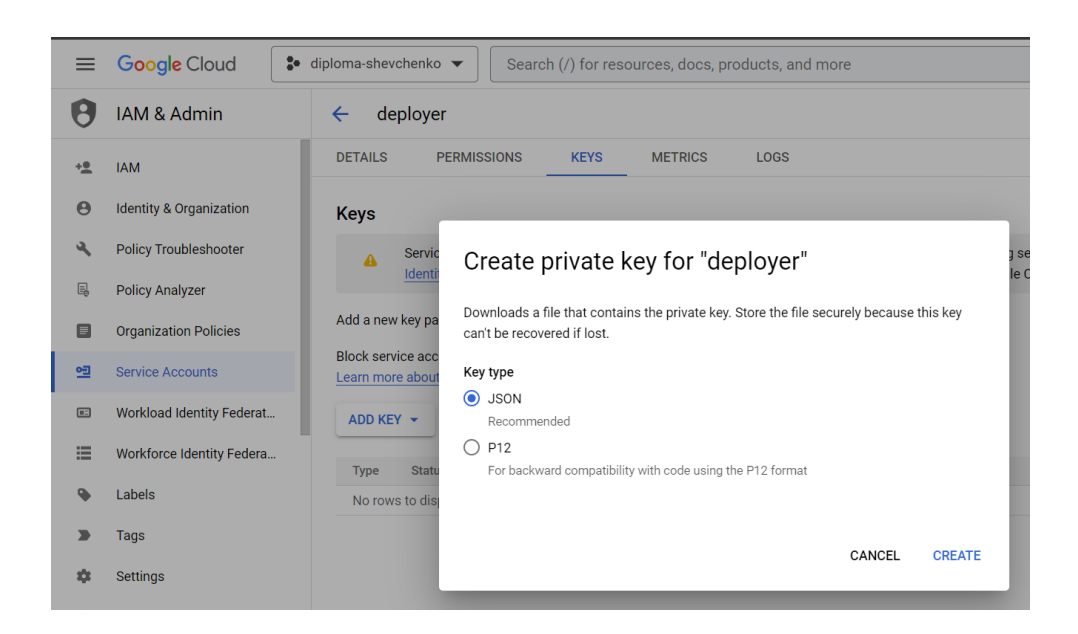

Рисунок 3.7 — Створення JSON-ключа доступу

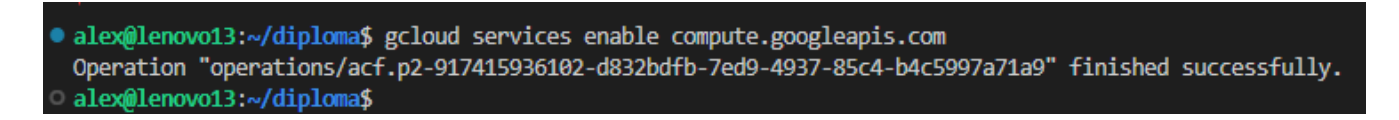

Рисунок 3.8 — Надання доступу до Google Cloud Platform API

Якщо потрібен доступу до обчислювальних ресурсів у хмарі через API, необхідно увімкнути compute.googleapis.com для повноцінного використання можливостей GCP (рисунок 3.8), виконавши команду в Command-line interface (CLI): gcloud services enable compute.googleapis.com [20].

## 3.3 Розробка модулів Terraform

Terraform використовує декларативну мову конфігурації, HCL (HashiCorp Configuration Language), для управління інфраструктурою, де користувачі описують бажаний стан інфраструктури, а не детальні кроки для її створення. Це дозволяє зосередитися на "що" потрібно зробити, замість "як". Також, Terraform дозволяє організувати код у модулі, які є контейнерами для ресурсів, що використовуються разом, сприяючи повторному використанню коду та керуванню складністю інфраструктури. Це полегшує масштабування та управління інфраструктурою, роблячи процес більш ефективним та організованим [21].

Кожен із цих файлів Terraform (.tf) має специфічну роль у визначенні і управлінні інфраструктурою. В нашому випадку ми будемо працювати з наступними файлами:

— файл variables.tf: визначає змінні, які використовуються в інших файлах Terraform;

— файл bucket.tf: управляє конфігурацією сховищ (buckets) у хмарному сервісі, наприклад, Google Cloud Storage;

— файл google.tf: містить конфігурацію для Google Cloud Platform (GCP), включаючи права доступу, регіони та інші параметри;

— файл fw.tf: управляє налаштуваннями мережевого брандмауера або правилами безпеки;

— файл  $\;$  lb.tf: управляє балансувальниками навантаження (load balancers);

— файл  $m$ ig.tf: керує managed instance groups (MIG) для масштабування та управління групами серверів;

— файл NAT.tf: визначає NAT-шлюзи або інші ресурси для маршрутизації трафіку;

— файл outputs.tf: містить визначення виводів Terraform, які використовуються для отримання інформації про інфраструктуру після її розгортання;

— файл server bastion.tf: створює bastion host (або jump server) для безпечного доступу до приватних мереж або серверів у хмарі;

— файл servers list.tf: містить конфігурацію або список серверів;

— файл state.tf: управляє конфігурацією для зберігання та управління станом Terraform;

— файл template.tf: містить шаблони для генерації динамічного вмісту; файл \_vpc.tf: створює та управляє віртуальними приватними мережами (VPC);

— файл terraform.tfstate: файл стану, який містить поточний стан управління інфраструктурою;

— файл terraform.tfstate.backup: резервна копія файлу стану Terraform.

Файл \_variables.tf визначає змінні для Terraform проекту. Ці змінні використовуються для параметризації конфігурації, що дозволяє легко змінювати ключові значення без необхідності зміни основного коду Terraform. Вони можуть бути використані в інших файлах конфігурації Terraform для вказівки різних налаштувань, таких як ID проекту, регіон, зона, специфічні значення та діапазони IP-адрес тощо.

```
Лiстинг 3.3 — Змінні для Terraform проекту
variable "project" {
 description = "Project ID"default = "diploma-shevchenko"type = string
}
variable "region" {
  description = "Region"
 default = "europe-west2"type = string
}
variable "zone" {
  description = "Region"
 default = "c"type = string
}
variable "var_diploma" {
  description = "diploma-shevchenko"
 default = "diploma"type = string
```

```
}
variable "ip_cidr_range_net_a" {
 description = "IP range 10.10.1.XX"
 default = "10.10.1.0/24"
}
variable "ip_cidr_range_net_b" {
 description = "IP range 10.10.2.XX"
 default = "10.10.2.0/24"
}
variable "nat_ips_count" {
  description = "IPs amount for Cloud NAT"
 default = "1"}
```
Файл \_google.tf є ключовим елементом у загальній структурі Terraform проекту, оскільки він встановлює основні параметри для роботи з хмарним провайдером. Без цього файлу Terraform не зможе правильно управляти ресурсами в GCP). Він визначає провайдера google, який є важливим компонентом для керування ресурсами GCP за допомогою Terraform [21].

Файл \_google.tf має наступний перелік елементів:

— provider "google": цей блок визначає провайдера для Terraform, у цьому випадку Google Cloud Platform (GCP);

 $-$  project = var.project: вказує Terraform використовувати змінну project для визначення GCP проекту, з яким він буде взаємодіяти, ця змінна має бути визначена десь у коді або передана як вхідний параметр під час виконання Terraform;

— region = var.region:, цей рядок визначає регіон у GCP, який буде використовуватися, значення цієї змінної також має бути визначено в коді Terraform або передано як вхідний параметр.

Лiстинг 3.4 — Визначання провайдера хмарних послуг provider "google" {

```
 project = var.project
  region = var.region
}
```
Далі розглянемо файл \_bucket.tf, його код наведено в лiстингу 3.2, він створює сховище для зберігання станів та інших даних, забезпечуючи версіювання для кращого управління змінами і данними, та виводить URL цього сховища для подальшого використання.

```
Лiстинг 3.5 — Управляння конфігурацією сховищ
resource "google_storage_bucket" "diploma_bucket_state" {
  name = "diploma-shevchenko-state"
 force\_destroy = falselocation = var-regionstorage_class = "STANDARD" versioning {
  enabled = true
  }
}
output "url_diploma_bucket_state" {
      description = "bucket for state"
      value = \epsilon = google storage bucket.diploma bucket state.self link
}
```
Файл \_vpc.tf визначає конфігурацію для створення віртуальної приватної мережі (VPC) та двох підмереж у Google Cloud Platform. Цей файл відіграє ключову роль у визначенні мережевої інфраструктури проекту в GCP, дозволяючи детально контролювати мережеву структуру та забезпечуючи гнучкість у розмежуванні ресурсів і послуг. Він дає змогу точно вказувати параметри мережі та підмереж, що є важливим для ефективного управління VPC та застосування політик безпеки.

Має наступний перелік елементів:

— auto create subnetworks встановлено на "false", що означає, що підмережі будуть створюватися вручну.[21]

```
Лiстинг 3.6 — Cтворення віртуальної приватної мережі (VPC)
# VPC
resource "google_compute_network" "vpc_diploma" {
 provider = google
 project = var-projectname = "$\{var.project\}" auto_create_subnetworks = "false"
}
# Subnet subnet_a
resource "google_compute_subnetwork" "subnet_a" {
 provider = google
 project = var-projectname = "${var.project}-subnet-a"
 region = var.region
 network = goodle compute network.vpc diploma.name
 ip cidr range = var.ip cidr range net a
}
# Subnet subnet_b
resource "google_compute_subnetwork" "subnet_b" {
 provider = google
 project = var.\text{project}name = "\sqrt{s}{var.project}-subnet-b"
 region = var.region
 network = goodle compute network.vpc diploma.name
 ip_cidr_range = var.ip_cidr_range_net_b
}
```
Файл \_servers\_list.tf використовується для створення та конфігурації набору віртуальних машин у Google Cloud. Він дозволяє керувати важливими параметрами Virtual machine (VM), такими як тип машини, образ ОС, розмір та тип диска, а також мережеві налаштування, що робить його ключовою частиною інфраструктури, що розгортається. Має наступний перелік елементів:

— count: Визначає кількість VM, що створюватимуться. Значення 10 означає, що буде створено 10 екземплярів;

— name: встановлює імена VM з використанням шаблону, що включає назву проекту (змінна var.project) та індекс (від 0 до 9). Це забезпечує унікальність кожної VM;

— machine type: визначає тип обладнання для кожної VM, у цьому випадку "e2-standard-2";

— zone: встановлює зону розміщення VM, використовуючи змінні var.region та var.zone;

— labels: використовуються для надання додаткової метаінформації VM, наприклад, компонент системи та назву;

— tags: використовуються для групування та визначення політик доступу для VM;

— initialize params: визначає параметри диска для запуску VM;

 $-$  image: визначає образ ОС, у цьому випадку Ubuntu 20.04;

— size: визначає розмір диска (у ГБ);

— type: визначає тип диска, у цьому випадку SSD (pd-ssd);

— network: визначає, до якої мережі буде підключено VM, використовується назва мережі, створеної як ресурс google\_compute\_network;

— subnetwork: визначає, до якої підмережі буде підключено VM, використовується назва підмережі, створеної як ресурс google\_compute\_subnetwork.

Лiстинг 3.7 — Створення набору віртуальних машин (серверів) resource "google\_compute\_instance" "server" {

```
count = 10name = "${var.project}-server-${count.index}"
machine_type = "e2-standard-2"
zone = "\sqrt[3]{var!region} - \sqrt[3]{var!zone}"
labels = {
 component = "${var.project}-server"
 name = "server" }
tags = ["$\{var.project\}-server"] boot_disk {
  initialize_params {
   image = "ubuntu-2004-focal-v20231101"
  size = 50type = "pd-ssd"
  }
 }
 network_interface {
 network = google compute network.vpc diploma.name
 subnetwork = google_compute_subnetwork.subnet_a.name}}
```
Файл \_fw.tf визначає правила брандмауера в рамках Terraform проекту для Google Cloud Platform, забезпечує критично важливі функції безпеки, визначаючи, який трафік може входити та виходити з мережі. Його правила забезпечують, що важливі сервіси моніторингу мають доступ до ресурсів, а внутрішні ресурси можуть взаємодіяти безпечно. Використання Terraform для управління правилами брандмауера дозволяє забезпечити послідовність та автоматизацію у впровадженні політик безпеки [21].

Має наступний перелік елементів:

— allow\_healthcheck, правило дозволяє трафік з певних IP-адрес (зазначені діапазони, такі як 35.191.0.0/16, 130.211.0.0/22, 209.85.152.0/22, 209.85.204.0/22, 169.254.169.254), для моніторингу здоров'я системи чи сервісів;

— allow\_internal\_access, правило встановлюється для дозволу внутрішнього трафіку в мережі, обмеженого діапазоном 10.0.0.0/8. Також дозволяє всі протоколи, що сприяє внутрішньому спілкуванню та взаємодії між службами;

— ext\_eccess\_bastion, створює правило для доступу до bastion host, дозволяючи SSH (tcp порт 22) з будь-якої точки (вказано "0.0.0.0/0"), що може бути використане для безпечного підключення до внутрішніх ресурсів;

— port\_80, правило встановлює доступ до HTTP-трафіку (порт 80).

```
Лiстинг 3.8 — Створення правил брандмауера
resource "google_compute_firewall" "allow_healthcheck" {
 provider = <math>g</math> oogle name = "allow-healthcheck"
  network = google_compute_network.vpc_diploma.name
  allow {
  protocol = "all" }
source_ranges = ["35.191.0.0/16", "130.211.0.0/22", "209.85.152.0/22", 
"209.85.204.0/22", "169.254.169.254"]
}
resource "google_compute_firewall" "allow_internal_access" {
 provider = <math>g</math> ooglename = "allow-internal-access"network = goode compute network.vpc diploma.name
  allow {
  protocol = "all" }
 source_ranges = ["10.0.0.0/8"]
```

```
}
resource "google_compute_firewall" "ext_eccess_bastion" {
 name = "ext-eccess-bastion"network = goodle\_compute\_network.\text{vpc\_diploma.name}priority = 1001 allow {
  protocol = "tcp"ports = [^{''}22"]
  }
  source ranges = ["0.0.0.0/0"]}
resource "google_compute_firewall" "port_80" {
 name = "app-port-80"network = goodle compute network.vpc diploma.name
  allow {
  protocol = "top"ports = ["80"]
  }
 source ranges = ["0.0.0.0/0"]target_tags = ['port-80'']}
```
Файл конфігурації \_lb.tf налаштовує базовий HTTP-балансувальник навантаження в GCP, з перевіркою здоров'я, службою backend service, HTTP-проксі та глобальним правилом перенаправлення для маршрутизації трафіку.

Має наступний перелік елементів:

— глобальна адреса Google Compute (google\_compute\_global\_address), налаштована на використання адреси IPv4, та використовується для створення статичної IP-адреси для балансувальника навантаження;

— перевірка здоров'я Google Compute (google\_compute\_health\_check), використовує HTTP-перевірку здоров'я на порті 80 з фіксованою специфікацією порту, без проксі-заголовка по шляху запиту /. Цей ресурс використовується для моніторингу стану екземплярів у балансувальнику навантаження;

— служба backend service Google Compute (google compute backend service), налаштована для зовнішнього управління балансуванням навантаження з протоколом HTTP на порту під назвою "http", використовує перевірку здоров'я, визначену раніше (google compute health check.hc diploma.id), включає конфігурацію backend service, пов'язану з групою екземплярів (google\_compute\_instance\_group\_manager.mig\_diploma.instance\_group), з режимом балансування;

— правило перенаправлення (google compute global forwarding rule) трафіку, використовує протокол TCP зі схемою зовнішнього управління балансуванням навантаження, налаштована для діапазону портів "80-80" (що вказує на порт 80).

```
Лiстинг 3.9 — Налаштування базового HTTP-балансувальник навантаження
resource "google_compute_global_address" "ext_address_diploma" {
 name = "\sqrt{s}{var.project}-lb-ipv4-1"
 ip version = "IPV4"
}
resource "google_compute_health_check" "hc_diploma" {
 name = "http-basic-check"check interval sec = 5healthy_threshold = 2http_health_check {
  port = 80 port_specification = "USE_FIXED_PORT"
  proxy header = "NONE"request path = "/"
```

```
 }
 timeout sec = 5unhealthy_threshold = 2}
resource "google_compute_backend_service" "lb_diploma" {
  name = "${var.project}-backend-service"
 connection draining timeout sec = 0health checks= [google_compute_health_check.hc_diploma.id]
 load balancing scheme = "EXTERNAL_MANAGED"
 port_name = "http"
 proto\text{col} = "HTTP"
 session affinity = "NONE"timeout sec = 30 backend {
  \text{group} =google_compute_instance_group_manager.mig_diploma.instance_group
```

```
 balancing_mode = "UTILIZATION"
```

```
capacity scaler = 1.0 }
}
resource "google_compute_url_map" "url_map_diploma" {
 name = "\gamma[var.project}-map-http"
 default service = google_compute_backend_service.lb_diploma.id
}
resource "google_compute_target_http_proxy" "http_proxy_diploma" {
  name = "\gamma{var.project}-http-lb-proxy"
  url_map = google_compute_url_map.url_map_diploma.id
}
resource "google_compute_global_forwarding_rule" "forwarding_rule_diploma" 
{
```

```
 name = "${var.project}-http-content-rule"
ip protocol = "TCP" load_balancing_scheme = "EXTERNAL_MANAGED"
port_range = "80-80"
target = google compute target http proxy.http proxy diploma.id
  ip\_address = google_compute_global_address.ext_address_diploma.id
}
```
Файл \_NAT.tf містить конфігурацію для створення ресурсів NAT (Network Address Translation) у Google Cloud Platform, використовуючи Terraform. Цей файл є важливим для забезпечення зв'язку між приватними ресурсами у VPC та зовнішнім Інтернетом, дозволяючи безпечний і контрольований доступ до Інтернету для машин без публічних IP-адрес. Використання NAT сприяє підвищенню безпеки, оскільки внутрішні адреси не відображаються безпосередньо на Інтернеті [22].

Має наступний перелік елементів:

ресурс "google compute router", "router\_diploma", встановлює маршрутизатор у визначеному регіоні (var.region) для вказаної мережі (google\_compute\_network.vpc\_diploma.id);

— ресурс "google compute address" "addresses diploma", створює одну або більше зовнішніх IP-адрес, які будуть використовуватися для NAT. Кількість IPадрес визначається змінною var.nat\_ips\_count, а їх назви формуються з використанням шаблону, що включає назву проекту та індекс;

 $-$  pecypc "google compute router nat" "nat diploma", визначає конфігурацію NAT на маршрутизаторі, вказаному вище. Встановлює налаштування NAT, такі як ім'я NAT, асоційоване з маршрутизатором.

Лiстинг 3.10 — Створення ресурсів NAT (Network Address Translation) # Router resource "google\_compute\_router" "router\_diploma" {  $provider =  $g$  oogle$
```
name = "\sqrt{s}{var.project}-router"
 region = var-region network = google_compute_network.vpc_diploma.id
}
# NAT Addresses
resource "google_compute_address" "addresses_diploma" {
 count = var.nat\_ips\_countname = "${var.project}-nat-ip-${count.index}"
  region = var.region
}
# NAT
resource "google_compute_router_nat" "nat_diploma" {
 provider = <math>g</math> oogle name = "${var.project}-router-nat"
 router = google_compute_router.router_diploma.name
 region = var.region
 nat_ip_allocate_option = "MANUAL_ONLY"
 nat ips =google_compute_address.addresses_diploma.*.self_link
  source_subnetwork_ip_ranges_to_nat =
"ALL_SUBNETWORKS_ALL_IP_RANGES"
 min\_ports\_per\_vm = 8000
 udp_idle_timeout_sec = 100icmp_idle_timeout_sec = 60tcp_established_idle_timeout_sec = 90top\_transitory\_idle\_timeout\_sec = 90top_time_wait_timeout\_sec = 90enable endpoint independent mapping = false
  log_config {
  enable = true
```

```
 filter = "ERRORS_ONLY"
}
}
```
### **4 ВЕРИФІКАЦІЯ ОТРИМАНИХ РЕЗУЛЬТАТІВ**

Розділ має на меті дослідити та оцінити ефективність використання Infrastructure as Code (IaC). У цьому розділі буде проведено ретельний аналіз процесів автоматизованого створення інфраструктури в хмарі.

Перейшовши в робочий каталог  $\sim$ /diploma потрібно виконати terraform plan, він робить три речі:

— гарантує актуальність стану, читаючи поточний стан будь-якої вже існуючої віддаленої інфраструктури;

— визначає різницю між поточною конфігурацією та попередніми даними стану;

— пропонує серію змін, які забезпечать відповідність віддаленої інфраструктури поточній конфігурації.

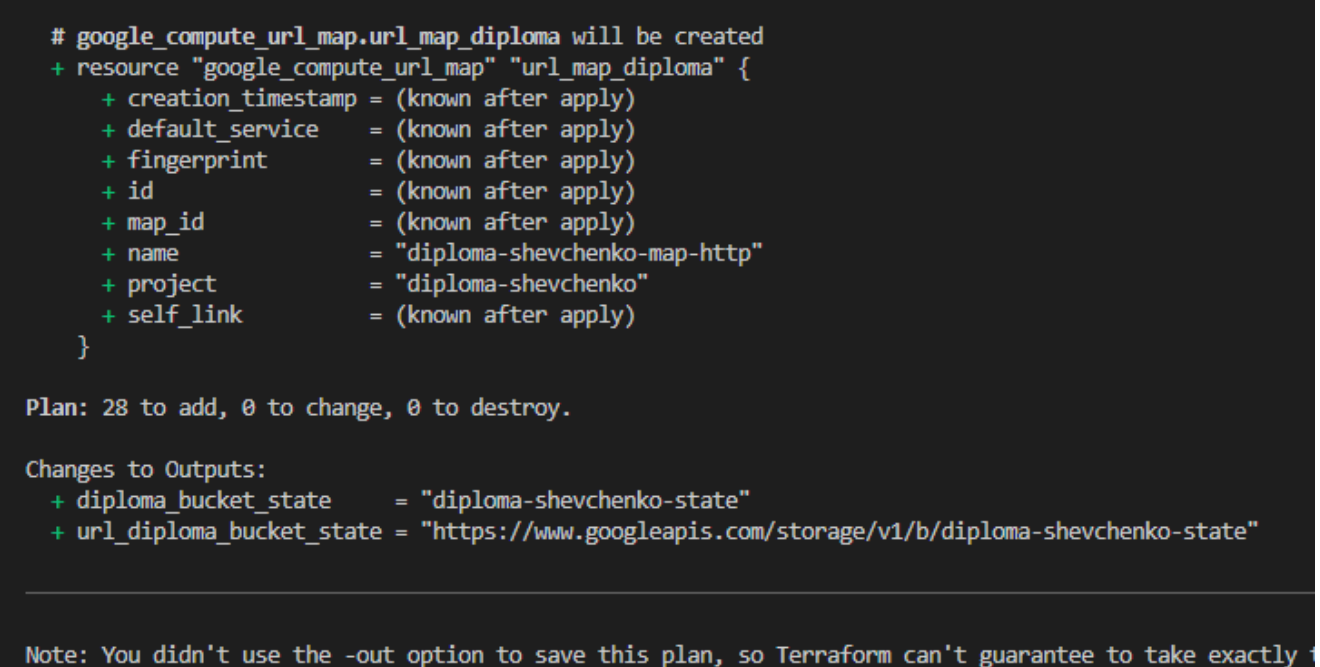

alex@lenovo13:~/diploma\$

Рисунок 4.1 — Результат роботи команди terraform plan

Команда terraform apply у Terraform використовується для впровадження змін у інфраструктуру, які були визначені та заплановані командою terraform plan (рисунок 4.1).

Опис функціоналу terraform apply:

— виконання запланованих змін, коли ви виконуєте terraform apply, Terraform виконує зміни, які були ідентифіковані під час виконання terraform plan, ці зміни можуть включати створення, оновлення або видалення ресурсів у інфраструктурі;

— взаємодія з провайдерами, Terraform взаємодіє з провайдерами хмарних послуг або іншими сервісами, щоб впровадити зміни, Terraform для управління ресурсами GCP, terraform apply звернеться до GCP API для створення, оновлення або видалення ресурсів;

— оновлення стану, після виконання змін Terraform оновлює файл стану, цей файл відображає останній стан вашої інфраструктури та використовується Terraform для відстеження ресурсів та їх змін;

— звіт про виконані дії: по закінченню виконання команди, Terraform надає детальний звіт про виконані дії, зазначаючи, які ресурси були створені, оновлені або видалені;

— підтвердження перед застосуванням змін, зазвичай, перед виконанням terraform apply, Terraform вимагає підтвердження від користувача, щоб запобігти випадковим або неочікуваним змінам у інфраструктурі.

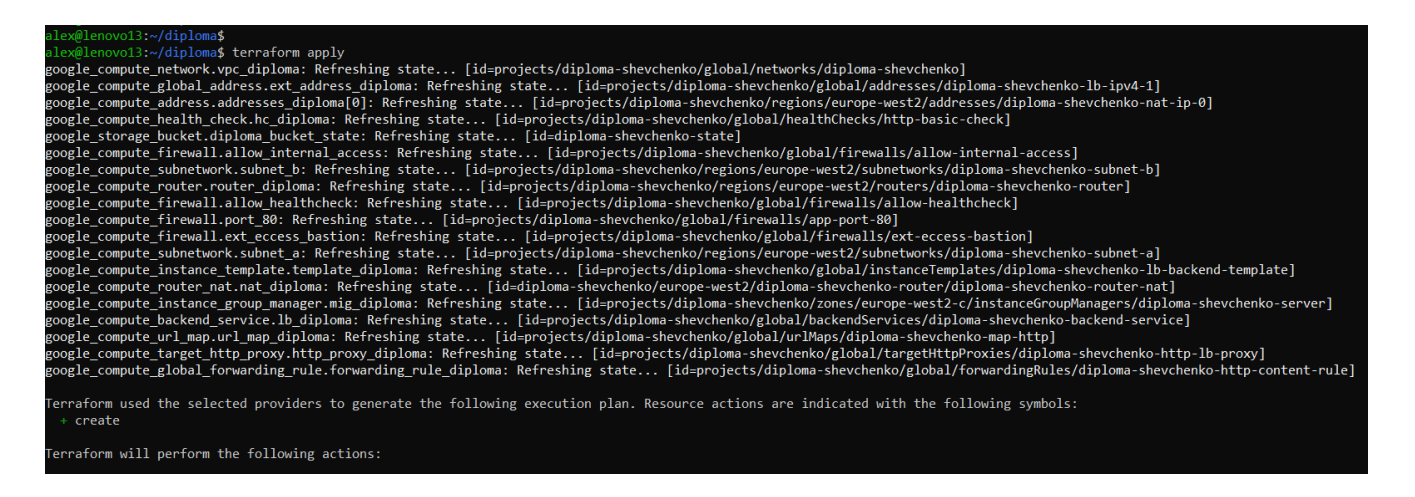

Рисунок 4.2 — Результат роботи команди terraform apply

4.1 Верифікація створення ресурсів

Ми будемо створювати лише основні ресурси наведені в порівняльні таблиці 4.1 для перевірки працездатності написаного коду, розглянемо:

- Network (мережа) та Sub-network (під-мережа), файл vpc.tf;
- Server (сервер), файл servers list.tf;
- Firewall (брадмаузер), файл  $f$ w.tf;
- NAT, файл NAT.tf;
- Load balancing (Балансування), файли lb.tf та mig.tf

### 4.1.1 Верифікація Network

Перейшовши в робочий каталог  $\sim$ /diploma виконаємо команду terraform apply. Результатом виконання в консолі відобразиться процес створення показано на рисунку 4.3 та рисунку 4.4.

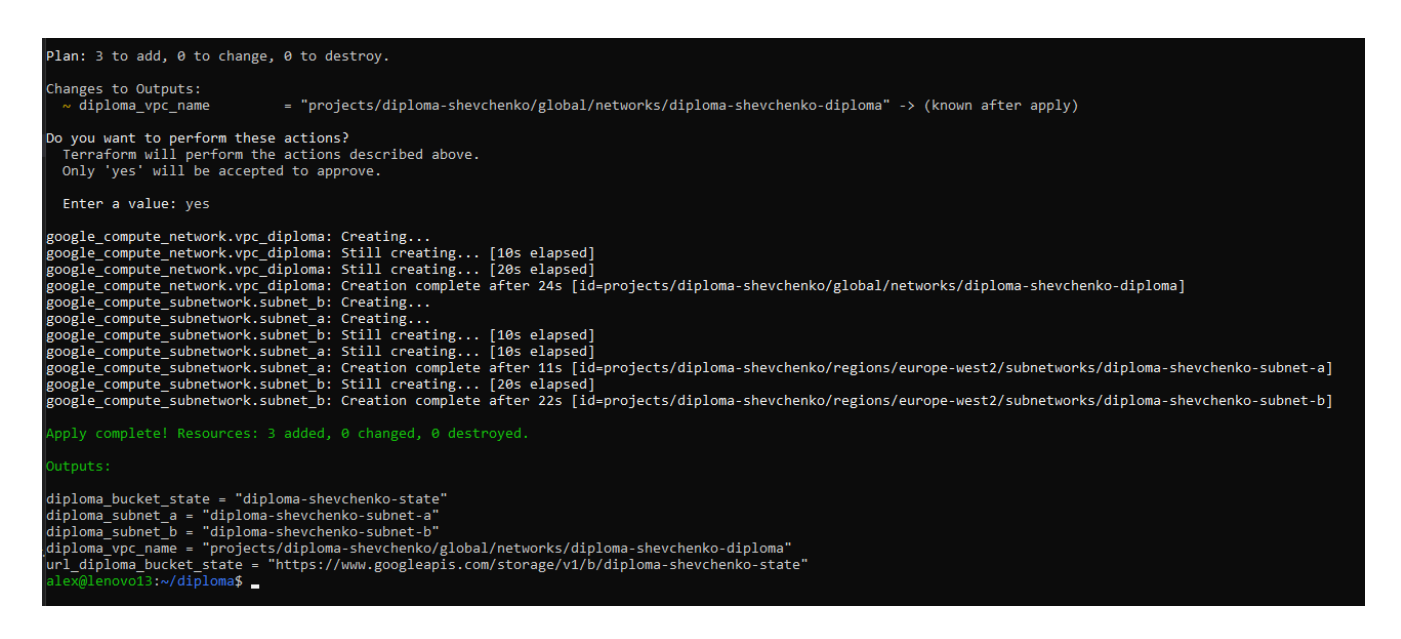

Рисунок 4.3 — Результат верифікація Network в консолі

Відповідні зміни можна побачити в Web-інтерфейсі.

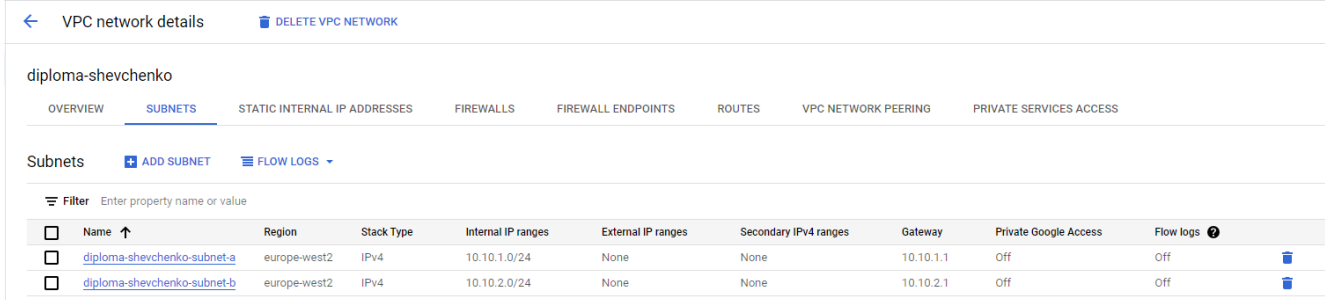

Рисунок 4.4 — Результат верифікація Network в Web-інтерфейсі

## 4.1.2 Верифікація Servers

Перемістившись у робочий каталог ~/diploma та виконавши команду terraform apply, ми побачимо в консолі процес створення як результат виконання (рисунок 4.5).

| Enter a value: yes                                                                                                    |
|----------------------------------------------------------------------------------------------------|
| google_compute_instance.server[8]: Creating                                                                                                    |
| google compute_instance.server[3]: Creating                                                                                                    |
| google compute instance.server[1]: Creating                                                                                                    |
| google_compute_instance.server[0]: Creating                                                                                                    |
| google_compute_instance.server[2]: Creating                                                                                                    |
| google compute instance.server[9]: Creating                                                                                                    |
| google compute instance.server[7]: Creating                                                                                                    |
| google compute instance.server[5]: Creating                                                                                                    |
|                                                                                                    |
| google_compute_instance.server[4]: Creating                                                                                                    |
| google compute instance.server[6]: Creating                                                                                                    |
| google compute instance.server[8]: Still creating [10s elapsed]                                                                                             |
| google_compute_instance.server[3]: Still creating [10s elapsed]                                                                                             |
| google compute instance.server[1]: Still creating [10s elapsed]                                                                                             |
| google_compute_instance.server[0]: Still creating [10s elapsed]                                                                                             |
| google compute instance.server[2]: Still creating [10s elapsed]                                                                                             |
| google_compute_instance.server[9]: Still creating [10s elapsed]                                                                                             |
| google_compute_instance.server[7]: Still creating [10s elapsed]                                                                                             |
| google_compute_instance.server[5]: Still creating [10s elapsed]                                                                                             |
| google compute instance.server[4]: Still creating [10s elapsed]                                                                                             |
| google compute instance.server[6]: Still creating [10s elapsed]                                                                                             |
| google compute instance.server[8]: Still creating [20s elapsed]                                                                                             |
| google_compute_instance.server[3]: Still creating [20s elapsed]                                                                                             |
| google compute instance.server[1]: Still creating [20s elapsed]                                                                                             |
| google_compute_instance.server[0]: Still creating [20s elapsed]                                                                                             |
| google compute instance server[2]: Still creating [20s elapsed]                                                                                             |
| google compute instance.server[9]: Still creating [20s elapsed]                                                                                             |
| google_compute_instance.server[7]: Still creating [20s elapsed]                                                                                             |
| google_compute_instance.server[5]: Still creating [20s elapsed]                                                                                             |
| google compute instance.server[4]: Still creating [20s elapsed]                                                                                             |
| google compute instance.server[6]: Still creating [20s elapsed]                                                                                             |
| google compute instance.server[0]: Creation complete after 23s [id=projects/diploma-shevchenko/zones/europe-west2-c/instances/diploma-shevchenko-server-0]  |
| google compute instance.server[2]: Creation complete after 24s [id=projects/diploma-shevchenko/zones/europe-west2-c/instances/diploma-shevchenko-server-2]  |
| google_compute_instance.server[9]: Creation complete after 24s [id=projects/diploma-shevchenko/zones/europe-west2-c/instances/diploma-shevchenko-server-9]  |
| google compute instance.server[5]: Creation complete after 24s [id=projects/diploma-shevchenko/zones/europe-west2-c/instances/diploma-shevchenko-server-5]  |
| google_compute_instance.server[8]: Creation complete after 25s [id=projects/diploma-shevchenko/zones/europe-west2-c/instances/diploma-shevchenko-server-8]; |
| google compute instance.server[3]: Creation complete after 24s [id=projects/diploma-shevchenko/zones/europe-west2-c/instances/diploma-shevchenko-server-3]  |
| google_compute_instance.server[7]: Creation complete after 24s [id=projects/diploma-shevchenko/zones/europe-west2-c/instances/diploma-shevchenko-server-7]  |
| google compute instance.server[1]: Creation complete after 25s [id=projects/diploma-shevchenko/zones/europe-west2-c/instances/diploma-shevchenko-server-1]  |
| google compute instance.server[6]: Creation complete after 25s [id=projects/diploma-shevchenko/zones/europe-west2-c/instances/diploma-shevchenko-server-6]  |
| google compute instance.server[4]: Creation complete after 25s [id=projects/diploma-shevchenko/zones/europe-west2-c/instances/diploma-shevchenko-server-4]  |
|                                                                                                    |
| Apply complete! Resources: 10 added, 0 changed, 0 destroyed.                                                                                                |
| Outputs:                                                                                                    |
|                                                                                                    |
| diploma bucket state = "diploma-shevchenko-state"                                                                                                    |
| diploma subnet a = "diploma-shevchenko-subnet-a"                                                                                                    |
| diploma subnet $b = "diploma-shevchenko-subnet-b"$                                                                                                    |
| diploma vpc name = "projects/diploma-shevchenko/global/networks/diploma-shevchenko"                                                                         |
| url diploma bucket state = "https://www.googleapis.com/storage/v1/b/diploma-shevchenko-state"                                                               |
| alex@lenovo13 ~/diploma\$                                                                                                    |

Рисунок 4.5 — Результат верифікація Server в консолі

|                                                 | <b>VM</b> instances                                                   | <b>CREATE INSTANCE</b>      | <b>MPORT VM</b> | <b>C REFRESH</b>    |                    |                    |                    |                                          |            |                          |  |
|-------------------------------------------------|-----------------------------------------------------------------------|-----------------------------|-----------------|---------------------|--------------------|--------------------|--------------------|------------------------------------------|------------|--------------------------|--|
|                                                 | <b>OBSERVABILITY</b><br><b>INSTANCE SCHEDULES</b><br><b>INSTANCES</b> |                             |                 |                     |                    |                    |                    |                                          |            |                          |  |
| <b>VM</b> instances                             |                                                                       |                             |                 |                     |                    |                    |                    |                                          |            |                          |  |
| Enter property name or value<br>$\equiv$ Filter |                                                                       |                             |                 |                     |                    |                    |                    |                                          |            |                          |  |
| □                                               | <b>Status</b>                                                         | Name 个                      | Zone            | <b>Machine type</b> | <b>Internal IP</b> | <b>External IP</b> | <b>Network</b>     | Labels                                   | Connect    |                          |  |
| □                                               | ల                                                                     | diploma-shevchenko-server-0 | europe-west2-c  | e2-standard-2       | 10.10.1.2 (nic0)   |                    | diploma-shevchenko | component : diploma-sh<br>name : server  | SSH -      |                          |  |
| □                                               | ◙                                                                     | diploma-shevchenko-server-1 | europe-west2-c  | e2-standard-2       | 10.10.1.10 (nic0)  |                    | diploma-shevchenko | component : diploma-sh<br>name : server  | <b>SSH</b> | $\overline{\phantom{a}}$ |  |
| □                                               | ❤                                                                     | diploma-shevchenko-server-2 | europe-west2-c  | e2-standard-2       | 10.10.1.3 (nic0)   |                    | diploma-shevchenko | component : diploma-sh<br>name : server  | $SSH -$    |                          |  |
| ◻                                               | Ø                                                                     | diploma-shevchenko-server-3 | europe-west2-c  | e2-standard-2       | 10.10.1.6 (nic0)   |                    | diploma-shevchenko | component : diploma-sh<br>name : server  | SSH -      |                          |  |
| □                                               | ◙                                                                     | diploma-shevchenko-server-4 | europe-west2-c  | e2-standard-2       | 10.10.1.11 (nic0)  |                    | diploma-shevchenko | component : diploma-sh.<br>name : server | <b>SSH</b> | $\cdot$                  |  |
| □                                               | Ø                                                                     | diploma-shevchenko-server-5 | europe-west2-c  | e2-standard-2       | 10.10.1.4 (nic0)   |                    | diploma-shevchenko | component : diploma-sh<br>name : server  | <b>SSH</b> | $\cdot$                  |  |
| □                                               | Ø                                                                     | diploma-shevchenko-server-6 | europe-west2-c  | e2-standard-2       | 10.10.1.9 (nic0)   |                    | diploma-shevchenko | component : diploma-sh<br>name : server  | SSH -      |                          |  |
| □                                               | $\bullet$                                                             | diploma-shevchenko-server-7 | europe-west2-c  | e2-standard-2       | 10.10.1.5 (nic0)   |                    | diploma-shevchenko | component : diploma-sh.<br>name : server | <b>SSH</b> | $\blacktriangledown$     |  |
| ⊓                                               | Ø                                                                     | diploma-shevchenko-server-8 | europe-west2-c  | e2-standard-2       | 10.10.1.7 (nic0)   |                    | diploma-shevchenko | component : diploma-sh<br>name : server  | SSH -      |                          |  |
| п                                               | ❤                                                                     | diploma-shevchenko-server-9 | europe-west2-c  | e2-standard-2       | 10.10.1.8 (nic0)   |                    | diploma-shevchenko | component : diploma-sh.<br>name : server | SSH -      |                          |  |

Рисунок 4.6 — Результат верифікація Server в Web-інтерфейсі

### 4.1.3 Верифікація Firewall

Переміщуючись у робочий каталог $\sim$ diploma і запускаючи команду terraform apply, ми спостерігаємо в консолі процес створення, а та проводимо верифікацію Firewall (рисунок 4.7).

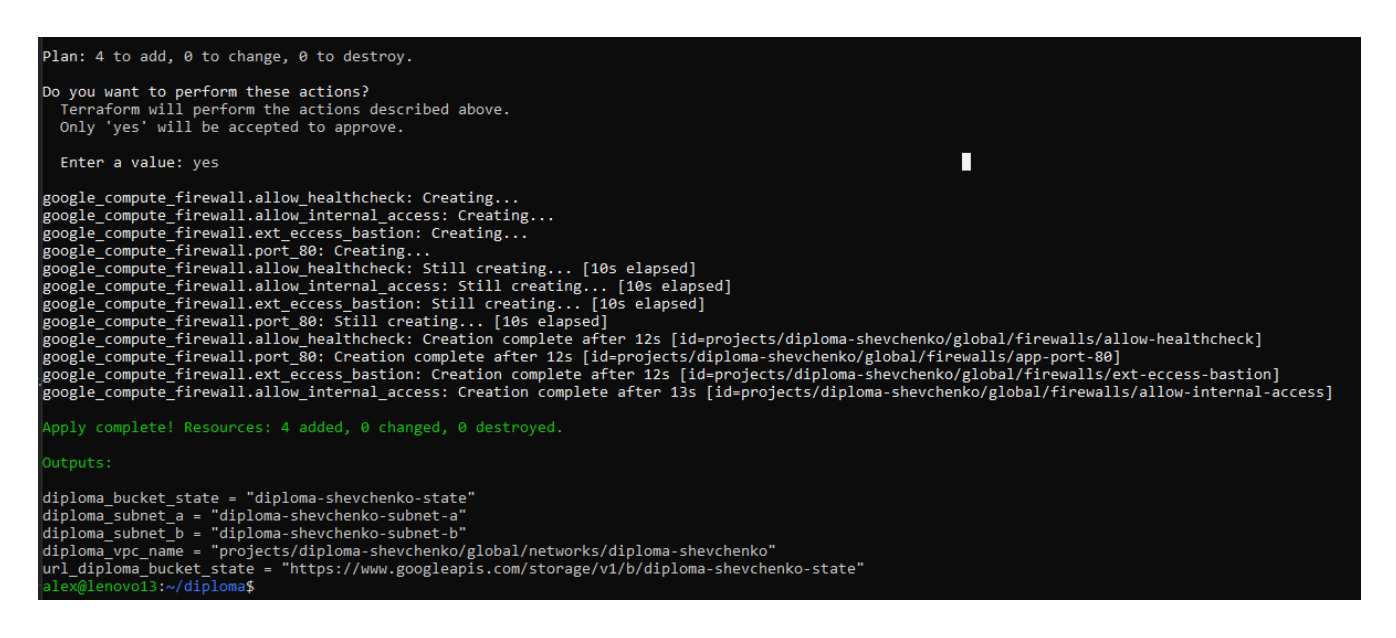

## Рисунок 4.7 — Результат верифікація Firewall в консолі

#### **VPC firewall rules**

Firewall rules control incoming or outgoing traffic to an instance. By default, incoming traffic from outside your network is blocked. Learn more [2]

Note: App Engine firewalls are managed in the App Engine Firewall rules section [2].

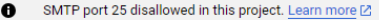

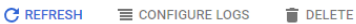

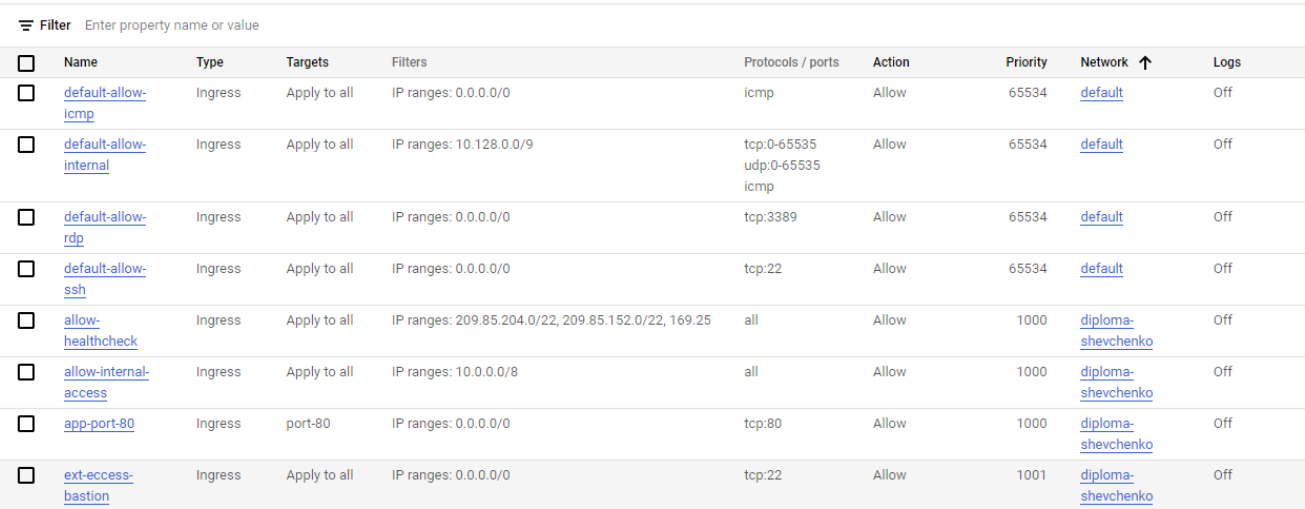

Рисунок 4.8 — Результат верифікація Firewall в Web-інтерфейсі

## 4.1.4 Верифікація NAT

Переходимо у робочий каталог  $\sim$ /diploma і запускаючи команду terraform apply, ми ініціюємо процес створення ресурсів, відображений у консолі, та одночасно проводимо верифікацію налаштувань NAT (рисунок 4.9).

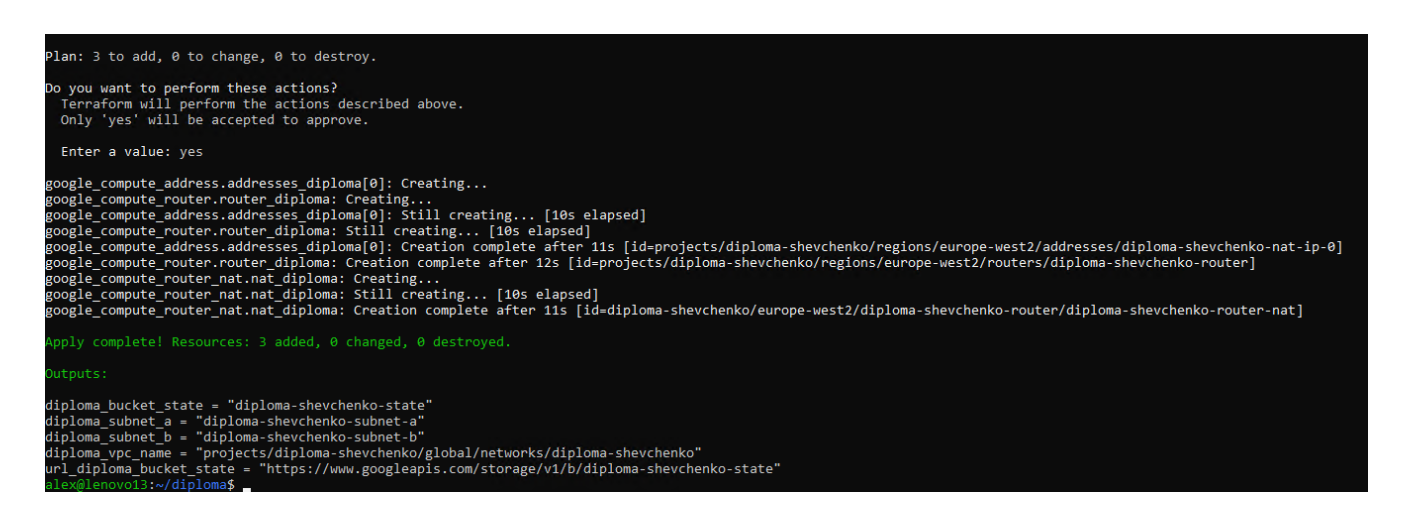

Рисунок 4.9 — Результат верифікація NAT в консолі

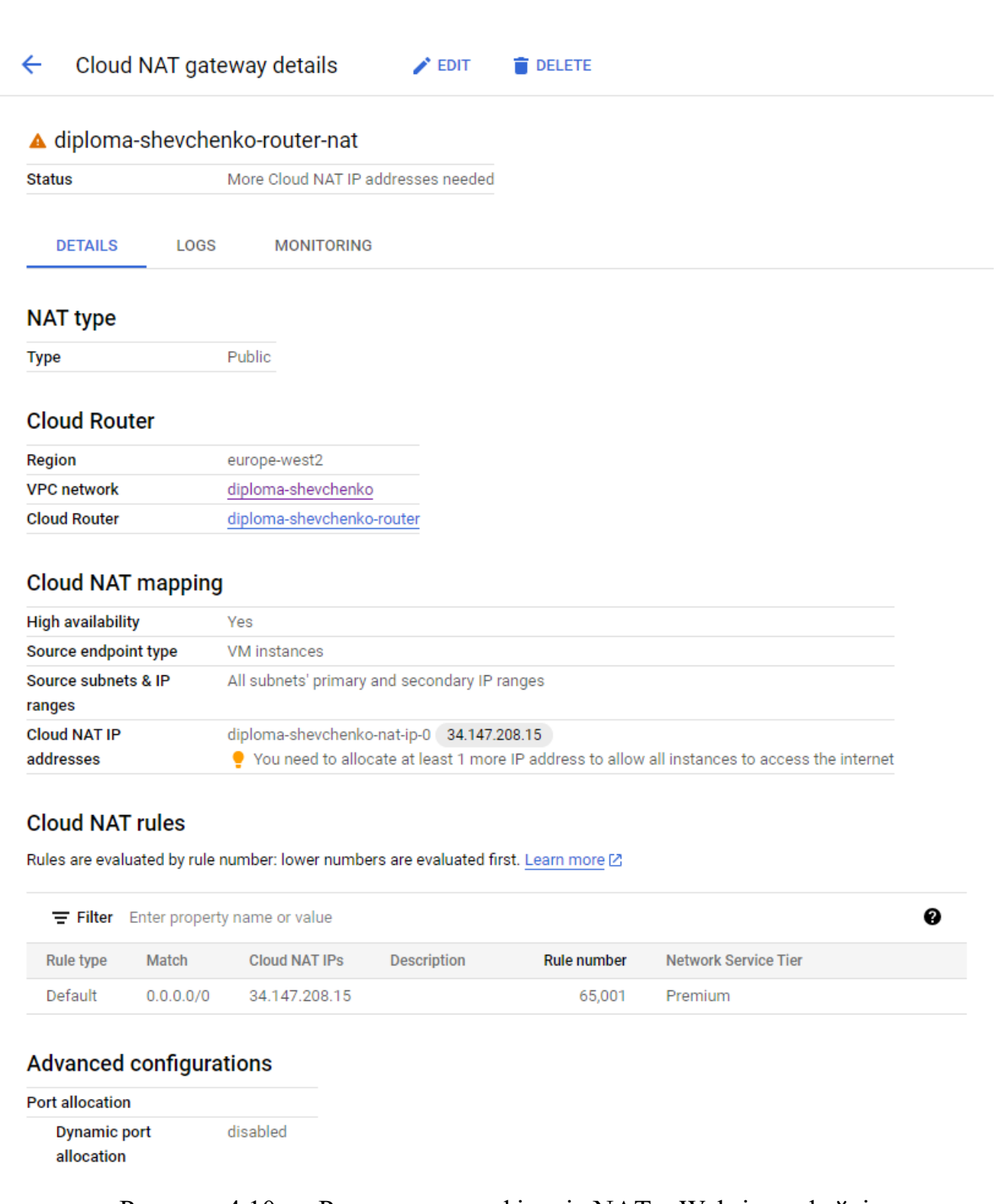

81

Рисунок 4.10 — Результат верифікація NAT в Web-інтерфейсі

## 4.1.5 Верифікація Load balancing

Переходячи у робочий каталог ~/diploma та виконуючи команду terraform apply, ми ініціюємо процес налаштування ресурсів, візуально відстежуючи цей процес у консолі, зокрема налаштування Load balancing (рисунок 4.11).

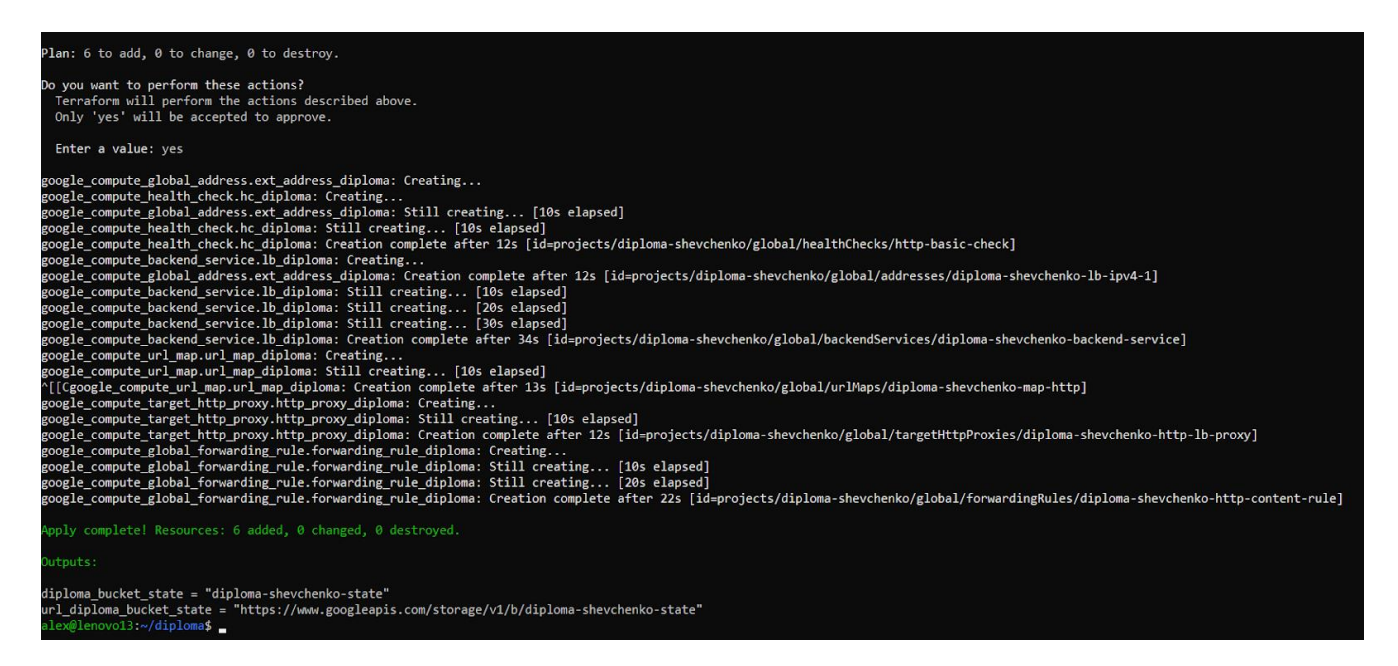

## Рисунок 4.11 — Результат верифікація Load balancing в консолі

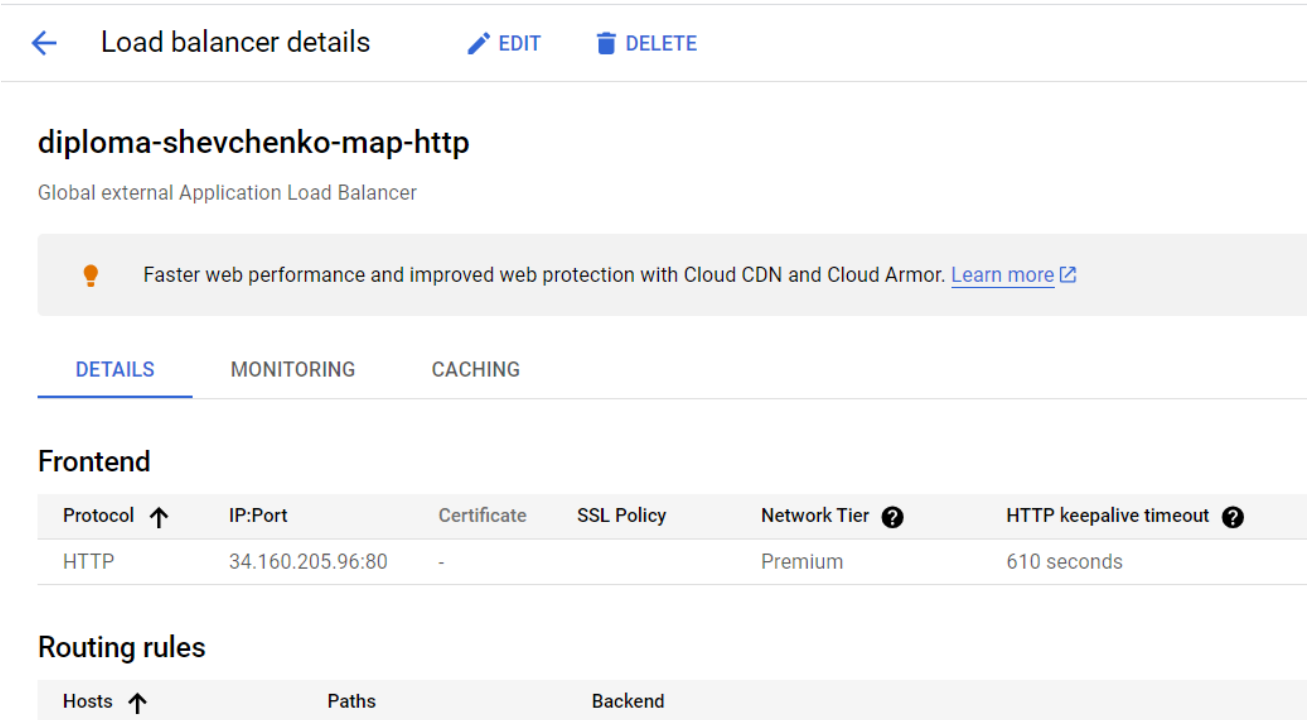

## Рисунок 4.12 — Результат верифікація Load balancing в Web-інтерфейсі

diploma-shevchenko-backend-service

All unmatched (default)

All unmatched (default)

#### **Backend**

#### **Backend services**

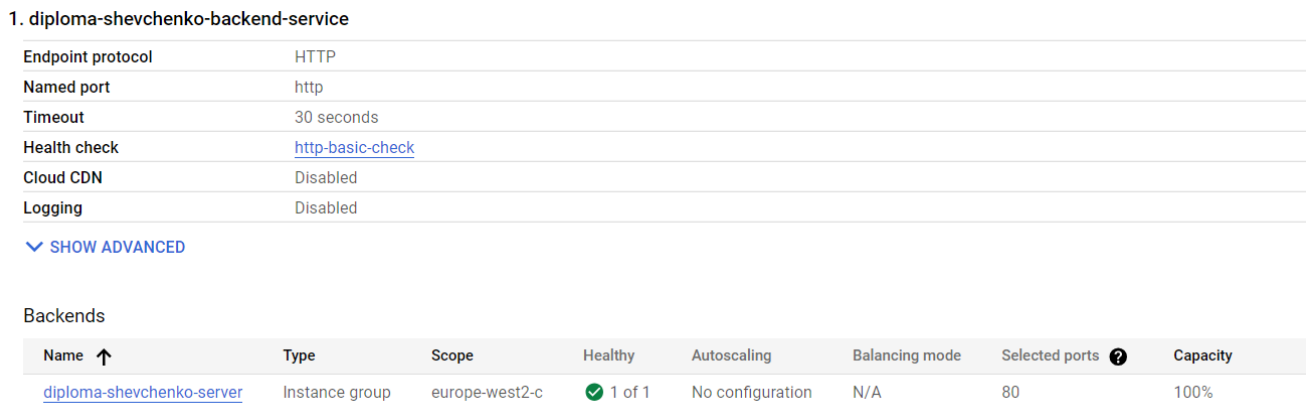

Рисунок 4.13 — Результат верифікація Load balancing backend в Web-інтерфейсі

## **5 ЕКОНОМІЧНА ЧАСТИНА**

#### 5.1 Оцінювання комерційного потенціалу розробки

Метою проведення технологічного аудиту є оцінювання комерційного потенціалу розробки, створеної в результаті науково–технічної діяльності.

Магістерська кваліфікаційна робота за темою "Технологія автоматизації розгортання обчислювальної інфраструктури в хмарному середовищі" передбачає розробку обчислювальної інфраструктури в залежності від потреб замовника.

Проведемо оцінювання комерційного потенціалу даної розробки. Для проведення технологічного аудиту було залучено 3–х незалежних експертів: Захарченко Сергій Михайлович – керівник магістерської кваліфікаційної роботи, професор, викладач кафедри комп'ютерних наук; Кадук Олександр Володимирович, Крупельницький Леонід Віталієвич.

Аудит науково-технічної розробки та її комерційного потенціалу проведено за допомогою таблиці 5.1, застосовуючи п'ятибальну шкалу оцінювання за 12-ма критеріями оцінки.

Таблиця 5.1 — Рекомендовані критерії оцінювання комерційного потенціалу розробки та їх можлива бальна оцінка

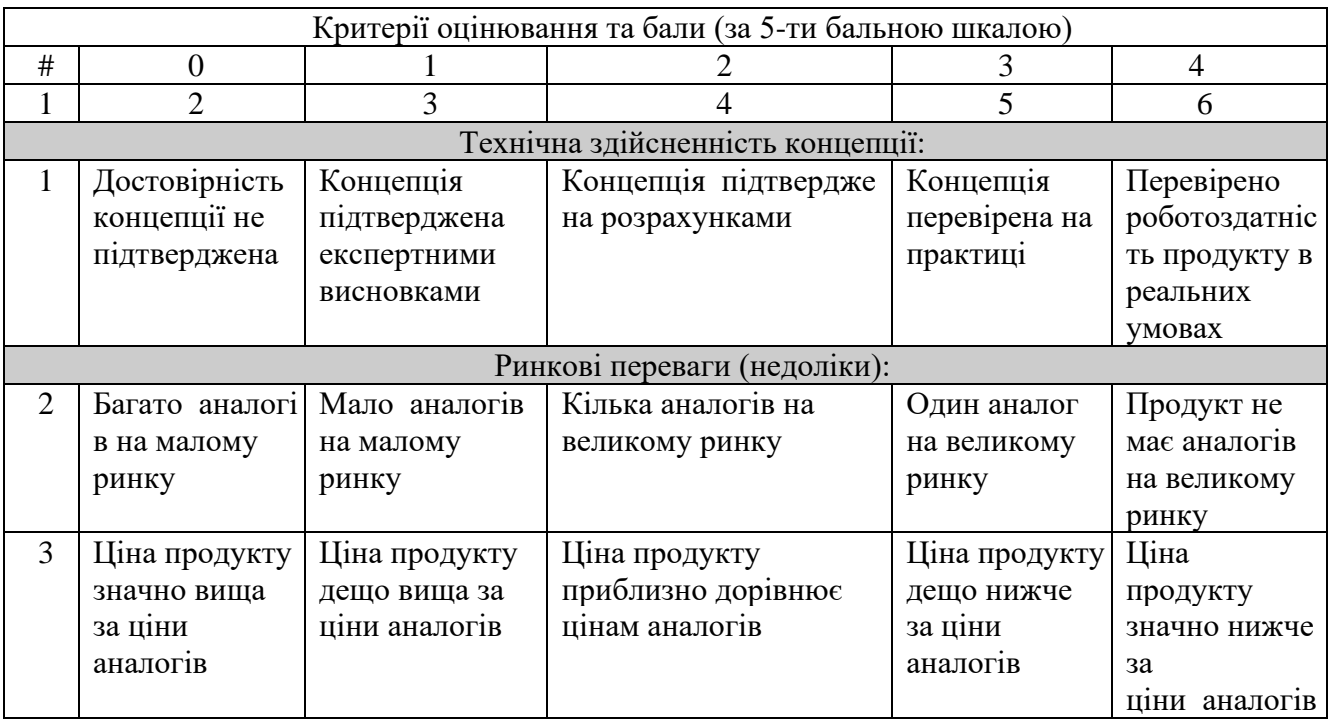

# Продовження таблиці 5.1

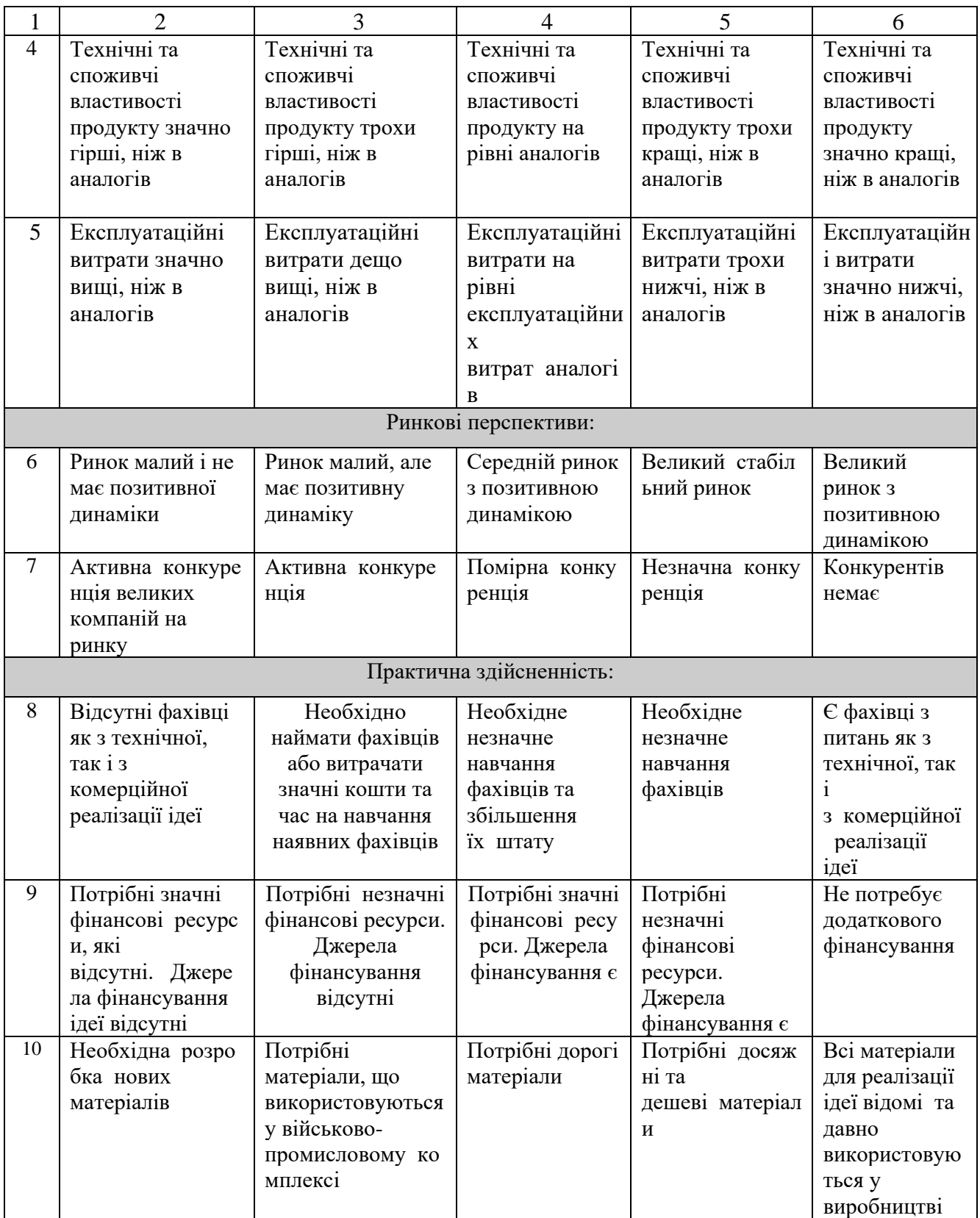

## Закінчення таблиці 5.1

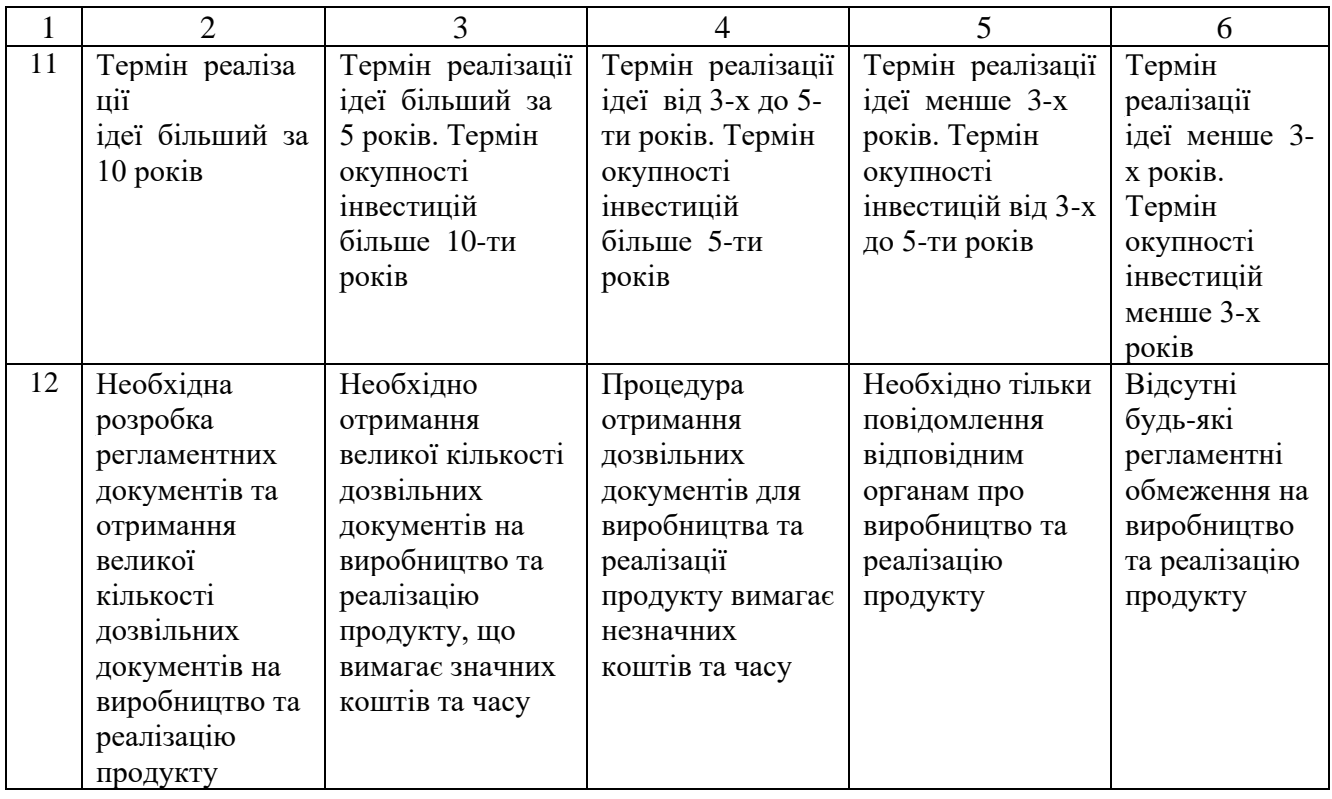

Результати оцінювання комерційного потенціалу розробки потрібно звести в таблицю за зразком таблиці 5.2.

|                 | Прізвище, ініціали, посада експерта          |                |                         |  |  |  |  |
|-----------------|----------------------------------------------|----------------|-------------------------|--|--|--|--|
| Критерії        | $1 - 3$ ахарченко С.М.                       | 2 – Кадук О.В. | 3 - Крупельницький Л.В. |  |  |  |  |
|                 | Бали, виставлені експертами:                 |                |                         |  |  |  |  |
|                 | 3                                            | 4              | 2                       |  |  |  |  |
| $\overline{2}$  | 2                                            | 3              | 3                       |  |  |  |  |
| 3               | 3                                            | 3              | $\overline{c}$          |  |  |  |  |
| 4               | 2                                            | 2              | 4                       |  |  |  |  |
| 5               | 4                                            | 3              | 3                       |  |  |  |  |
| 6               | 3                                            | 2              | 3                       |  |  |  |  |
| 7               | 4                                            | 4              | 3                       |  |  |  |  |
| 8               | 3                                            | 2              | 2                       |  |  |  |  |
| 9               | 4                                            | 4              | 3                       |  |  |  |  |
| 10              | 3                                            | 3              | 3                       |  |  |  |  |
| 11              | 4                                            | 3              | 3                       |  |  |  |  |
| 12              | 3                                            | 2              | 2                       |  |  |  |  |
| Сума балів      | $\text{CE}_{1} = 38$                         | $CE2=35$       | $CB3=33$                |  |  |  |  |
| середньоарифмет |                                              |                |                         |  |  |  |  |
| ична сума балів | $\text{CB} = 13 \text{CB}$ i3=38+35+333=34,3 |                |                         |  |  |  |  |
| CБ              |                                              |                |                         |  |  |  |  |

Таблиця 5.2 — Результати оцінювання комерційного потенціалу розробки

В таблиці 5.3 наведено шкалу оцінки комерційного потенціалу розробки.

За результатами розрахунків, наведених в таблиці 5.2 та шкалою оцінки наведеної в таблиці 5.3 можна зробити висновок щодо рівня комерційного потенціалу розробки. Середньоарифметична сума балів, виставлених експертами склала 34.3, що відповідає рівню «вище середнього».

| Середньоарифметична сума балів СБ, розрахована на<br>основі висновків експертів | Рівень комерційного<br>потенціалу розробки |
|---------------------------------------------------------------------------------|--------------------------------------------|
| $0 - 10$                                                                        | Низький                                    |
| 11-20                                                                           | Нижче середнього                           |
| $21 - 30$                                                                       | Середній                                   |
| $31 - 40$                                                                       | Вище середнього                            |
| 41-48                                                                           | Високий                                    |

Таблиця 5.3 — Рівні комерційного потенціалу розробки

Такий рівень комерційного потенціалу досягнуто за рахунок суттєвого зменшення витрат ресурсів і часу для автоматизованого розгортання та управління інфраструктурою, що значно знижуючи витрати на ручну працю та зменшуючи ризик людських помилок. Також, забезпечує краще використання ресурсів котрі надають клаудні провайдери, оскільки інфраструктура може бути швидко масштабована або модифікована залежно від потреб без необхідності фізичного втручання. Використання удосконалених алгоритмів розгортання інфратсруктури дозволяє підприємствам швидко адаптуватися до змін на ринку або у вимогах бізнесу, що в кінцевому підсумку призводить до економії коштів та збільшення доходів.

5.2 Прогнозування витрат на виконання науково-дослідної роботи

Проведемо прогнозування витрат на виконання науково–дослідної, дослідно–конструкторської та конструкторсько–технологічної роботи для розробки програмного забезпечення, такі витрати, можна розрахувати за наступними статтями:

— розрахунок витрат, які безпосередньо стосуються виконавців даного розділу роботи;

— розрахунок загальних витрат на виконання даної роботи;

— прогнозування загальних витрат на виконання та впровадження результатів даної роботи.

5.2.1 Основна заробітна плата

Для проектування та розгортання обчислювальної інфраструктури було залучено наступних спеціалістів:

— інфраструктурний інженер;

— керівник проєкту.

Посадові оклади, число днів роботи наведено в таблиці 5.4

Основна заробітна плата кожного із розробників (дослідників)  $3<sub>0</sub>$ , якщо вони працюють в наукових установах бюджетної сфери розраховуються за формулою:

$$
3o=MTp*trph), \t(5.1)
$$

де *М* — місячний посадовий оклад конкретного розробника, грн;

 $T_p$  — число робочих днів в місяці; приблизно Т<sub>р</sub> = 22 дні;

*t* — число робочих днів, конкретного розробника

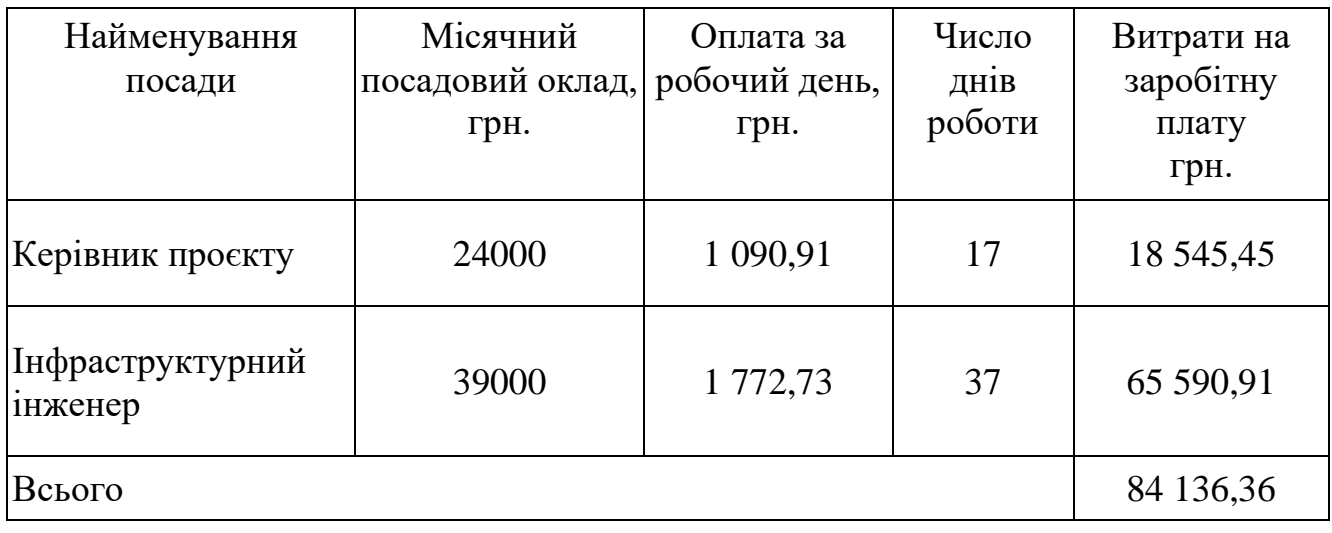

Таблиця 5.4 — Основна заробітна плата

Зо=84136,36 (грн).

#### 5.2.2 Додаткова заробітна плата

Додаткова заробітна плата З<sub>Д</sub> всіх робітників, які брали участь у виконанні даного етапу роботи, розраховується як (10…12%) від суми основної заробітної плати робітників та розраховується за формулою:

$$
3\mu = (3o + 3p) * H\mu = 100\%,\tag{5.2}
$$

$$
3_{\mu} = 0.10 * 84 \cdot 136.36 = 8 \cdot 413.64 \text{ (rph)}.
$$

5.2.3 Відрахування на соціальні заходи

До статті «Відрахування на соціальні заходи» належать відрахування внеску на загальнообов'язкове державне соціальне страхування, та для здійснення заходів щодо соціального захисту населення (ЄСВ — єдиний соціальний внесок).

Нарахування на заробітну плату дослідників та робітників розраховується як 22% від суми основної та додаткової заробітної плати дослідників і робітників за формулою:

$$
3H = (3o + 3p + 3q \text{om}) * H3\pi 100\%,\tag{5.3}
$$

де Зо — основна заробітна плата розробників, грн.;

Зд — додаткова заробітна плата всіх розробників та робітників, грн.;

Зр — витрати на основну заробітну плату робітників, грн.;

НЗП — ставка єдиного внеску на загальнообов'язкове державне соціальне страхування, % .

$$
3H = 84 136, 36 + 8 413, 64 * 0.22 = 20361
$$
rph.

## 5.2.4 Амортизація обладнання

До даної статті включаються амортизаційні відрахування по кожному виду обладнання, устаткування яке використовувалось розгортання обчислювальної інфраструктури в хмарному середовищі.

90

де Ц — загальна балансова вартість всього обладнання, грн;

tвик — час користування;

Тв — термін використання обладнання (приміщень), цілі місяці.

Амортизаційні відрахування наведено в таблиці 5.5.

Таблиця 5.5 — Амортизаційні відрахування по кожному виду обладнання

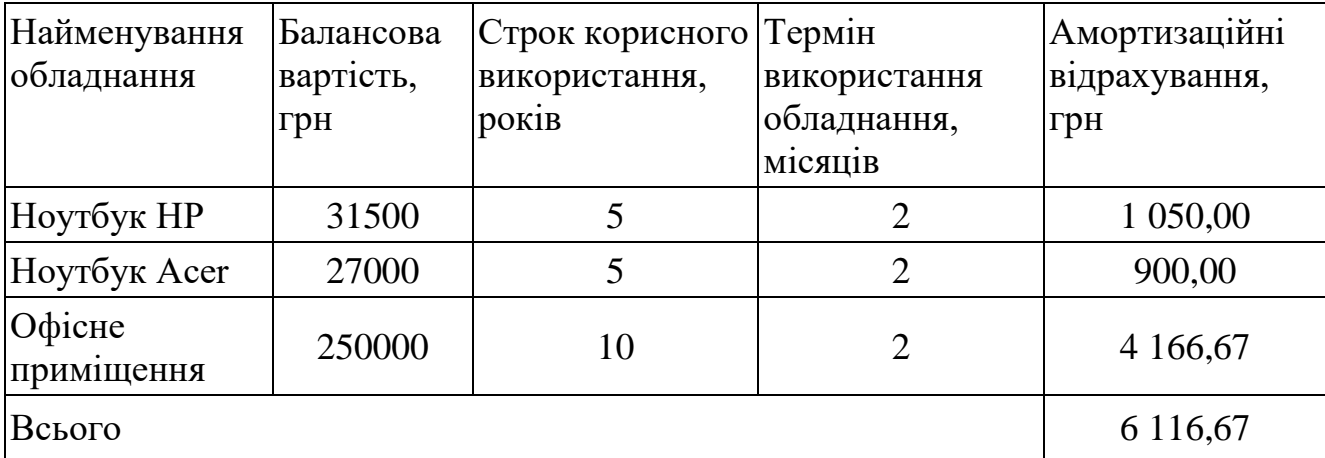

## Аобл=6 116,67 (грн).

5.2.5 Витрати на силову електроенергію

До даної статті відносяться витрати на всі види палива й енергії, що безпосередньо використовуються з технологічною метою на проведення досліджень.

$$
\text{Be} = \text{B} * \Pi * \Phi * \text{Kn},\tag{5.5}
$$

де  $B$  — вартість за 1 кВт, грн.;

П — установлена потужність обладнання, кВт;

Ф — фактична кількість годин роботи обладнання, годин;

Кп — коефіцієнт використання потужності;

Вартість електроенергії становить 7.2 грн за кВт в 2023 році.

Кп = Повна потужність (ВА) / Активна потужність (Вт).

Для кожного обладнання вона буде різна, отже порахуємо все і візьмемо середнє.

> Кп.ноутбук $1 = 235 / 300 = 0.78$ ; Кп.ноутбук2 = 215 / 300 = 0,71; Кп. світло = 51 / 60 = 0,85; Кп.конд = 710 / 800 = 0,88;  $K\pi = (0.78 + 0.71 + 0.85 + 0.88) / 4 = 0.8$ ;

Розрахуємо скільки часу працювало все обладнання по окремості згідно термінів використання наведених у таблиці 5.6.

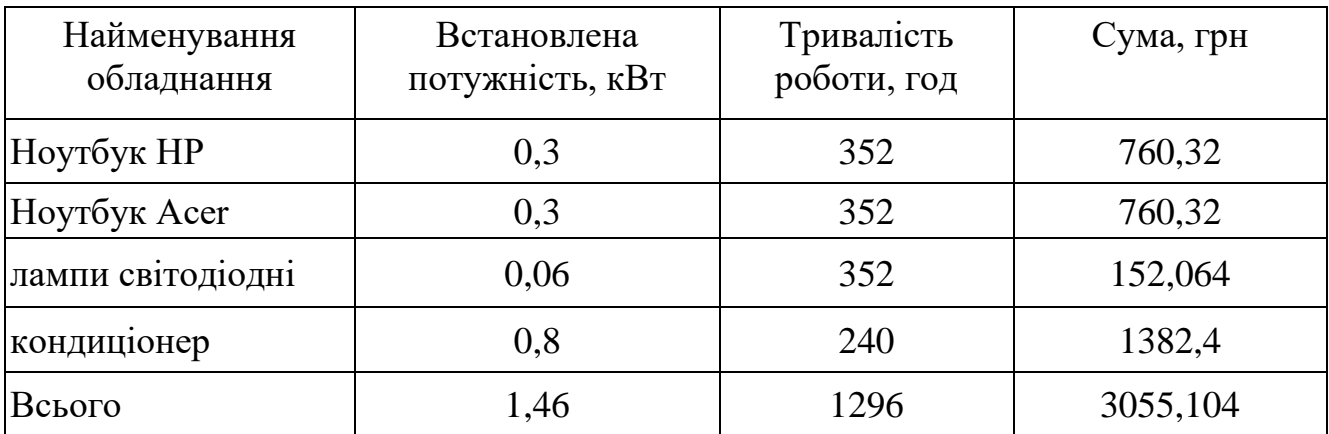

Таблиця 5.6 — Витрати на електроенергію

Сумарні витрати на електроенергію становлять:

 $Be = 7.2 * 1.4 * 1296 * 0.8 = 10450.94$  (грн).

5.2.6 Загальні витрати

Сума всіх попередніх статей витрат дає витрати на виконання даної частини розділу роботи Взаг.

$$
B3aF = 3o+3A + 3H + Ao6A + Be,
$$
\n(5.6)

 $B_3a = 8413636 + 841364 + 20361 + 611667 + 1045094 = 12947861$  (грн)

де Зо — основна заробітна плата розробника, грн.;

Зд — додаткова заробітна плата розробника, грн.;

Зн — ставка єдиного внеску на загальнообов'язкове державне соціальне страхування, % .

Аобл — амортизаційні відрахування, грн.;

Ве — сумарні витрати на електроенергію.

Розрахунок загальних витрат на виконання даної роботи.

$$
B3a\Gamma = Ba[PPH],\tag{5.7}
$$

$$
Ba = 129478,61 / 2 = 64739,3
$$
 (rph).

Прогнозування загальних витрат ЗВ на виконання та впровадження результатів виконаної роботи здійснюється за формулою:

$$
3B = B3a\Gamma\beta,\tag{5.8}
$$

де β — коефіцієнт, який характеризує етап (стадію) виконання даної роботи. Так, якщо розробка знаходиться:

- на стадії науково-дослідних робіт, то  $\beta \approx 0.1$ ;
- на стадії технічного проектування, то  $\beta \approx 0.2$ ;
- на стадії розробки конструкторської документації, то  $\beta \approx 0.3$ ;
- на стадії розробки технологій, то  $\beta \approx 0.4$ ;
- на стадії розробки дослідного зразка, то  $\beta \approx 0.5$ ;
- на стадії розробки промислового зразка, то  $\beta \approx 0.7$ ;
- на стадії впровадження, то  $\beta \approx 0.9$ .

Коефіцієнт η є приблизним.

Отже, підставимо дані в формулу 5.8 й отримаємо результат:

$$
3B = 129478,61 / 0,7 = 92484,72
$$
 (rph).

Витрати на виконання наукової роботи та впровадження її результатів становитиме 92484,72 грн.

5.3 Прогнозування комерційних ефектів від реалізації результатів розробки

У даному підрозділі проведемо кількісне прогнозування, яку вигоду, зиск можна отримати у майбутньому від впровадження результатів виконаної наукової роботи. В умовах ринку узагальнюючим позитивним результатом, що його отримує підприємство від впровадження результатів тієї чи іншої розробки, збільшення чистого прибутку підприємства. Зростання чистого прибутку можна оцінити у теперішній вартості грошей.

Зростання чистого прибутку забезпечить підприємству надходження додаткових коштів, які дозволять покращити фінансові результати діяльності.

Виконання даної наукової роботи та впровадження її результатів складає приблизно 1 рік.

Позитивні результати від впровадження розробки очікуються на другий рік впровадження.

Проведемо детальніше прогнозування позитивних результатів та кількісне їх оцінювання по роках. Обчислимо збільшення чистого прибутку підприємства ΔПідля кожного із років, протягом яких очікується отримання позитивних результатів від впровадження розробки, розраховується за формулою:

$$
\Delta \Pi_i = \sum_{1}^{n} (\Delta \Pi_{\mathbf{A}} * \mathbf{N} + \Pi_{\mathbf{A}} * \Delta \mathbf{N})_n \, [\text{rph}], \tag{5.9}
$$

## де  $\Delta \Pi_s$  — покращення основного якісного показника від впровадження результатів розробки у даному році;

N — основний кількісний показник, який визначає діяльність підприємства у даному році до впровадження результатів наукової розробки;

ΔN — покращення основного кількісного показника діяльності підприємства від впровадження результатів розробки;

П<sup>я</sup> — основний якісний показник, який визначає діяльність підприємства у даному році після впровадження результатів наукової розробки;

n — кількість років, протягом яких очікується отримання позитивних результатів від впровадження розробки.

Припустимо, що внаслідок впровадження результатів наукової розробки покращується якість, що дозволяє підвищити ціну його реалізації на 150 грн, а кількість одиниць реалізованої послуги збільшиться:

— протягом першого року — на 0 од.;

— протягом другого року — на 4000 од.;

— протягом третього року — ще на 1500 од.

Орієнтовно: реалізація послуг до впровадження результатів наукової розробки складала 20 шт., а її ціна — 200 грн.

Спрогнозуємо збільшення чистого прибутку підприємства від впровадження результатів наукової розробки у кожному році відносно базового.

Збільшення чистого прибутку підприємства ΔП1 протягом першого року складе:

$$
\Delta\Pi_1=0\;(\text{rph}).
$$

Обчислимо збільшення чистого прибутку підприємства ΔП2 протягом другого року:

$$
\Delta \Pi_2 = (20 + 200) * 4000 = 880000 \text{ (rph)}.
$$

Збільшення чистого прибутку підприємства ΔП3 протягом третього року становитиме:

$$
\Delta\Pi_3 = (20 + 200) * (4000 + 1500) = 1210000
$$
 (rph).

Отже, розрахунки показують, що відповідно прогнозуванню комерційний ефект від впровадження розробки виражається у значному збільшенні чистого прибутку підприємства.

5.4 Визначення економічної доцільності фінансування розробки

Основними показниками, які визначають доцільність фінансування наукової розробки певним інвестором, є абсолютна і відносна ефективність вкладених інвестицій та термін їх окупності.

Розрахунок ефективності вкладених інвестицій передбачає:

1-й крок. Розрахунок теперішньої вартості інвестицій PV, що вкладаються в наукову розробку. Такою вартістю ми можемо вважати прогнозовану величину загальних витрат ЗВ на виконання та впровадження результатів НДДКР, тобто ЗВ  $=$  PV  $=$  92484,72 (грн).

2-й крок. Розрахунок очікуваного збільшення прибутку  $\Delta \Pi_i$ , що його отримає підприємство (організація) від впровадження результатів наукової розробки, для кожного із років, починаючи з першого року впровадження проведено вище.

3-й крок. Приведена вартість всіх чистих прибутків ПП розраховується за формулою:

$$
\Pi\Pi = 1T\Delta\Pi i(1+\tau)t,\tag{5.10}
$$

де  $\Delta \Pi_i$  — збільшення чистого прибутку у кожному із років, протягом яких виявляються результати виконаної та впровадженої НДДКР, грн.; T — період часу, протягом якого виявляються результати впровадженої НДДКР, роки;

τ — ставка дисконтування, за яку можна взяти щорічний прогнозований рівень інфляції в країні - 0,1;

t — період часу (в роках) від моменту отримання чистого прибутку до точки "0".

$$
\Pi\Pi = (92484,72/(1+0,1)^1) + (0/(1+0,1)^2) + (880000/(1+0,1)^3) + (1210000/(1+0,1)^4) = 92484,72/1,1+0+880000/1,331++ 1210000/1,4641 = 84077,01+661157,02+826446,28 == 1571680,31 (rph).
$$

Абсолютний економічний ефект  $E_{abc}$  або чистий приведений дохід

(NPV, Net Present Value) для потенційного інвестора від можливого впровадження та комерціалізації науково-технічної розробки розраховуємо за формулою:

$$
E_{a\bar{b}c} = \Pi\Pi - PV [rph],
$$
\n(5.10)

$$
E_{a6c} = 1571680,31 - 92484,72 = 1479195,59
$$
 (rph).

де ПП – приведена вартість зростання всіх чистих прибутків від можливого впровадження та комерціалізації науково-технічної розробки, грн.;

PV – теперішня вартість початкових інвестицій, грн.

Оскільки Еабс > 0, результат від проведення наукових досліджень щодо розробки програмного продукту та їх впровадження принесе прибуток, тобто є доцільним, але це ще не свідчить про те, що інвестор буде зацікавлений у фінансуванні даної програми.

4-й крок. Внутрішня економічна дохідність інвестицій Е<sup>в</sup> , які можуть бути вкладені потенційним інвестором у впровадження та комерціалізацію науковотехнічної розробки. Розраховують відносну (щорічну) ефективність вкладених в наукову розробку інвестицій  $E<sub>B</sub>$  за формулою:

$$
E_B = T \kappa 1 + Ea6cPV - 1, \qquad (5.11)
$$

де Еабс — абсолютна ефективність вкладених інвестицій, грн.;

PV — теперішня вартість інвестицій PV = ЗВ, грн.;

Т<sup>ж</sup> — життєвий цикл наукової розробки, роки.

$$
E_B = 41 + 1479195,5992484,72 - 1 = 41 + 15,99 - 1 = 416,99 - 1 = 2,03 - 1 = 1,03
$$
  
a60 103 %

Порівняємо Е<sup>в</sup> з мінімальною (бар'єрною) ставкою дисконтування мін, яка визначає ту мінімальну дохідність, нижче за яку інвестиції вкладатися не будуть.

Спрогнозуємо величину т<sub>мін</sub>. У загальному вигляді мінімальна (бар'єрна) ставка дисконтування т<sub>мін</sub>. визначається за формулою:

$$
\tau = d + f,\tag{5.12}
$$

де d — середньозважена ставка за депозитними операціями в комерційних банках;  $d = 0,14$ ;

 $f$  — показник, що характеризує ризикованість вкладень; величина  $f = 0,3$ .

$$
\tau = 0.14 + 0.3 = 0.44
$$

Припустимо, що за даних умов прибуток буде збільшуватись, то у інвестора є потенційна зацікавленість у фінансуванні даної наукової розробки.

5.4.1 Розрахунок терміну окупності вкладених у реалізацію наукового проекту інвестицій

Розраховують термін окупності вкладених у реалізацію наукового проекту інвестицій  $T_{\alpha K}$  за формулою:

$$
T_{\text{ok}} = 1 / E_{\text{B}}[\text{rph}],
$$
\n(5.13)\n
$$
T_{\text{ok}} = 1 / 1,03 = 0,97 \text{ (poku)}
$$

Оскільки термін окупності вкладених у реалізацію наукового проекту інвестицій менше трьох років ( Ток < 3 років), то фінансування нової розробки є доцільним.

5.5 Результати економічного аналізу

У цьому розділі було проведено оцінку комерційних перспектив розробки технологій автоматизації розгортання обчислювальної інфраструктури в хмарному середовищі.

Під час технологічного аудиту, у якому брали участь три експерти, виявлено, що комерційний потенціал цієї розробки перевищує середні показники. Розглядаючи комерційний потенціал, стало зрозуміло, що програмний продукт перевершує своїх конкурентів і має високі перспективи, зокрема завдяки кращим функціональним можливостям, що робить його конкурентоспроможним на ринку.

Загальні витрати на наукові та технологічні дослідження склали 92484,72 грн, в той час як оцінка абсолютної ефективності інвестицій на суму 1479195,59 грн вказує на потенційний прибуток для інвестора від впровадження цього продукту.

Щорічна ефективність інвестицій у наукову розробку становить 103%, що значно вище за мінімальну бар'єрну ставку дисконтування у 44%, що свідчить про високий інтерес інвесторів до фінансування проекту. Термін окупності інвестицій становить менше одного року (0,97 року), що також підтверджує доцільність фінансування.

Всі ці фактори разом створюють міцну основу для рішення про розробку і виробництво нового продукту.

#### **ВИСНОВКИ**

У цій роботі було зосереджено увагу на аналізі передових технологій Infrastructure as Code (IaC) для ефективного автоматизованого розгортання обчислювальних інфраструктур у хмарному середовищі. Вибрано хмарну платформу Google Cloud Platform в якості зручності користування для розгортання. Для реалізації інфраструктури обрано мову HashiCorp Configuration Language та інструмент HashiCorp Terraform, який відзначається популярністю, гнучкістю та ефективністю.

У дослідженні вдосконалено методологію створення та оновлення інформаційних ресурсів. Це дозволило значно оптимізувати процеси розгортання нових інфраструктур, зокрема через швидке додавання чи видалення обчислювальних ресурсів до інформаційної системи. Ця оптимізація забезпечила економію часу та коштів на ресурси.

Проект включав практичну реалізацію запропонованого методу. Розроблене рішення дозволяє не тільки створювати та оновлювати інфраструктуру, але й ефективно модифікувати та видаляти її компоненти. Верифікація працездатності розробленого рішення підтвердила його надійність та ефективність.

Додатково було проведено економічний аналіз розробленого рішення. Результати аналізу показали, що рішення не лише економічно вигідне, але й конкурентоспроможне на ринку, забезпечуючи значні переваги для організацій, які його використовують.

#### **ПЕРЕЛІК ДЖЕРЕЛ ПОСИЛАННЯ**

1. Технологія автоматизації розгортання інфраструктури в хмарному середовищі [Електронний ресурс]. Режим доступу:

https://conferences.vntu.edu.ua/index.php/mn/mn2024/schedConf/presentations?search Field=&searchMatch=&search=&track=857

2. Mastering KVM Virtualization - by Humble Devassy Chirammal, Prasad Mukhedkar, Anil Vettathu - August 19, 2016

3. Infrastructure as Code for Beginners, by Russ McKendrick - 222 pages, May 2023

4. Infrastructure as Code (IAC) Cookbook, by Stephane Jourdan, Pierre Pomes - 347 pages, February 17, 2017

5. Programming languages [Електронний ресурс]. Режим доступу: https://octoverse.github.com/2022/top-programming-languages

6. What is Infrastructure as Code [Електронний ресурс]. Режим доступу: https://aws.amazon.com/ru/what-is/iac/

7. Google Cloud overview [Електронний ресурс]. Режим доступу: https://cloud.google.com/docs/overview/

8. Programming languages [Електронний ресурс]. Режим доступу: https://octoverse.github.com/2022/top-programming-languages

9. Reports languages [Електронний ресурс]. Режим доступу: https://unicode.org/reports/tr31/

10. Terraform vs. Ansible: Key Differences and Comparison of Tools [Електронний ресурс]. Режим доступу: https://k21academy.com/ansible/terraform-vsansible/

11. Syntax HCL [Електронний ресурс]. Режим доступу: https://developer.hashicorp.com/terraform/language/syntax/configuration

12. What is it infrastructure [Електронний ресурс]. Режим доступу: https://www.freecodecamp.org/news/what-is-it-infrastructure/

13. Get Started - Google Cloud [Електронний ресурс]. Режим доступу: https://developer.hashicorp.com/terraform/tutorials

14. Terraform in Action, by Scott Winkler - 408 pages, July 6, 2021 by Manning

15. What is Terraform and HashiCorp Developer [Електронний ресурс]. Режим доступу: https://www.terraform.io/intro

16. Build infrastructure [Електронний ресурс]. Режим доступу: https://developer.hashicorp.com/terraform/tutorials/gcp-get-started/google-cloudplatform-build

17. Cloud SDK [Електронний ресурс]. Режим доступу: https://cloud.google.com/sdk?hl=en

18. Infrastructure as Code: Managing Servers in the Cloud, by Kief Morris - 336 pages, July 26, 2016 by O'Reilly Media

19. Resource management [Електронний ресурс]. Режим доступу: https://cloud.google.com/docs/terraform/resource-management/store-state

20. Terraform: Up and Running, 3rd Edition, by Yevgeniy Brikman- 618 pages, September 2022

21. Infrastructure as Code: Dynamic Systems for the Cloud Age 2nd Edition, by Kief Morris - 430 pages, O'Reilly, 2021

22. What is infrastructure as code [Електронний ресурс]. Режим доступу: <https://www.redhat.com/en/topics/automation/what-is-infrastructure-as-code-iac>

23. Tutorial IaC [Електронний ресурс]. Режим доступу: https://cloud.google.com/recommender/docs/tutorial-iac

## **ДОДАТОК А**

Технічне завдання

Міністерство освіти і науки України Вінницький національний технічний університет Факультет інформаційних технологій та комп'ютерної інженерії Кафедра обчислювальної техніки

ЗАТВЕРДЖУЮ

Завідувач кафедри ОТ проф., д.т.н.. Азаров О.Д.. "29" вересня 2023 р.

## **ТЕХНІЧНЕ ЗАВДАННЯ**

на виконання магістерської кваліфікаційної роботи "Технологія автоматизації розгортання інфраструктури в хмарному середовищі" 08-54.МКР.047.00.000 ТЗ

Науковий керівник к.т.н., проф. каф. ОТ

\_\_\_\_\_\_\_\_\_ Захарченко С.М.

Студент групи 2КІ-22м

\_\_\_\_\_\_\_\_\_ Шевченко О.В.

1 Підстава для виконання магістерської кваліфікаційної роботи (МКР)

1.1 Важливим є актуальність дослідження у напрямку магістерської роботи є значимість хмарної інфраструктури в сучасному бізнес-середовищі. Вона спрямована на допомогу бізнесам у розумінні того, як інтегрувати хмарні рішення для підвищення стійкості та гнучкості їхньої ІТ-інфраструктури, що є ключовим аспектом для забезпечення конкурентоспроможності та адаптивності на ринку. Особливу увагу приділено зниженню витрат на ІТ-інфраструктуру через використання інфраструктури як коду, що дозволяє виявити нові стратегії для економічно-ефективного застосування. Можливості автоматизації можуть сприяти швидкій адаптації компаній до змінних вимог ринку. В цілому на меті надати компаніям вказівки щодо оптимізації використання хмарного сховища та додатків для підвищення ефективності бізнес-процесів.

1.2 Наказ про затвердження теми МКР.

2 Мета МКР і призначення розробки

2.1 Мета роботи — метою даної магістерської роботи є мінімізація витрат часу на розгортання обчислювальної інфраструктури в хмарному середовищі шляхом створення програмного коду для керування цим процесом.

2.2 Призначення розробки — визначається необхідністю створення ефективного методу на розгортання інфраструктури в хмарному середовищі шляхом створення програмного коду керування.

3 Вихідні дані для виконання МКР

3.1 Проведення аналізу наявних методів та принципів.

3.2 Розробка модулів для розгортання інфраструктури в хмарному середовищі.

3.4 Проведення верифікації та аналізу отриманих результатів.

3.5 Виконання розрахунків для доведення доцільності нової розробки з економічної точки зору.

4 Вимоги до виконання МКР

Головна вимога — що модулі забезпечують декларативний підхід для розгортання інфраструктури в хмарному середовищі.

## 5 Етапи МКР та очікувані результати

Етапи роботи та очікувані результати приведено в Таблиці А.1.

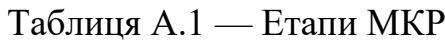

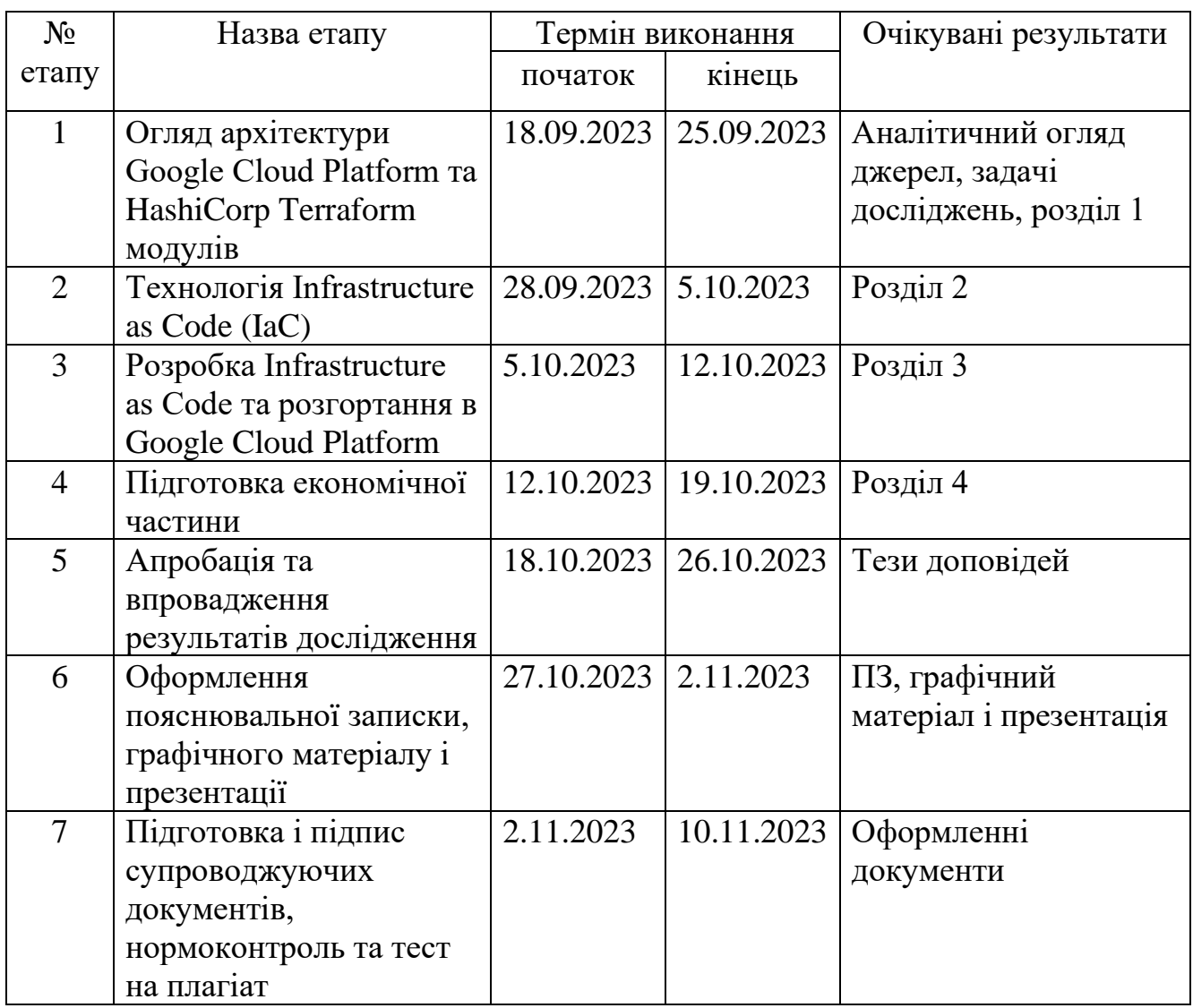

6 Матеріали, що подаються до захисту МКР

До захисту подаються: пояснювальна записка МКР, графічні і ілюстративні матеріали, протокол попереднього захисту МКР на кафедрі, відгук наукового

керівника, відгук опонента, протоколи складання державних екзаменів, анотації до МКР українською та іноземною мовами.

7 Порядок контролю виконання та захисту МКР

Виконання етапів графічної та розрахункової документації МКР контролюється науковим керівником згідно зі встановленими термінами. Захист МКР відбувається на засіданні Екзаменаційної комісії, затвердженої наказом ректора.

8 Вимоги до оформлювання та порядок виконання МКР

8.1 При оформлюванні МКР використовуються:

— ДСТУ 3008: 2015 «Звіти в сфері науки і техніки. Структура та правила оформлювання»;

— ДСТУ 8302: 2015 «Бібліографічні посилання. Загальні положення та правила складання»;

— ГОСТ 2.104–2006 «Єдина система конструкторської документації. Основні написи»;

— методичні вказівки до виконання магістерських кваліфікаційних робіт зі спеціальності 123 ― «Комп'ютерна інженерія»;

— документи на які посилаються у вище вказаних.

8.2 Порядок виконання МКР викладено в «Положення про кваліфікаційні роботи на другому (магістерському) рівні вищої освіти СУЯ ВНТУ–03.02.02 П.001.01:21.

# **ДОДАТОК Б**

Модель графа залежностей ресурсів

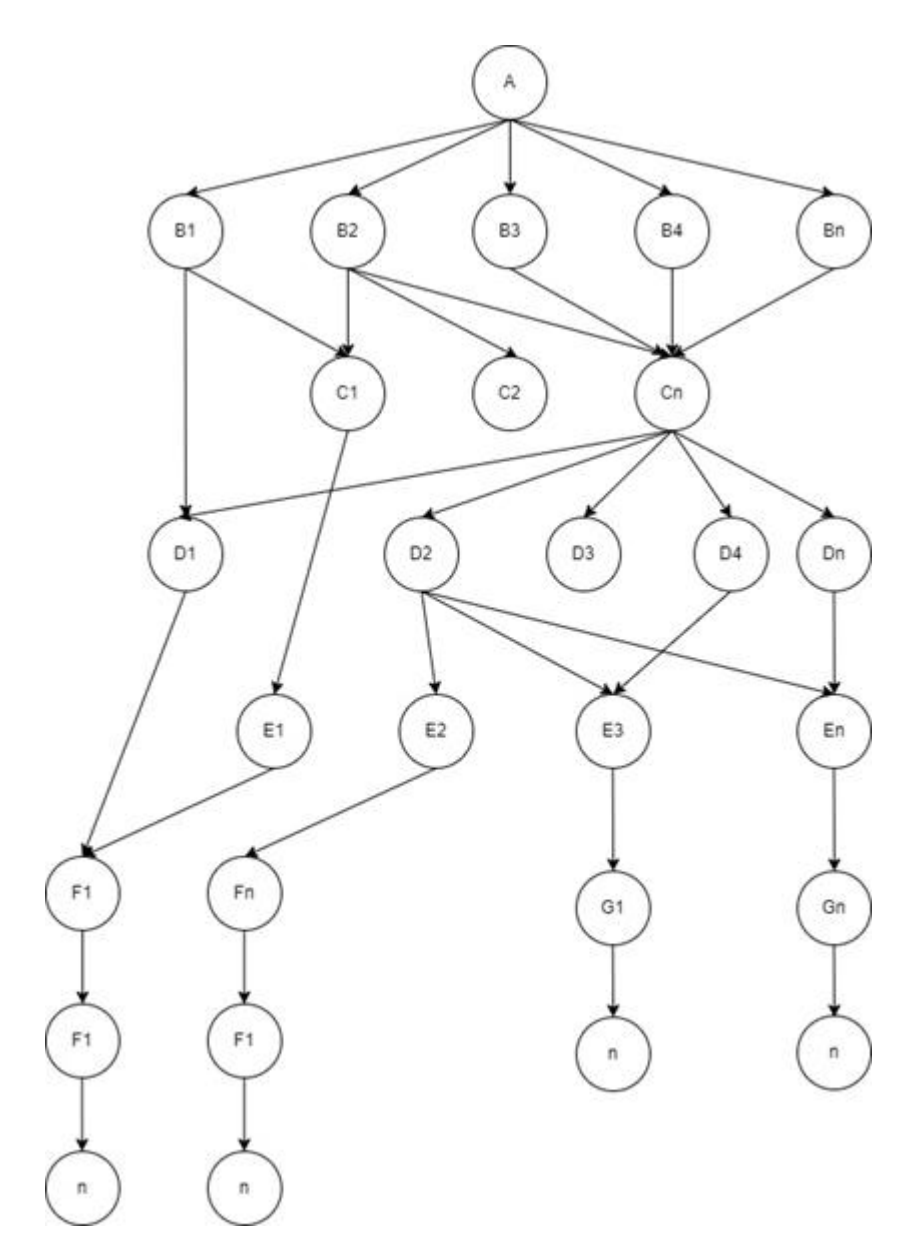

Рисунок Б.1 — Модель графа залежностей ресурсів

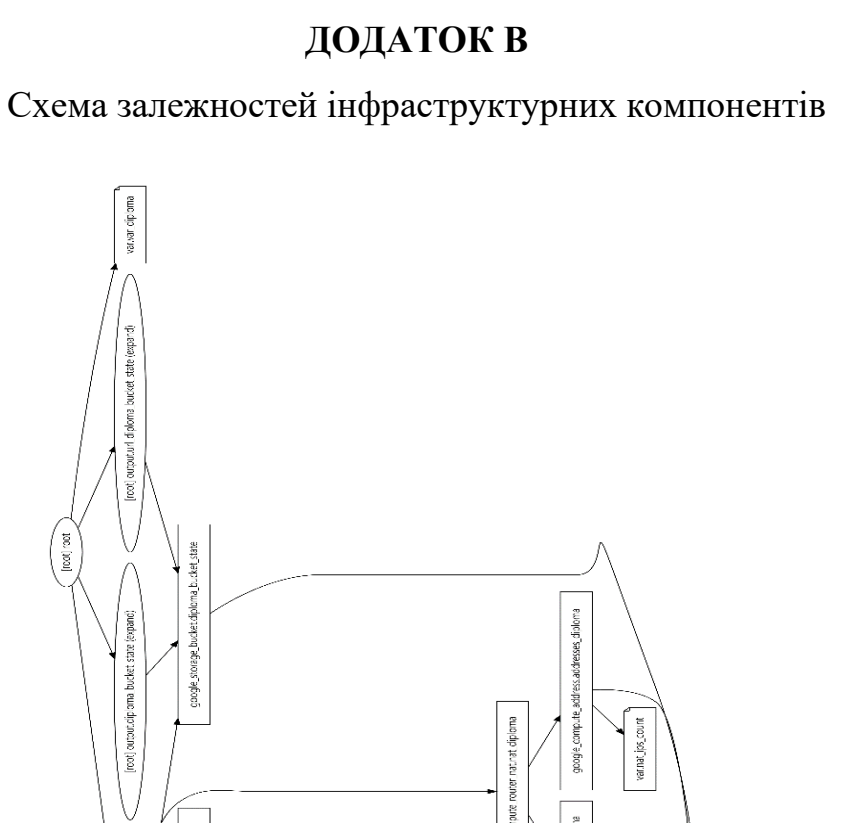

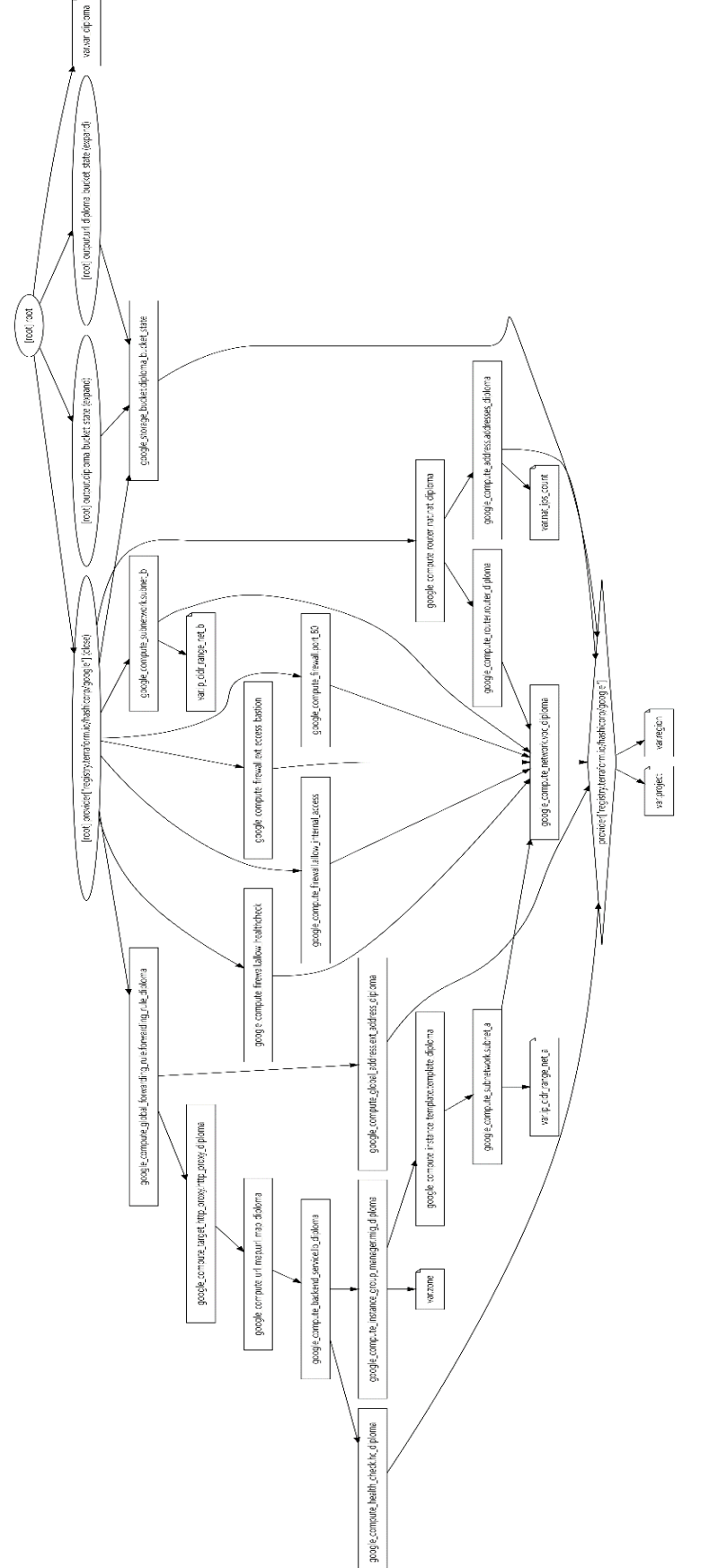

# **ДОДАТОК В**

Рисунок В.1

— Схема залежностей інфраструктурних компонентів

Рисунок В.1 — Схема залежностей інфраструктурних компонентів

## **ДОДАТОК Г**

## Життєвий цикл інфраструктури

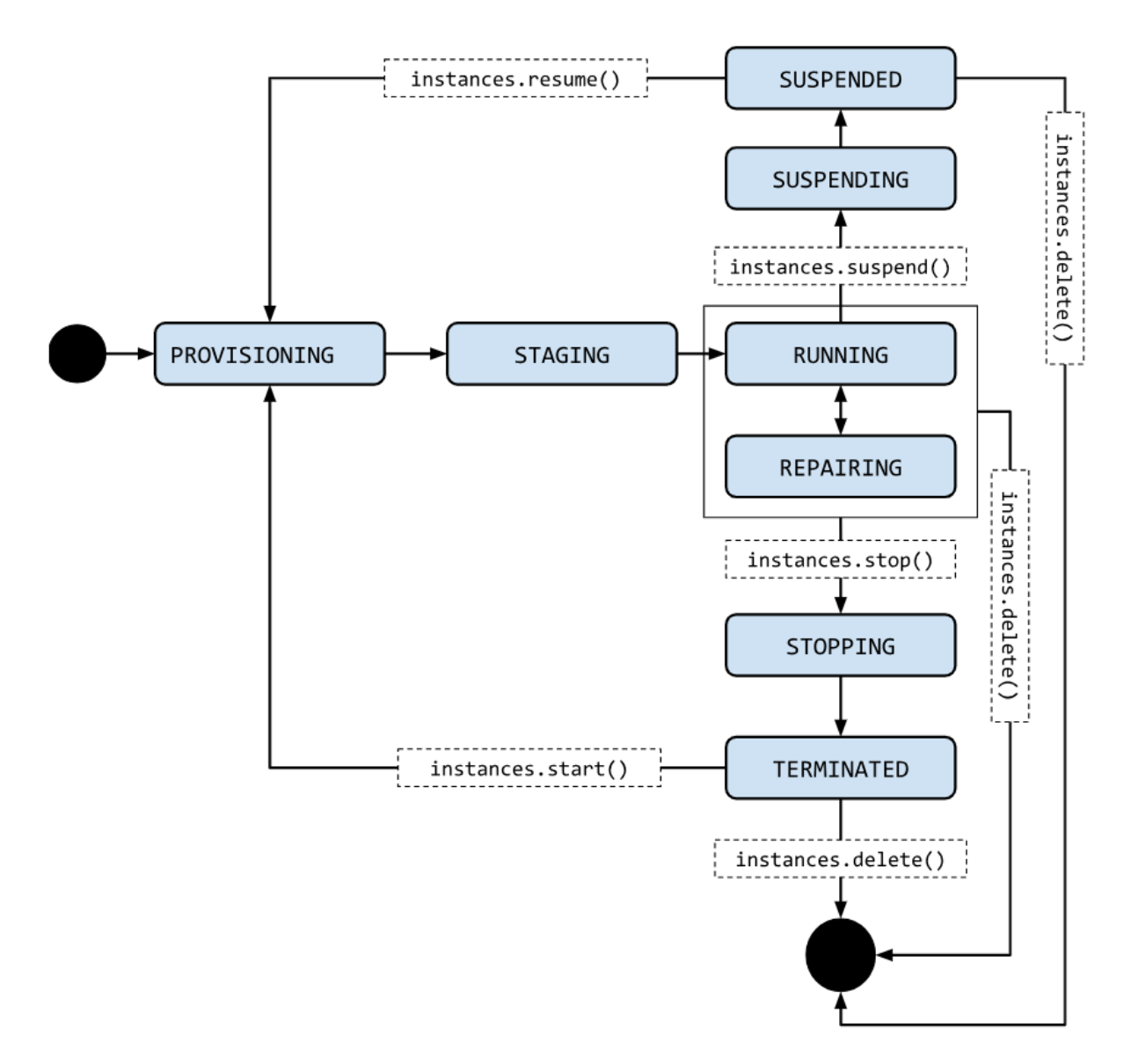

Рисунок Г.1 — Життєвий цикл інфраструктури
## **ДОДАТОК Д**

## Алгоритм управління інфраструктурою, гілка Create

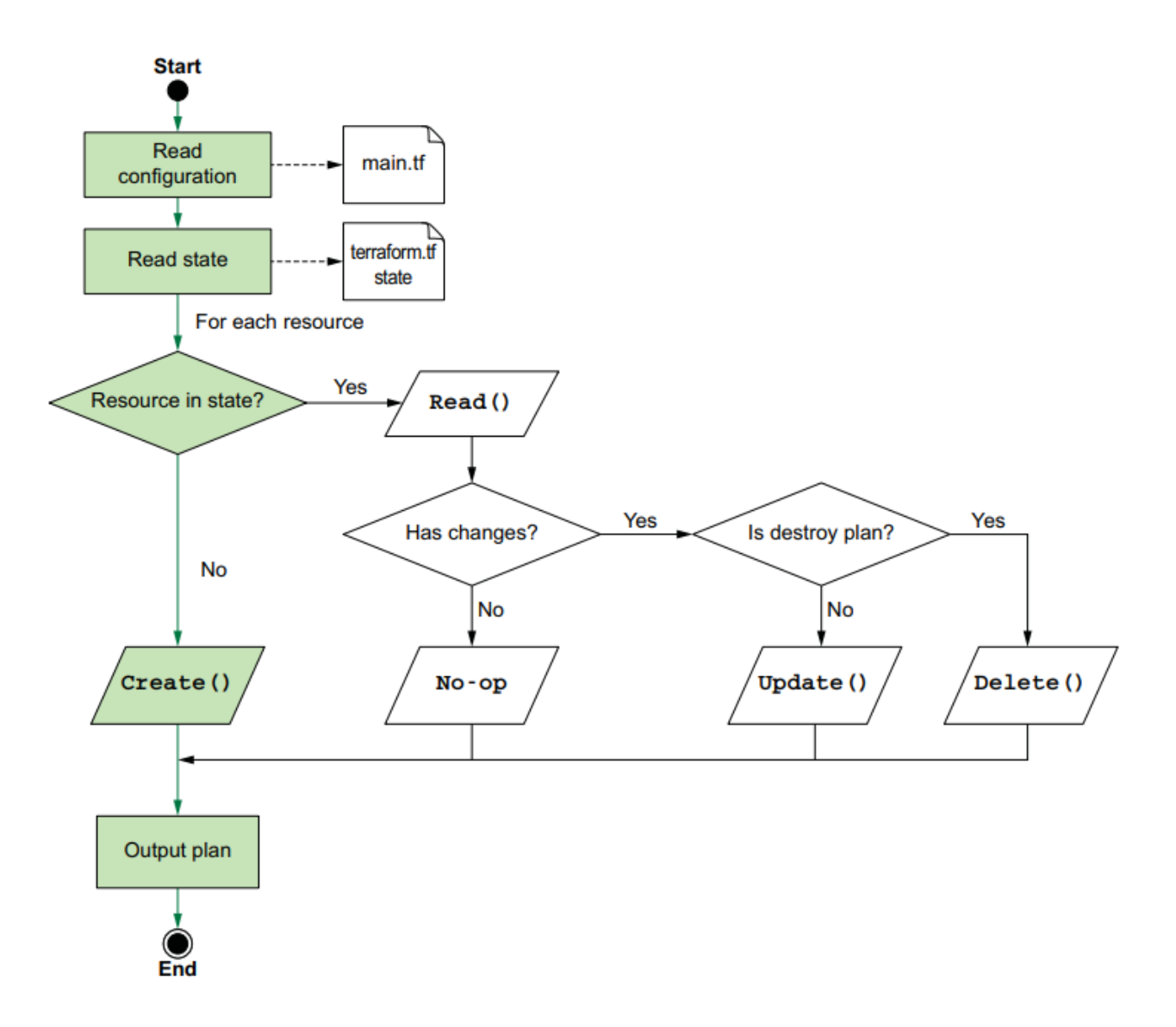

Рисунок Д.1 — Алгоритм управління інфраструктурою, гілка Create

# **ДОДАТОК Е**

## Алгоритм управління інфраструктурою, гілка Read

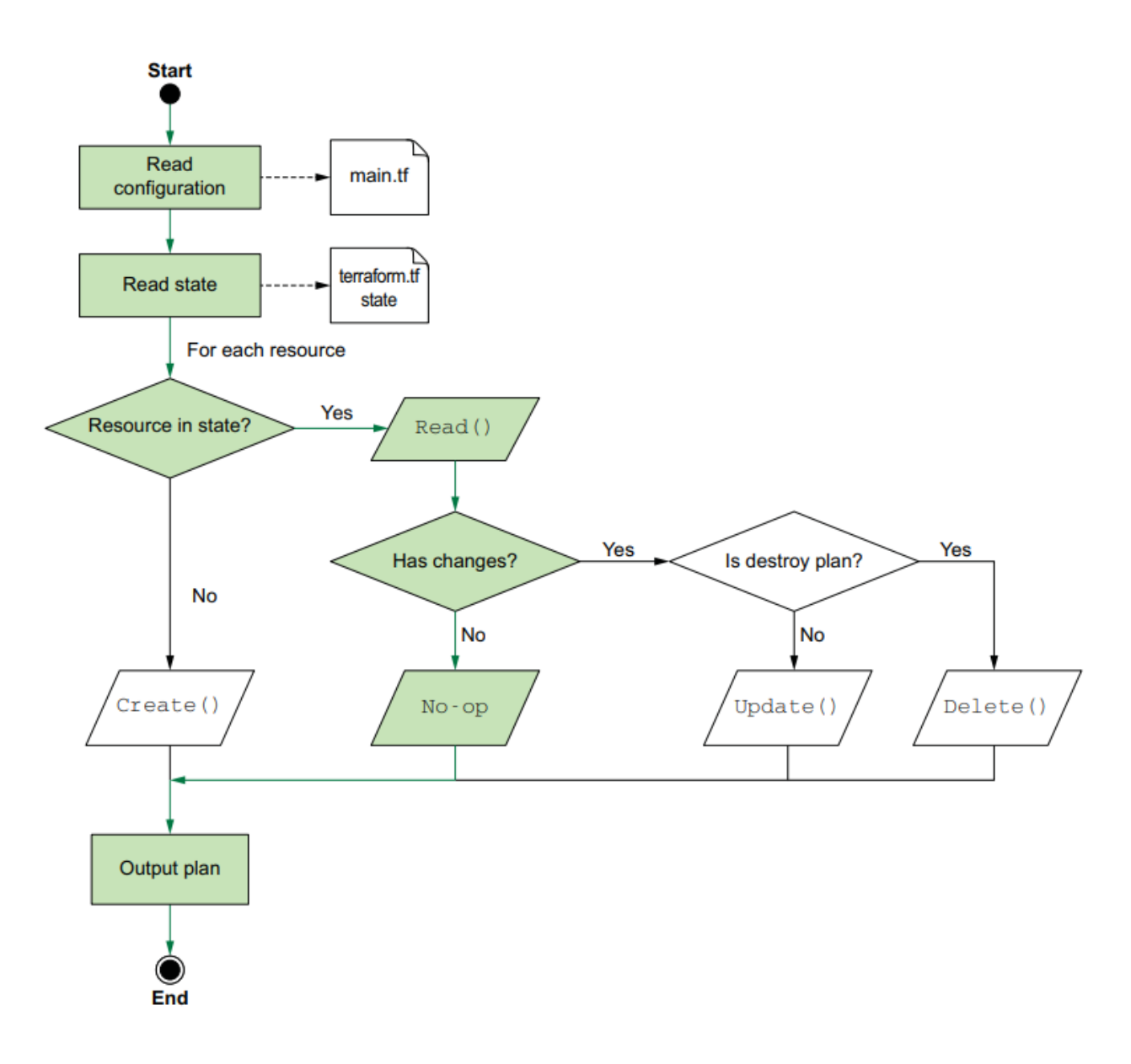

Рисунок Е.1 — Алгоритм управління інфраструктурою, гілка Read

# **ДОДАТОК Ж**

## Алгоритм управління інфраструктурою, гілка Update

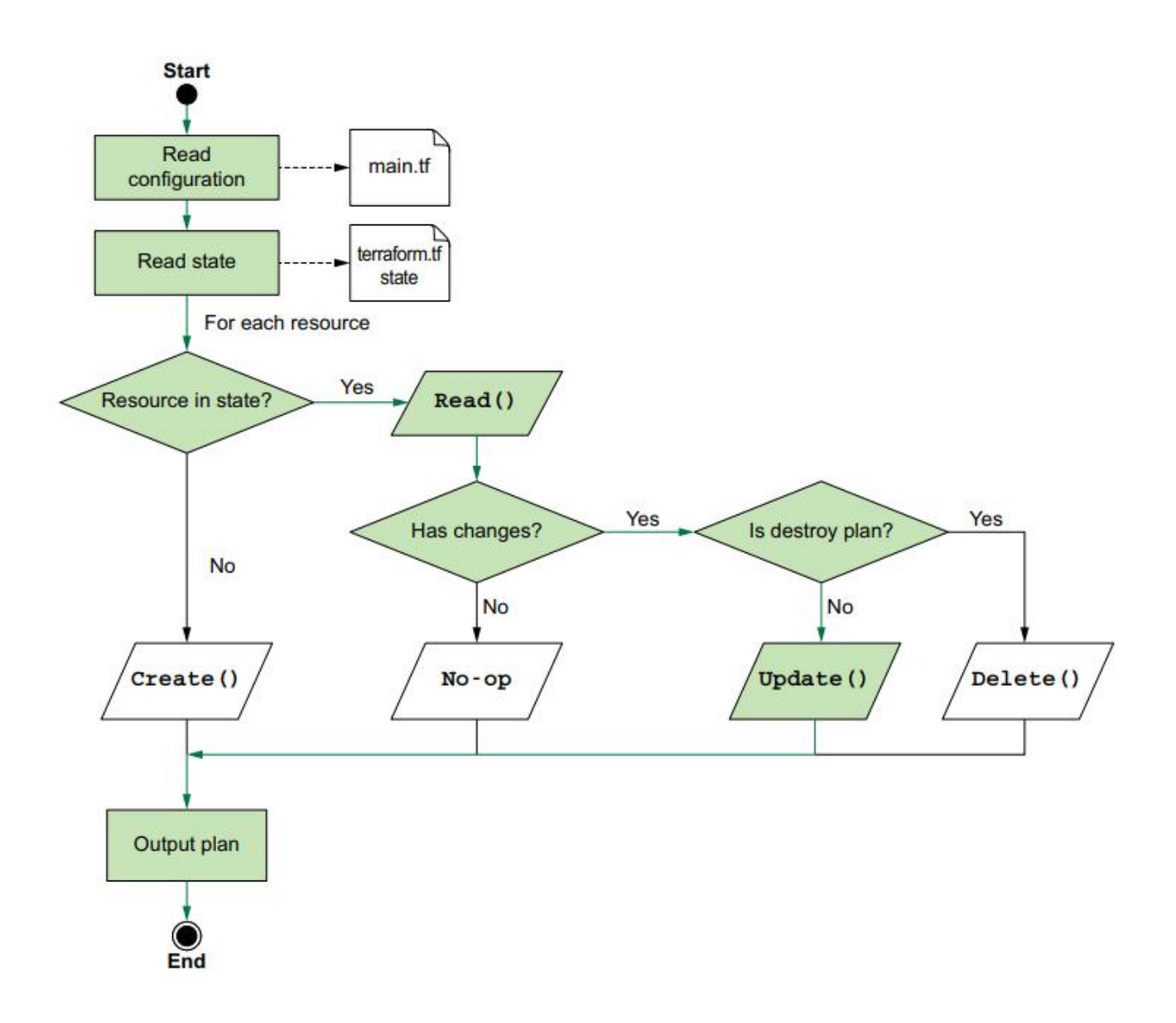

Рисунок Ж.1 — Алгоритм управління інфраструктурою, гілка Update

# **ДОДАТОК И**

## Алгоритм управління інфраструктурою, гілка Delete

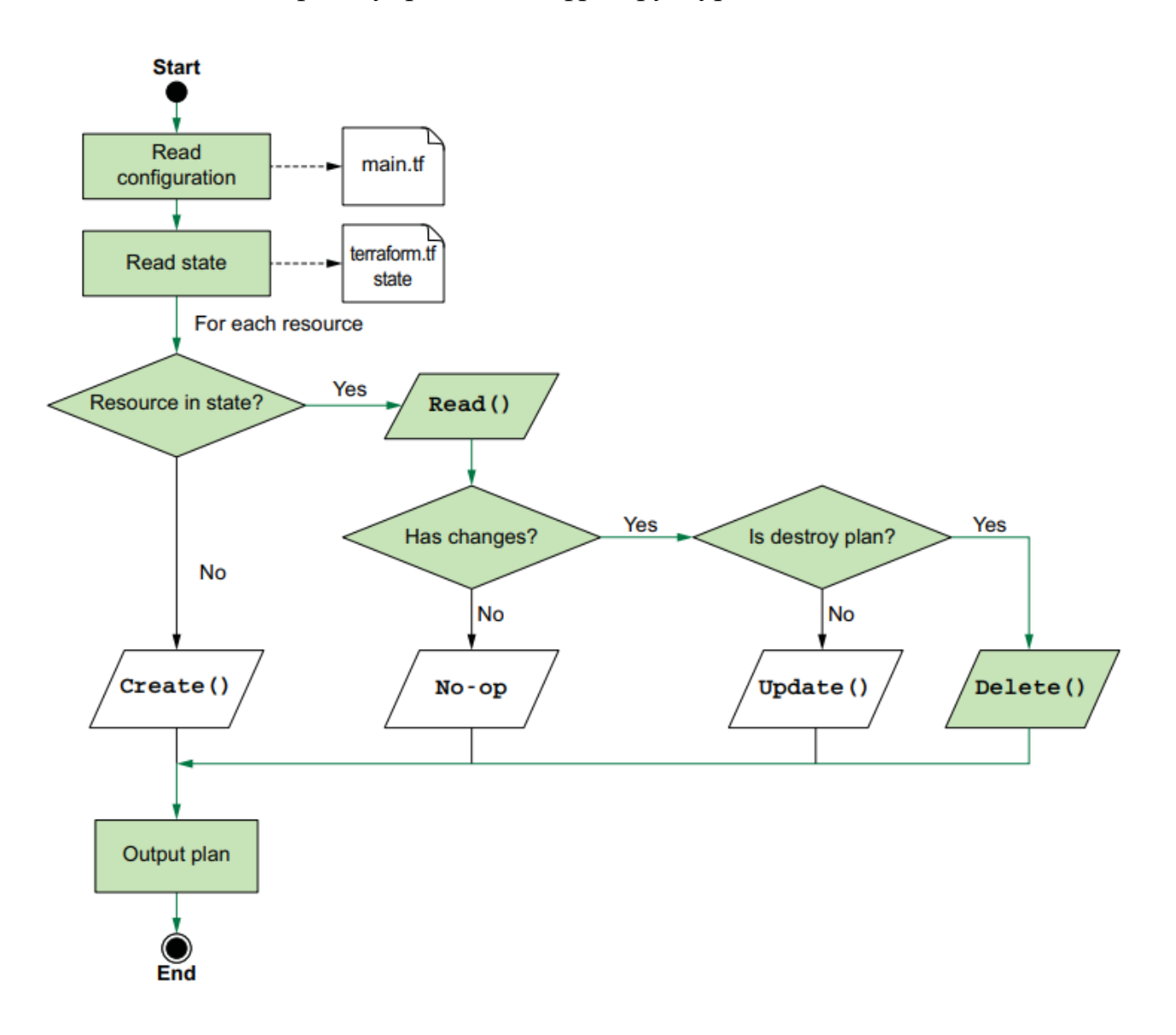

Рисунок И.1 — Алгоритм управління інфраструктурою, гілка Delete

#### **ДОДАТОК К**

#### Лістинг програми

```
_google.tf
# Specify the GCP Provider
provider "google" {
   project = var.project
  region = var-region}
```

```
_bucket.tf
```

```
# Create a GCS Bucket
resource "google_storage_bucket" "diploma_bucket_state" {
  name = "diploma-shevchenko-state"
  force_destroy = false
 location = var storage_class = "STANDARD"
  versioning {
  enabled = true
  }
}
output "url_diploma_bucket_state" {
  description = "bucket for state"
  value = google_storage_bucket.diploma_bucket_state.self_link
}
```
\_vpc.tf # VPC

```
resource "google_compute_network" "vpc_diploma" {
 provider = \text{google}project = var.\text{project}name = "\gamma{var.project}"
  auto_create_subnetworks = "false"
}
# Subnet subnet_a
resource "google_compute_subnetwork" "subnet_a" {
 provider = google
 project = var.\text{project}name = "${var.project}-subnet-a"
 region = var. \nregionnetwork = goodle\_compute\_network.\text{vpc\_diploma.name}ip_cidr_range = var.ip_cidr_range_net_a
}
# Subnet subnet_b
resource "google_compute_subnetwork" "subnet_b" {
 provider = google
 project = var.\text{project}name = "${var.project}-subnet-b"
 region = var. \nregion network = google_compute_network.vpc_diploma.name
 ip_cidr_range = var.ip_cidr_range_net_b
}
```

```
_servers_list.tf
# server VM
resource "google_compute_instance" "server" {
 count = 10
```

```
name = "${var.project}-server-${count.index}"
 machine_type = "e2-standard-2"
 zone = "\{\varphi\}" =\{\varphi\}"
 labels = {
  component = "${var.project}-server"
  name = "server" }
 tags = [\text{``$\$} \{ \text{var}.\text{project} \} - \text{server''} ] boot_disk {
   initialize_params {
    image = "ubuntu-2004-focal-v20231101"
   size = 50type = "pd-ssd"
   }
  }
  network_interface {
  network = goodle\_compute\_network.\text{vpc\_diploma.name}subnetwork = goodle\_compute\_subnetwork.subnet\_a.name }
}
_fw.tf
resource "google_compute_firewall" "allow_healthcheck" {
 provider = <math>google</math>name = "allow-healthcheck" network = google_compute_network.vpc_diploma.name
  allow {
  protocol = "all"
```

```
 }
```

```
 source_ranges = ["35.191.0.0/16", "130.211.0.0/22", "209.85.152.0/22", 
"209.85.204.0/22", "169.254.169.254"]
}
resource "google_compute_firewall" "allow_internal_access" {
 provider = <math>google</math>name = "allow-internal-access" network = google_compute_network.vpc_diploma.name
  allow {
  proto \text{col} = "all" }
 source ranges = ["10.0.0.0/8"]}
resource "google_compute_firewall" "ext_eccess_bastion" {
 name = "ext-eccess-bastion" network = google_compute_network.vpc_diploma.name
 priority = 1001 allow {
  protocol = "tcp"ports = ["22"]
  }
  source ranges = ["0.0.0.0/0"]
}
resource "google_compute_firewall" "port_80" {
 name = "app-port-80" network = google_compute_network.vpc_diploma.name
  allow {
  protocol = "tcp"ports = ["80"]
  }
 source ranges = ["0.0.0.0/0"]
```

```
target\_tags = ['port-80"]}
```

```
_NAT.tf
# Router
resource "google_compute_router" "router_diploma" {
  provider = google
 name = "\gamma[var.project}-router"
  region = var.region
  network = google_compute_network.vpc_diploma.id
}
```

```
# NAT Addresses
```

```
resource "google_compute_address" "addresses_diploma" {
 count = var.nat\_ips\_countname = "${var.project}-nat-ip-${count.index}"
  region = var.region
}
```
#### # NAT

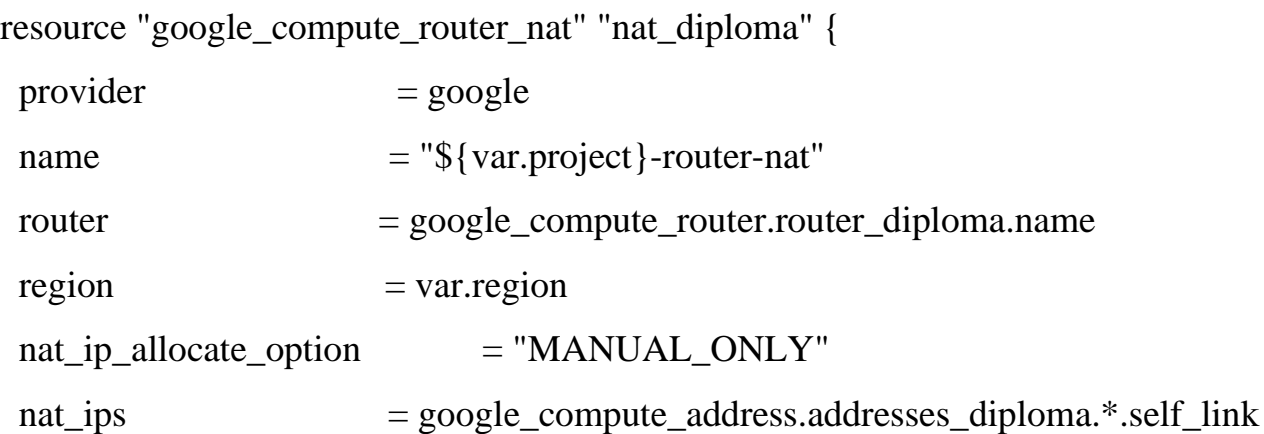

```
source_subnetwork_ip_ranges_to_nat =
"ALL_SUBNETWORKS_ALL_IP_RANGES"
 min\_ports\_per\_vm = 8000
 udp_idle_timeout_sec = 100 # Timeout (in seconds) for UDP
connections. Defaults to 30s if not set.
 icmp_idle_timeout_sec = 60 # Timeout (in seconds) for ICMP
connections. Defaults to 30s if not set.
 tcp_established_idle_timeout_sec = 90 # Timeout (in seconds) for TCP
established connections. Defaults to 1200s if not set.
 tcp_transitory_idle_timeout_sec = 90 # Timeout (in seconds) for TCP
transitory connections. Defaults to 30s if not set.
 tcp_time_wait_timeout_sec = 90 # Timeout (in seconds) for TCP
connections that are in TIME_WAIT state. Defaults to 120s if not set.
 enable endpoint independent mapping = false
  log_config {
  enable = true
   filter = "ERRORS_ONLY"
  }
}
_lb.tf
resource "google_compute_global_address" "ext_address_diploma" {
 name = "\gamma{var.project}-lb-ipv4-1"
 ip\_version = "IPV4"}
```

```
resource "google_compute_health_check" "hc_diploma" {
```

```
name = "http-basic-check"
```

```
check_interval_sec = 5
```

```
healthy threshold = 2
```

```
http_health_check {
  port = 80 port_specification = "USE_FIXED_PORT"
  proxy_header = "NONE"
  request path = "/"
  }
 timeout sec = 5unhealthy threshold = 2}
resource "google_compute_backend_service" "lb_diploma" {
 name = "\sqrt{$}{var.project}-backend-service"
 connection draining timeout sec = 0health_checks = [google\_compute\_health\_check.hc\_diploma.id]load_balancing_scheme = "EXTERNAL_MANAGED"
 port_name = "http"
 proto\text{col} = "HTTP"
 session\_affinity = "NONE"
 timeout sec = 30 backend {
  group =google_compute_instance_group_manager.mig_diploma.instance_group
  balancing_model = "UTILLIZATION"capacity scale = 1.0 }
}
resource "google_compute_url_map" "url_map_diploma" {
 name = "\sqrt{s}{var.project}-map-http"
 default_service = google_compute_backend_service.lb_diploma.id
}
resource "google_compute_target_http_proxy" "http_proxy_diploma" {
```

```
name = "${var.project}-http-lb-proxy"
  url_map = google_compute_url_map.url_map_diploma.id
}
resource "google_compute_global_forwarding_rule" "forwarding_rule_diploma" {
 name = "\gamma[var.project}-http-content-rule"
 ip\_protocol = "TCP"
  load_balancing_scheme = "EXTERNAL_MANAGED"
 port_range = "80-80" target = google_compute_target_http_proxy.http_proxy_diploma.id
 ip_address = google_compute_global_address.ext_address_diploma.id
}
```
#### **ДОДАТОК Л**

#### Протокол перевірки кваліфікаційної роботи

## **ПРОТОКОЛ ПЕРЕВІРКИ НАВЧАЛЬНОЇ (КВАЛІФІКАЦІЙНОЇ) РОБОТИ**

Назва роботи: Технологія автоматизації розгортання інфраструктури в хмарному середовищі**.**

Тип роботи: кваліфікаційна робота

Підрозділ: кафедра обчислювальної техніки, ФІТКІ, 2–КІ–22м

Науковий керівник: к.т.н., проф. каф. ОТ. Захарченко С.М.

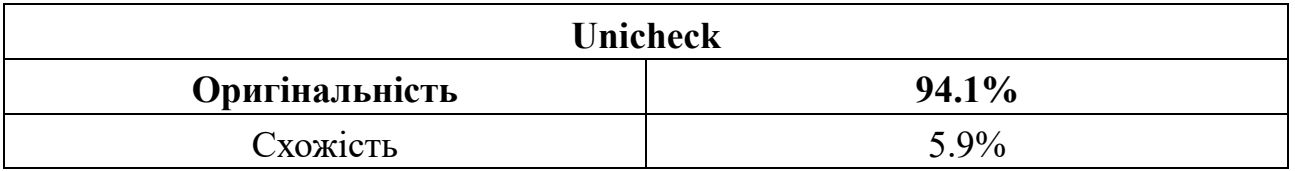

#### **Аналіз звіту подібності**

- ◼ **Запозичення, виявлені у роботі, оформлені коректно і не містять ознак плагіату.**
- Виявлені у роботі запозичення не мають ознак плагіату, але їх надмірна кількість викликає сумніви щодо цінності роботи і відсутності самостійності її автора. Роботу направити на доопрацювання.
- Виявлені у роботі запозичення є недобросовісними і мають ознаки плагіату та/або в ній містяться навмисні спотворення тексту, що вказують на спроби приховування недобросовісних запозичень.

Заявляю, що ознайомлений з повним звітом подібності, який був згенерований Системою щодо роботи «Технологія автоматизації розгортання інфраструктури в хмарному середовищі».

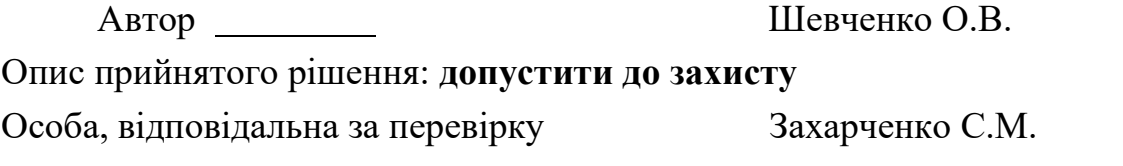

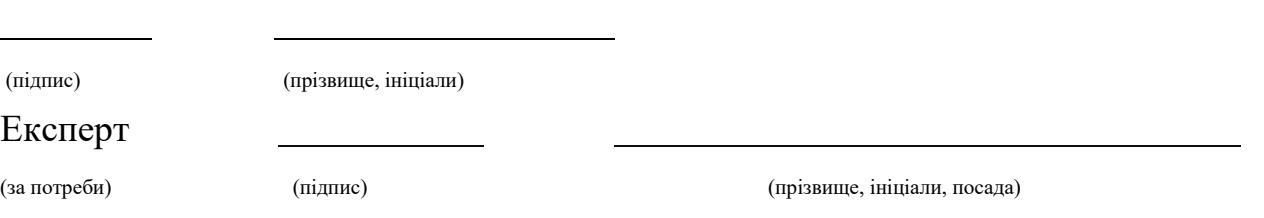